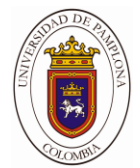

# **DISEÑO DE UN SISTEMA PARA LA MEDICION DE CAUDAL EN TIEMPO REAL SUPERVISADO CON APLICATIVO ANDROID.**

**Autor:**

**Erwin José Jiménez Solano**

**Director:**

**MSc. Carlos Arturo Vides Herrera**

**Ingeniería Electrónica Departamento de Ingenierías Eléctrica, Electrónica, Sistemas y Telecomunicaciones Facultad de Ingenierías y Arquitectura Universidad de Pamplona, Pamplona Junio 2018**

**Universidad de Pamplona Facultad de Ingenierías y Arquitectura Departamento de Ingenierías Eléctrica, Electrónica, Sistemas y Telecomunicaciones Programa de Ingeniería Electrónica Trabajo presentado para optar por el título de Ingeniero Electrónico.**

**Tema:**

# **DISEÑO DE UN SISTEMA PARA LA MEDICION DE CAUDAL EN TIEMPO REAL SUPERVISADO CON APLICATIVO ANDROID.**

**Fecha de inicio del trabajo: 18 de julio de 2017 Fecha de terminación del trabajo: Junio 2018**

**Nombres y firmas de autorización para la sustentación:**

\_\_\_\_\_\_\_\_\_\_\_\_\_\_\_\_\_

**Erwin José Jiménez Solano**

**Autor**

**\_\_\_\_\_\_\_\_\_\_\_\_\_\_\_\_\_\_\_\_\_\_\_\_\_\_\_ \_\_\_\_\_\_\_\_\_\_\_\_\_\_\_\_\_\_\_\_\_\_\_\_\_\_**

Ms.C. Carlos Arturo Vides Herrera **Ms.C. Luis Muñoz** Ms.C. Luis Muñoz

**Director Director de programa. Director de programa.** 

**Jurado calificador:**

**\_\_\_\_\_\_\_\_\_\_\_\_\_\_\_\_\_\_\_\_ \_\_ \_\_\_\_\_\_\_\_\_\_\_\_\_\_\_\_\_\_\_\_\_\_\_\_ \_\_\_\_\_\_\_\_\_\_\_\_\_\_\_\_\_\_\_\_\_\_\_\_\_\_**

**Ms.C. Luis Muñoz Ms.C. Carlos Arturo Vides Ms.C. Víctor Álvarez.**

**Pamplona - Norte de Santander, Colombia**

**Junio del 2018**

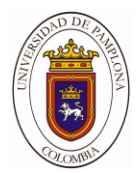

# DEDICATORIA

 $\_$ 

\_\_\_\_\_\_\_\_\_\_\_\_\_\_\_\_\_\_\_\_\_\_

Primero que todo tengo que darle gracias a dios por haberme permitido llegar hasta este punto donde ya la vida da un giro total ,a mis padres por apoyarme en todo este largo proceso de mi vida y por estar con migo en todo momento ,primordialmente a mi esposa Janey por estar apoyándome en cada logro en cada decepción y a mis hijos por ser el motor de mi vida, a mi hermana luz por alentarme a seguir adelante y gracias a ella saber que a pesar de que el camino es largo y con obstáculos siempre tendrá un final.

# PENSAMIENTO

 $\_$ 

 $\overline{\phantom{a}}$  , we can assume that the contract of  $\overline{\phantom{a}}$ 

Se nos olvida que todo lo bueno que merece la pena poseer debe ser pagado en golpes de esfuerzo diario. Posponemos y posponemos, hasta que las posibilidades sonrientes están muertas.

La mente es todo te conviertes en todo lo que piensas.

William James.

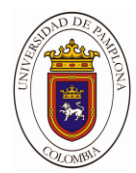

# AGRADECIMIENTO

\_\_\_\_\_\_\_\_\_\_\_\_\_\_\_\_\_\_\_\_\_\_

 $\_$ 

A mi familia por a verme apoyado en todo este largo camino. A los profesores que en mi parte de estudiante dejaron cada enseñanza día tras día y gracias a eso lograr mis ideas y mis pensamientos con una calidad.

A todas las personas que de una u otra manera hicieron parte de este proceso largo y aprender de cada una de ellas.

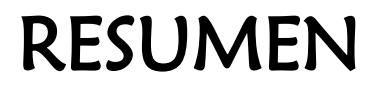

\_\_\_\_\_\_\_\_\_\_\_\_\_\_\_\_\_\_\_\_\_\_

 $\_$ 

El presente trabajo de desarrollo e investigación consiste en un medidor de caudal por ultra sonido monitoreado de forma remota atreves de un aplicativo web y una aplicación Android, con la supervisión de la aplicación móvil estos se encargan de ejecutar la programación de adquisición, almacenamiento y transmisión inalámbrica de las señales digitales, a su vez interconecta un RTC (Reloj en Tiempo Real) para saber la fecha y hora de adquisición de las muestras, su diseño cuenta con 5 canales para la conexión de sensores, una memoria Micro SD para el almacenamiento de la información y la adaptación de un módulo Wi-Fi para la supervisión inalámbrica de las variables. Para suplir la necesidad de energía del sistema puede ser conectado a la red eléctrica de (110/120) V o internamente a una batería, complementado con paneles solares que entreguen como máximo 12V. También como función principal de la interfaz, esta se encarga de recibir inalámbricamente los datos de los sensores y la trama de coordenadas de un módulo GSM o GPRS. Teniendo la información se sube a un servidor, el cual tiene alojada la página web diseñada para visualizar los datos desde cualquier ordenador con conexión a internet. Se desarrolla una aplicación Android partiendo de la página web con el mismo fin de mostrar los datos pero desde los dispositivos móviles.

La alimentación del sensor se hará por medio de un sistema de energía solar fotovoltaica lo cual nos facilitara la instalación en sitios en sonar no urbanas conocidos como zonas rurales.

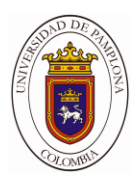

# ABSTRAC

\_\_\_\_\_\_\_\_\_\_\_\_\_\_\_\_\_\_\_\_\_

 $\overline{\phantom{a}}$  , where  $\overline{\phantom{a}}$ 

The present research and development work consists of an ultrasound flow meter monitored remotely through a web application and an android application, with the supervision of the mobile application, these are responsible for executing the programming of acquisition, storage and wireless transmission of the digital signals, in turn interconnects an RTC (Real Time Clock) to know the date and time of acquisition of the samples, its design has 5 channels for connection of sensors, a Micro SD memory for storage of the information and the adaptation of a Wi-Fi module for the wireless monitoring of the variables. To meet the power requirement of the system can be connected to the electrical network of (110/120) V or internally to a battery, supplemented with solar panels that deliver maximum 12V. Also as the main function of the interface, it is responsible for wirelessly receiving data from the sensors and the coordinate frame of a GSM module. Having the information is uploaded to a server, which has hosted the web page designed to view the data from any computer with internet connection. It develops an android application starting from the web page with the same purpose of displaying the data but from the mobile devices. The sensor will be powered by a photovoltaic solar energy system which will facilitate installation at nonurban sonar sites known as rural areas.

**CAPÍTULO 1………………………………………………………………………………………………. 12**

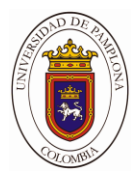

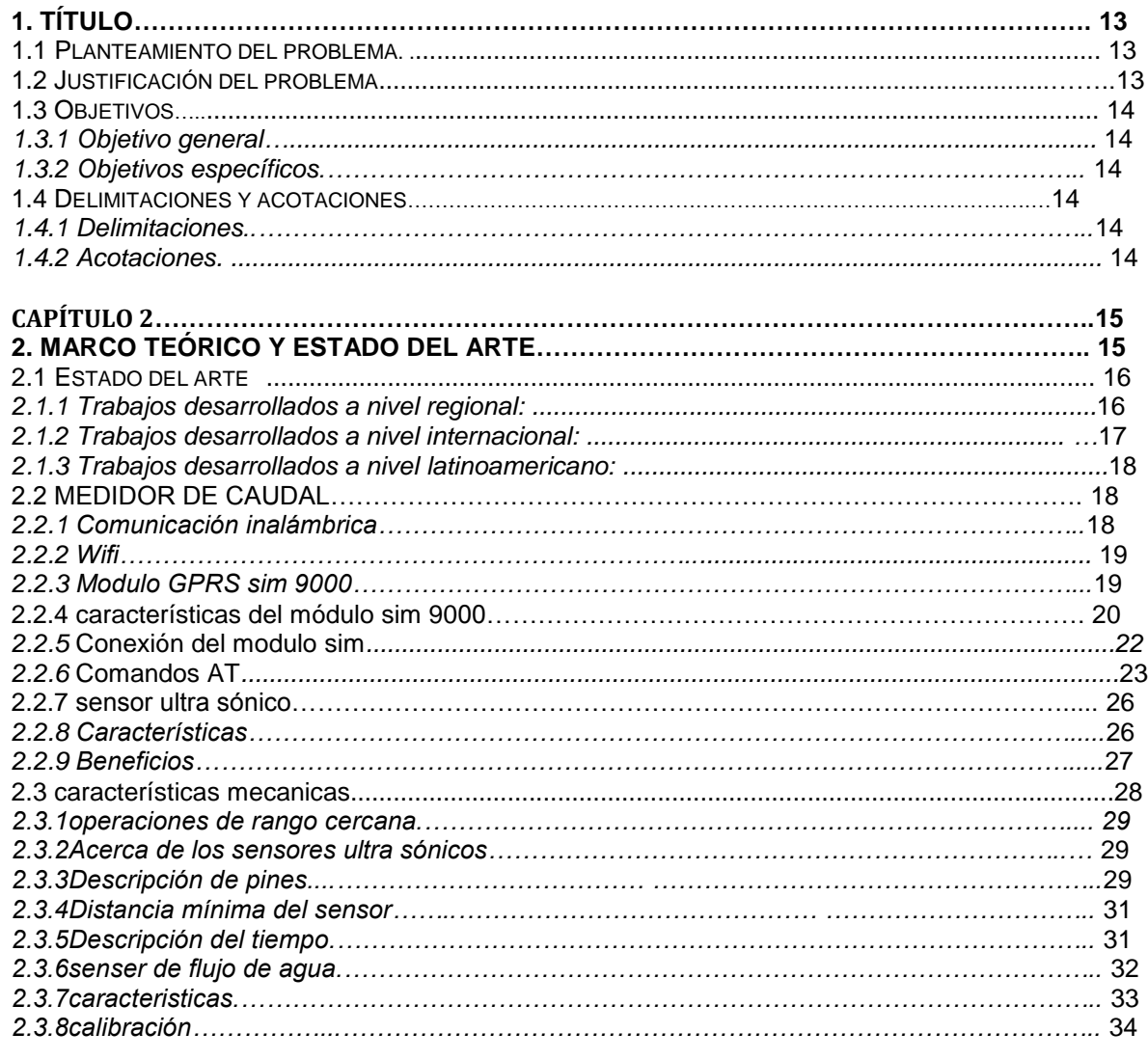

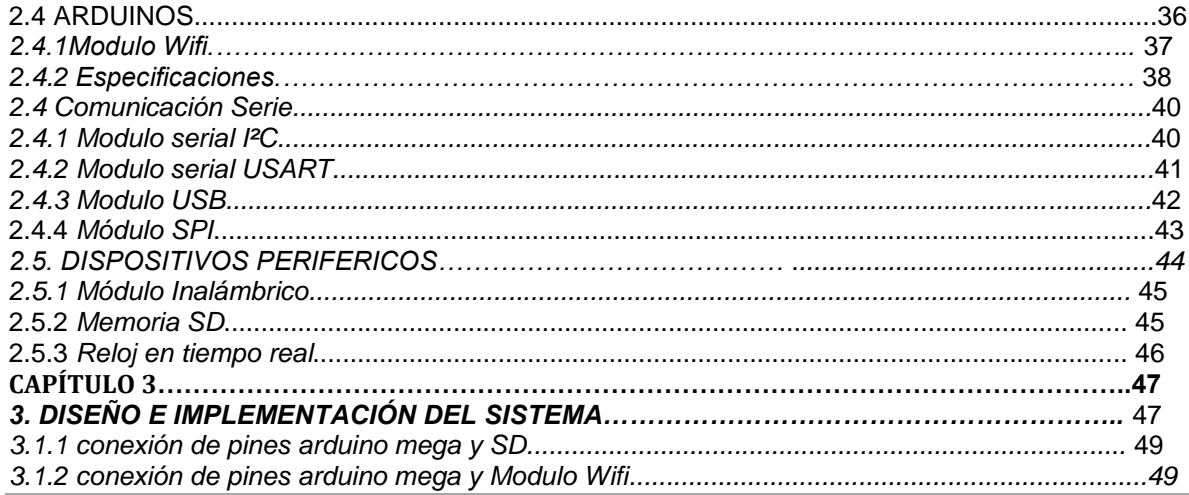

Autor: Erwin Jose Jimenez Solano<br>Director: Msc. Carlos Arturo Vides Herrera

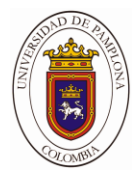

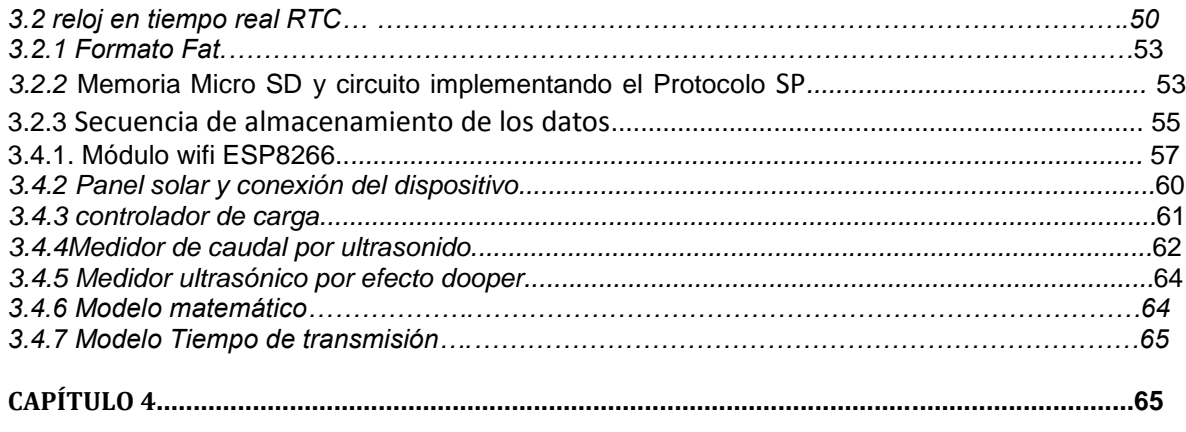

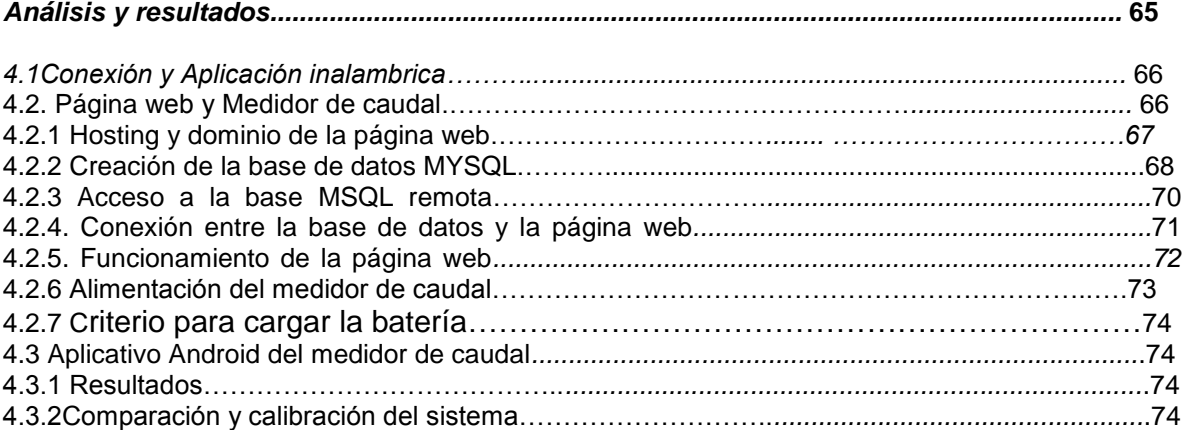

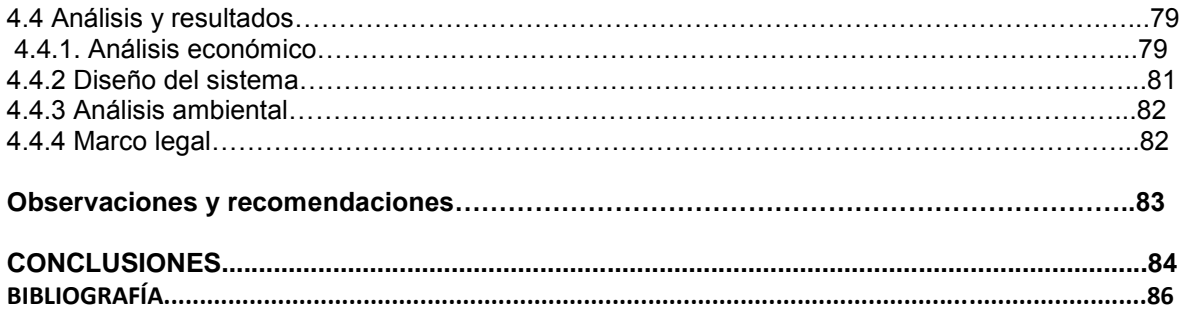

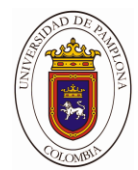

# **ÍNDICE DE FIGURAS**

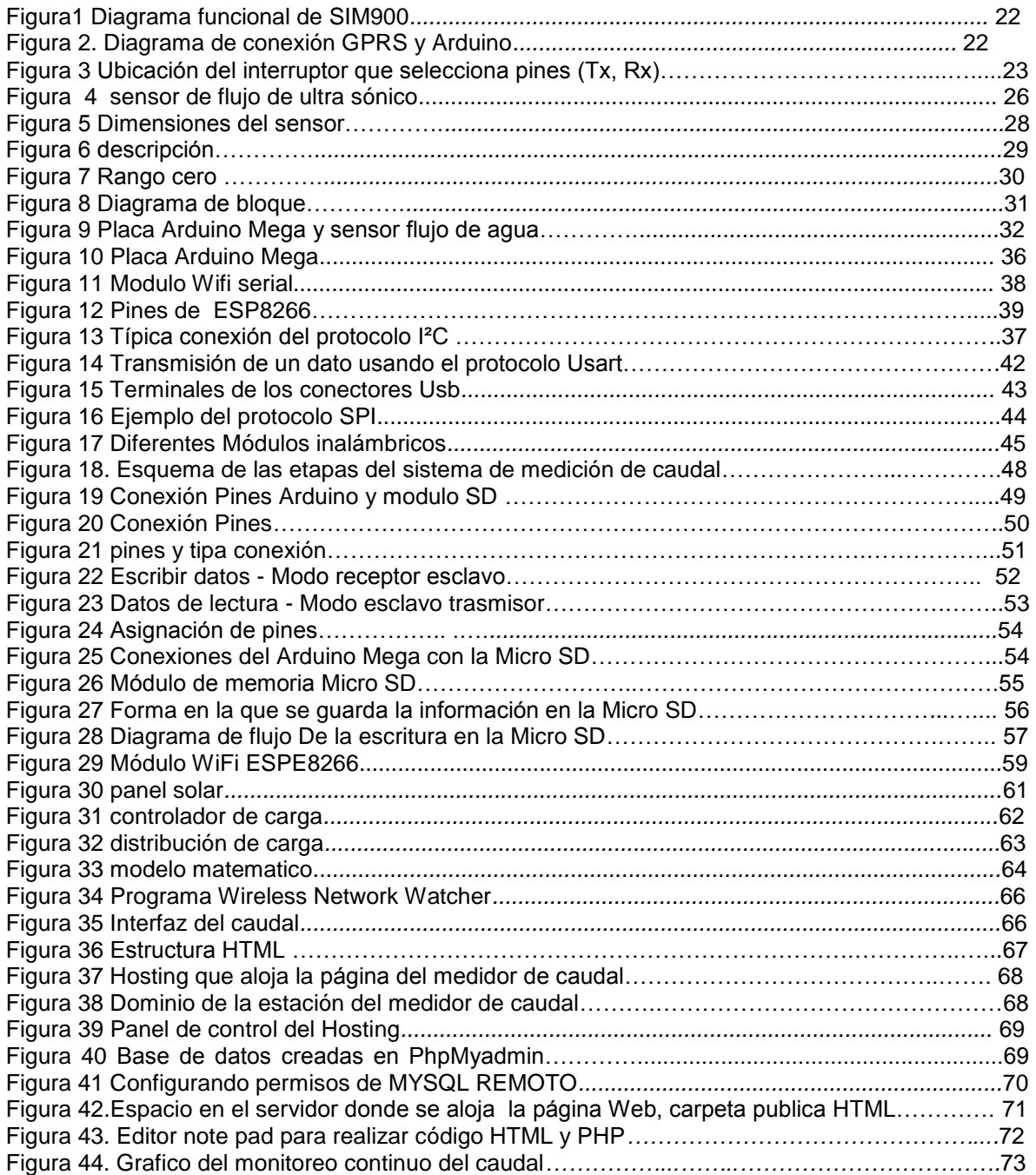

*Autor: Erwin Jose Jimenez Solano Director: Msc. Carlos Arturo Vides Herrera*

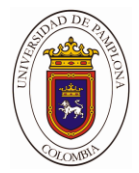

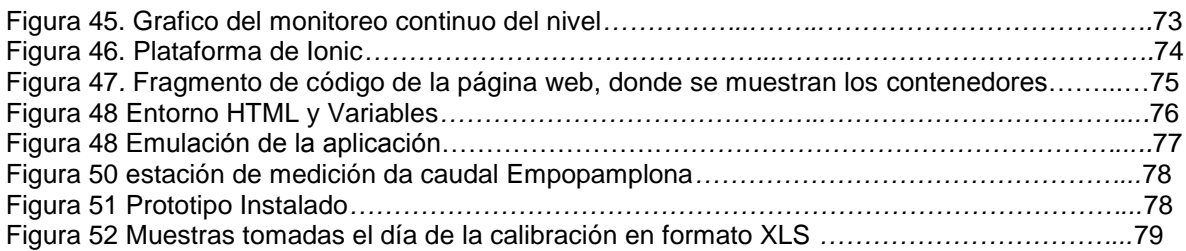

# **INDICE DE TABLAS**

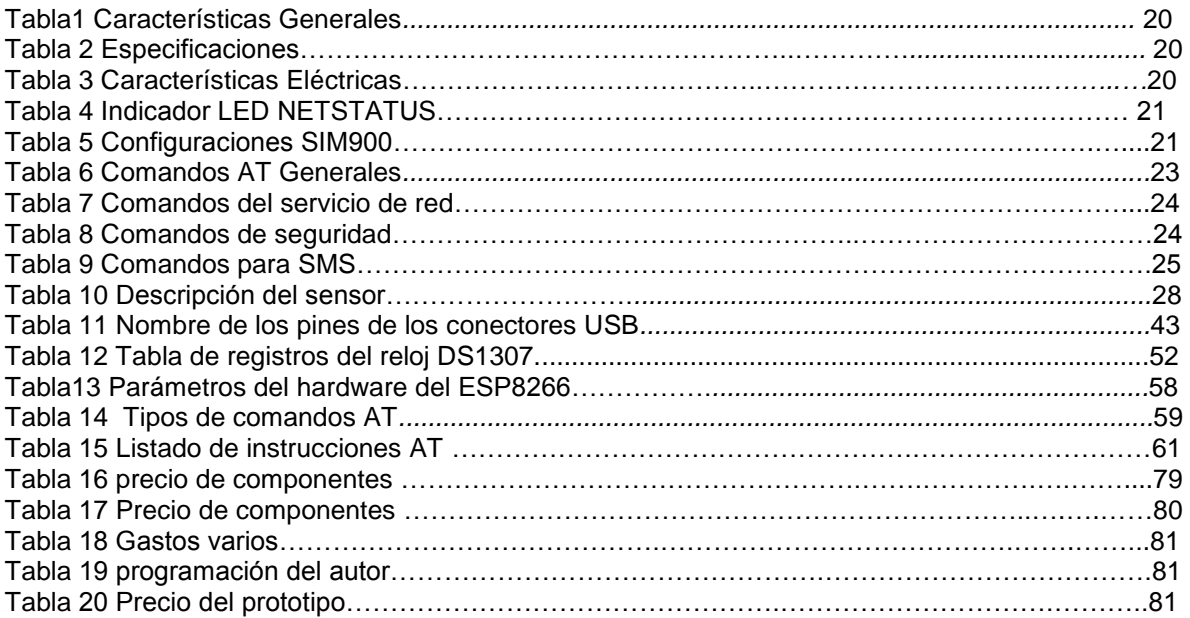

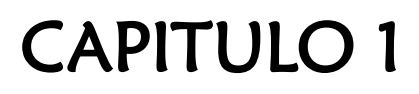

\_\_\_\_\_\_\_\_\_\_\_\_\_\_\_\_\_\_\_\_\_

\_\_\_\_\_\_\_\_\_\_\_\_\_\_\_\_\_\_\_\_

A continuación se mostrará la secuencia a seguir para la elaboración del trabajo del grado. Es decir la definición de algunos pasos importantes que permiten dar una orientación e idea general. Entre los cuales tenemos: planteamiento del problema, justificación del problema, objetivo general, objetivos específicos, delimitaciones y acotaciones a tener en cuenta en el desarrollo del mismo.

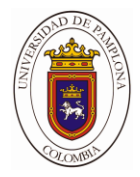

#### **1. TÍTULO**

**DISEÑO DE UN SISTEMA POR ULTRASONIDO PARA LA MEDICION DE CAUDAL EN TIEMPO REAL SUPERVISADO CON APLICATIVOS ANDROID.**

#### **1.1 Planteamiento del problema**

La medición de la presión permite identificar la falta o disponibilidad de agua en un punto dado del sistema de abastecimiento de agua potable. Los puntos pueden ser estacionarios (con equipos instalados de forma permanente), o predeterminados para que en ellos se realicen las mediciones, también se puede tomar la presión con manómetros portátiles y otros dispositivos.

Para la realización del cálculo de la producción se realizara un conjunto de actividades con equipos (de ultrasonido) y elementos permanentes del sistema de agua potable para la obtención de datos, analizarlos y divulgarlos, tales como: caudales, nivel, volumen, excluyendo el sistema en la base de datos. Se medirá las variables hidráulicas más importantes para la obtención de la producción en las diferentes estaciones de bombeo, galerías filtrantes, plantas de tratamiento y reservorios; las cuales son: caudal y presión. Adicionalmente, la medición del caudal a lo largo del tiempo permite la obtención del volumen.

#### **1.2 Justificación del problema**

CAUDAL La medición del caudal permite evaluar el comportamiento del sistema en función de su configuración física y de las demandas de agua.

El medidor ultrasonido utiliza una señal sónica que es transmitida diagonalmente a través del tubo por donde pasa el agua, la velocidad del líquido afecta el tiempo que esta señal emplea para ir de un transmisor hasta el receptor, disminuyendo este tiempo, cuando la señal y el flujo van en el mismo sentido, y aumentando cuando esto no ocurre. Utilizan un par de elementos sensores: uno transmisor y otro receptor.

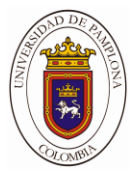

#### **1.3.OBJETIVOS**

#### **1.3.1 .Objetivo general**

Desarrollar un sistema para la medición de caudal en tiempo real supervisado con aplicativos Android.

#### **1.3.2 Objetivos específicos**

- $\triangleright$  Realizar una revisión bibliográfica y antecedentes acerca de los dispositivos existentes para la medición de caudal, desarrollo de aplicativos móviles y la comunicación de cada uno de ellos.
- $\triangleright$  Seleccionar el método de comunicación inalámbrica entre el dispositivo, el aplicativo utilizar y la tecnología móvil.
- $\triangleright$  Diseñar el medidor de caudal y determinar los dispositivos electrónicos a utilizar y el dispositivo de comunicación inalámbrica.
- $\triangleright$  Desarrollar un aplicativo móvil y la página web para la supervisión del sistema de medición de caudal.
- $\triangleright$  Diseñar la etapa de alimentación haciendo uso de las energías alternativas teniendo en cuenta la energía fotovoltaica.
- $\triangleright$  Validar el prototipo de supervisión teniendo en cuenta un equipo de medición existente.
- $\blacktriangleright$

#### **1.4 DELIMITACIONES Y ACOTACIONES**

#### **1.4.1 Delimitaciones**

La implementación del sistema se realizara dentro de las zonas rurales de pamplona en un espacio que cumpla con las condiciones y permisos para la toma de mediciones.

#### **1.4.2 Acotaciones.**

Se va a diseñar un prototipo de prueba para el sistema de medición de caudal con los métodos de comunicación web y aplicativo móvil, almacenando los históricos en tiempo real un una base de datos en memoria no volátil, el almacenamiento de los datos se guardaran en una memoria SD de forma remota GSM, Wi-fi u otro medio inalámbrico, la alimentación del sensor se hará por medio de energía solar.

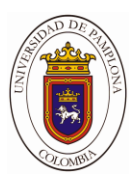

# CAPITULO 2. MARCO **TEORICO**

 $\_$ 

En este capítulo, se revisará el estado del arte de los diferentes sistemas de adquisición, registró y monitoreo del sistema medidor de caudal. Se mencionaran conceptos relacionados con la ciencia de medición, para que el lector se pueda sumergir en el amplio campo en el que se desarrolla el proyecto.

#### **2 MARCO TEÓRICO Y ESTADO DEL ARTE**

#### **2.1 Estado del arte**

El medidor de caudal se diferencia según tipo del medio y ámbito de uso. Le ofrecemos por tanto medidor para la detección precisa de la velocidad del flujo de líquidos (fluidos) y / o de gases. Este medidor de caudal está controlado por un microprocesador y garantiza alta precisión y fiabilidad. Tiempos de respuesta cortos así como, en algunos modelos, carcasas protegidas contra el polvo y las salpicaduras de agua adecuan estos medidores para el empleo industrial o para la investigación y el desarrollo. Disponible con registro mecánico, tradicional, electrónico o dispositivo de salida de pulsos de arrastre magnético de rotor húmedo. Amplia gama de accesorios disponibles para satisfacer casi todas las necesidades de medición. Este trabajo tiene fuertes antecedentes a niveles internacionales pero a nivel nacional se encuentra muy poca información; se pueden apreciar varios trabajos académicos en esta área los cuales se citaran a continuación.

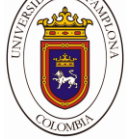

#### **2.1.1 Trabajos desarrollados a nivel regional** [**1]:**

**A Nivel regional** "Alerta de Desborde de Ríos y Consulta de Parámetros de Humedad y Temperatura Vía SMS *"*En el presente trabajo se presenta el desarrollo de un módulo de telemetría basado en la red de telefonía móvil GSM (Global System Mobile) con el fin de alertar a una persona o grupo de personas ante el posible desborde de un río, y permitir la consulta de parámetros de temperatura y humedad relativa vía mensaje de texto o SMS (Short Message Service). Para la medición del nivel de agua se utilizó tecnología de ultrasonido y para la medición de humedad y temperatura el sensor digital SHT-11. Las pruebas en campo fueron realizadas en el distrito de Chaclacayo, en el trayecto de las aguas del Río Rímac obteniendo resultados satisfactorios de operación del módulo. Finalmente, se comprobó que la relación que existe entre la humedad relativa y la temperatura del medio ambiente son inversamente proporcionales, denominándose factor Índice de Calor.

#### **2.1.2 Trabajos desarrollados a nivel internacional [2]:**

**A Nivel internacional** Teoría de la medición de caudales y volúmenes de agua e instrumental necesario disponible en el mercado" El autor se enfoca en la selección eficaz de un medidor de caudal, lo cual exige un conocimiento práctico de la tecnología del medidor, además de un profundo conocimiento del proceso y del fluido que se quiere medir. La medida del caudal se utiliza con el propósito de facturar un consumo, deberá ser lo más precisa posible, teniendo en cuenta el valor económico del fluido que pasa a través del medidor, y la legislación obligatoria aplicable en cada caso. En este estudio se examinan los conceptos básicos de la medida de caudal y las características de los instrumentos de medida. Entre los principales medidores que se estudian se citan, en primer lugar, los medidores de presión diferencial. Después se estudian los medidores con accionamiento mecánico, es decir, los medidores de desplazamiento positivo y los medidores de tipo turbina, para finalizar con los medidores de caudal de tipo electromagnético y los medidores de tipo **ultrasónico**. Aunque los medidores de tipo másico no se abordan, ya que la ponencia trata de medidores de caudal de tipo volumétrico, en ocasiones es más importante conocer el caudal másico que el caudal volumétrico, principalmente en la industria química, donde es necesario conocer los caudales másicos con el fin de determinar balances energéticos en las plantas de proceso. Se indican también las ventajas e inconvenientes de emplear uno u otro tipo de medidor de caudal, tanto técnica como económicamente.

 **Caudal de tipo volumétrico**. **[3]** En ocasiones es más importante conocer el caudal másico que el caudal volumétrico, principalmente en la industria química, donde es necesario

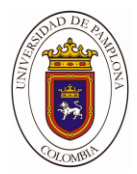

conocer los caudales másicos con el fin de determinar balances energéticos en las plantas de proceso.

Se indican también las ventajas e inconvenientes de emplear uno u otro tipo. La medida de caudal en conducciones abiertas, consiste en la determinación de la cantidad de masa o volumen que circula por la conducción por unidad de tiempo .Los instrumentos que llevan a cabo la medida de un caudal se denominan, habitualmente, Caudalímetros o medidores de caudal, constituyendo una modalidad particular los contadores, los cuales integran dispositivos adecuados para medir y justificar el volumen que ha circulado por la conducción.

#### **2.1.3 Trabajos desarrollados a nivel Latinoamericano [4]:**

**A Nivel Latinoamericano** "Diseño de un medidor de nivel por ultrasonido, aplicado a las Lagunas de aguas residuales del municipio Coatepec, Veracruz." El planteamiento del problema se basa en esta posibilidad de obstrucción o sobre flujo en el caudal, al verse obstruidos los conductos puede ocasionar que las aguas busquen su cauce natural ocasionando inundaciones, por ese motivo se necesita un monitoreo constante del nivel que presenta la entrada a los tanques de sedimentación para evitar una contingencia sanitaria en la zona. Para esto se diseñara un sistema de estimación de nivel, el cual realiza un monitoreo en tiempo real de las condiciones del nivel de las aguas residuales las lagunas facultativas de la planta de tratamiento de aguas residuales.

El autor se basa en el análisis de variables importantes y monitoreadas en la industria, es el nivel de líquidos, para un funcionamiento correcto de procesos aspectos. La instrumentación con microprocesadores permite añadir, a la medición de nivel, otras variables físicas como la temperatura y la presión para obtener lecturas más precisas en tiempo real además de conexiones a ordenadores personales, por medio de un protocolo de comunicación, que con un software adecuado es capaz de configurar sensores inteligentes. Este sistema basa su funcionamiento en la emisión de pulsos ultrasónicos, se mide el tiempo empleado por el sonido en su trayecto de un emisor a un receptor. El instrumento envía breves pulsos ultrasónicos de al menos 20 kHz, estos pulsos son reflejados en la superficie del líquido. La velocidad del sonido es constante y al conocer el tiempo que tarda el sonido de emisor a receptor se calcula la altura h del líquido en el tanque, al instrumento se le puede agregar un sensor de temperatura para compensar la variación de la velocidad del sonido en el medio. Este sistema de medición consiste en un emisor de rayos gamma que viajan a través del tanque hasta un detector ubicado en el otro extremo del tanque. El detector es un contador Geiger que produce un pulso eléctrico por cada fotón que llega al

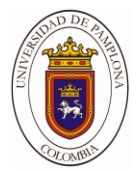

detector, estos pulsos son transformados en una señal proporcional a la radiación recibida por el contador Geiger.

#### **2.2 Medidor de caudal.**

Un caudalímetro es un instrumento de medida para la medición de caudal o gasto volumétrico de un fluido o para la medición del gasto másico. Estos aparatos suelen colocarse en línea con la tubería que transporta el fluido. También suelen llamarse medidores de caudal, medidores de flujo o flujómetros .Existen versiones mecánicas y eléctricas. Un ejemplo de caudalímetro eléctrico lo podemos encontrar en los calentadores de agua de paso que lo utilizan para determinar el caudal que está circulando o en las lavadoras para llenar su tanque a diferentes niveles. Un **hidrómetro** permite medir el caudal, la velocidad o la fuerza de los líquidos que se encuentran en movimiento, dependiendo de la graduación y aplicación de este mismo.

#### **2.2.1. COMUNICACIONES INALÁMBRICA**

#### **2.2.2. Wifi [2].**

WIFI nos referimos a una de las tecnologías de comunicación inalámbrica mediante ondas más utilizada hoy en día. WIFI, también llamada WLAN (wireless lan, red inalámbrica) o estándar IEEE 802.11. WIFI no es una abreviatura de Wireless Fidelity, simplemente es un nombre comercial.

En la actualidad podemos encontrarnos con dos tipos de comunicación WIFI:

802.11b, que emite a 11 Mb/seg, y

802.11g, más rápida, a 54 MB/seg.

De hecho, son su velocidad y alcance (unos 100-150 metros en hardware asequible) lo convierten en una fórmula perfecta para el acceso a internet sin cables.

Para tener una red inalámbrica en casa sólo necesitaremos un punto de acceso, que se conectaría al módem, y un dispositivo WIFI que se conectaría en nuestro aparato. Existen terminales WIFI que se conectan al PC por USB, pero son las tarjetas PCI (que se insertan directamente en la placa base) las recomendables, nos permite ahorrar espacio físico de trabajo y mayor rapidez. Para

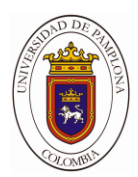

portátiles podemos encontrar tarjetas PCMI externas, aunque muchos de los aparatos ya se venden con tarjeta integrada.

En cualquiera de los casos es aconsejable mantener el punto de acceso en un lugar alto para que la recepción/emisión sea más fluida. Incluso si encontramos que nuestra velocidad no es tan alta como debería, quizás sea debido a que los dispositivos no se encuentren adecuadamente situados o puedan existir barreras entre ellos (como paredes, metal o puertas).

El funcionamiento de la red es bastante sencillo, normalmente sólo tendrás que conectar los dispositivos e instalar su software. Muchos de los enrutadores WIFI (routers WIFI) incorporan herramientas de configuración para controlar el acceso a la información que se transmite por el aire.

Pero al tratarse de conexiones inalámbricas, no es difícil que alguien interceptara nuestra comunicación y tuviera acceso a nuestro flujo de información. Por esto, es recomendable la encriptación de la transmisión para emitir en un entorno seguro. En WIFI esto es posible gracias al [WPA,](http://www.google.es/search?hl=es&q=define%3AWPA&meta=) mucho más seguro que su predecesor [WEP](http://www.google.es/search?hl=es&q=define%3AWEP&meta=) y con nuevas características de seguridad, como la generación dinámica de la clave de acceso**.** 

#### **2.2.3. Módulo Gsm Sim9000.**

El GSM (Global System for Mobile Communications) es el sistema de comunicaciones que más se utiliza en teléfonos móviles y es un estándar en Europa. Su principal función de esta tecnología es la de transmisión de voz, pero también transmite datos (SMS, Internet), a una velocidad muy baja de 9kb/s. El GPRS (General Packet Radio Service) es una extensión del GSM basada en la transmisión por paquetes que ofrece un servicio más eficiente para las comunicaciones de datos, especialmente en el caso de acceso a internet. La velocidad máxima (en teoría) del GPRS es de 171kb/s.

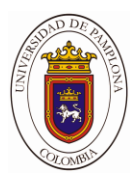

#### **2.2.4 Características del Módulo SIM900.**

En las siguientes tablas se mencionan las características generales más importantes del módulo Shield GPRS SIM900. La cual es un módulo que permite el diseño de proyectos de comunicación y control inalámbrico con microcontroladores, por vía de la red celular e internet, ya sea utilizando mensajes cortos SMS o enlaces por vía GPRS.

#### **Tabla1: Características Generales. [5]**

#### **Quad-Band 850/900/1800/1900MHz**

**GPRS multi slot class 10/8**

**GPRS mobile station class B**

**Class 4 (2W@850/900MHz)**

**Class 1 (1W@1800/1900MHz)**

**Control via commands (GSM 07.07, 07.05 and SIMCOM enhanced AT Commands)**

Power on/off and reset function supported by Arduino interface

#### **Tabla2: Especificaciones [5]**

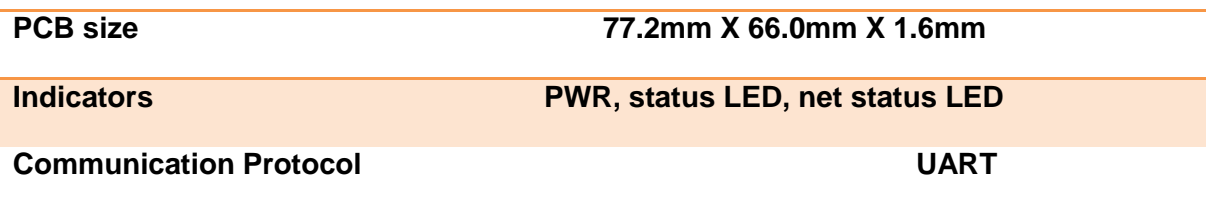

#### **Tabla3: Características Eléctricas.**

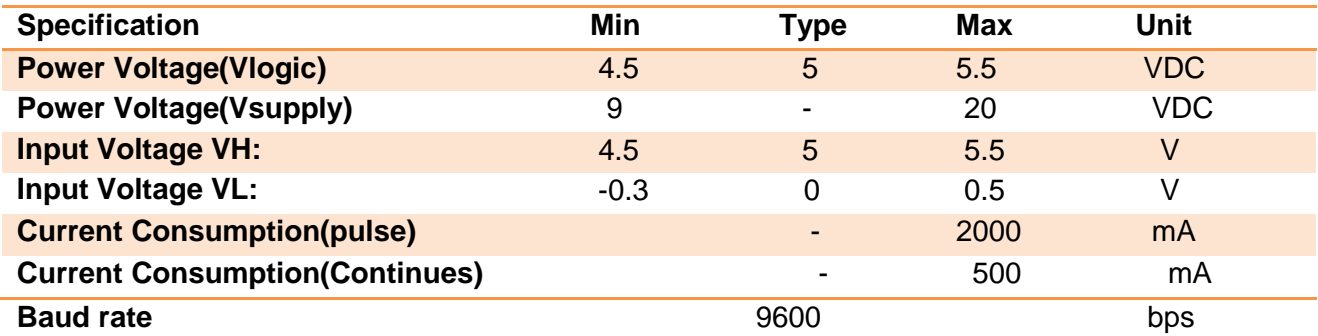

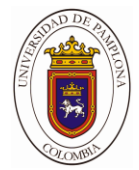

#### **Tabla 4: Indicador LED NETSTATUS. [5]**

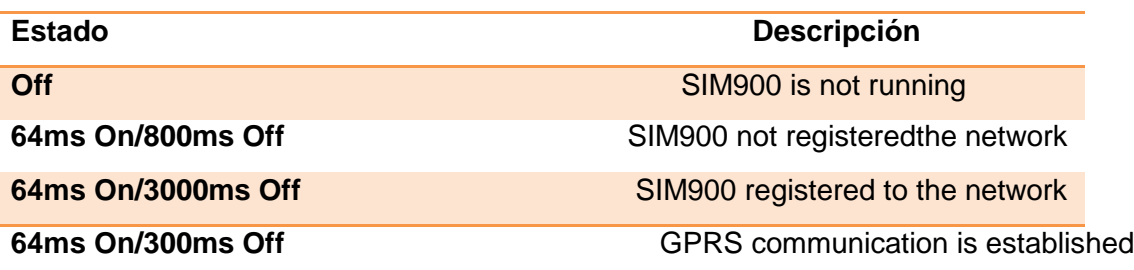

# **Tabla 5: Configuraciones SIM900. [5]**

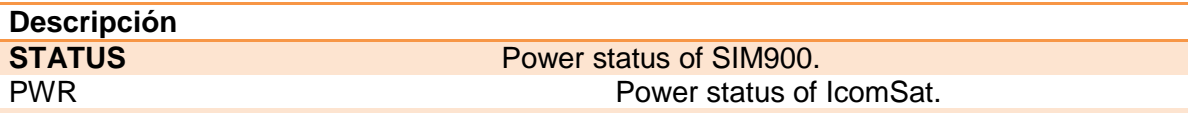

**SIM900-POWER** After the IcomSat power on, you need to press the SIM900-POWER button for a moment to power on the SIM900 module. The pin 9 of Arduino interface is connecting to PWRKEY, and a high pulse with 400us wide can power on/off it

**SIM90-RST Reset the SIM900. The pin 10 of Arduino interface is** connecting to RESRT of SIM900, and a high pulse with 400us wide can power on/off it.

**ARDUINO-RST** Reset the Arduino

La siguiente figura # muestra un diagrama funcional de la SIM900:

- La GSM baseban engine
- Flash
- La GSM radio frecuencia
- La antena interface
- Otras interfaces

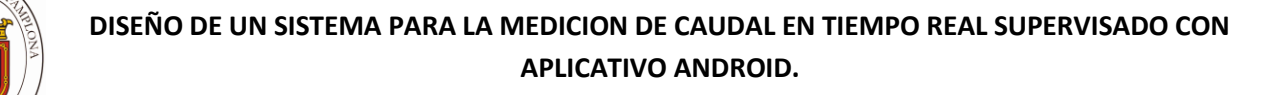

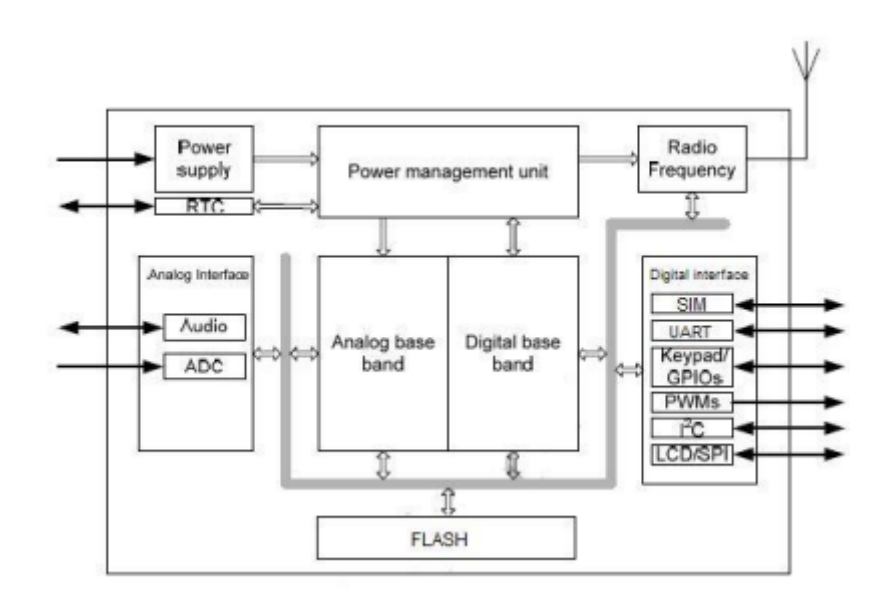

**Figura 1. Diagrama funcional de SIM900. [5]**

# **2.2.5. Conexión del módulo SIM900.**

En la siguiente figura #2, se observa el diagrama de conexión del módulo GPRS y el arduino mega, la cuales emplean los pines (Tx, Rx) la para la comunicación de los datos.

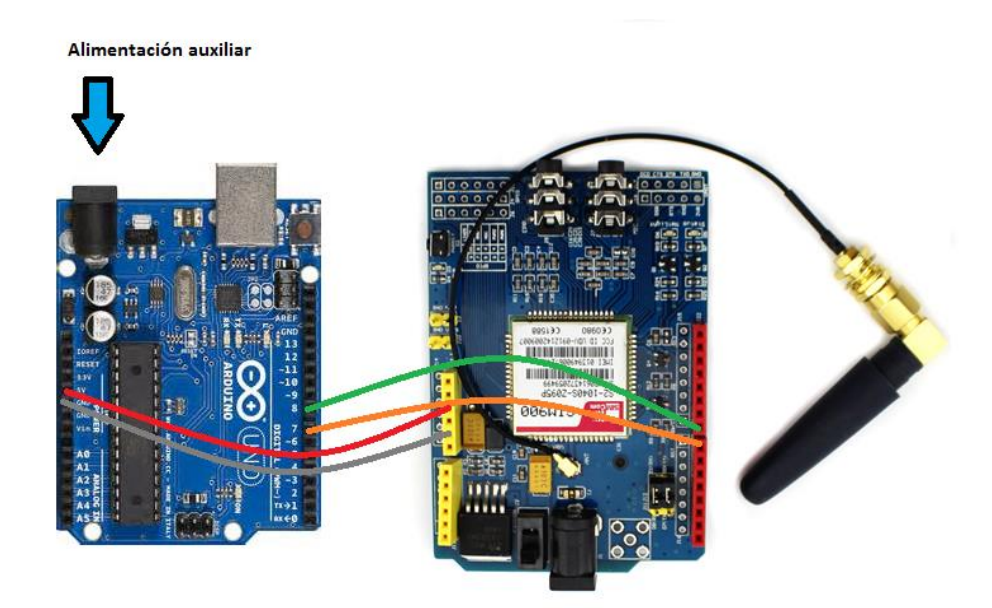

**Figura 2. Diagrama de conexión GPRS y Arduino.**

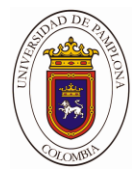

El módulo SIM900, tiene un interruptor de dos posiciones, el cual permite la seleccionar los pines que vamos a utilizar para realizar la comunicación serial con nuestro arduino, en la siguiente imagen podemos observar el círculo rojo el cual indica su ubicación en la tarjeta.

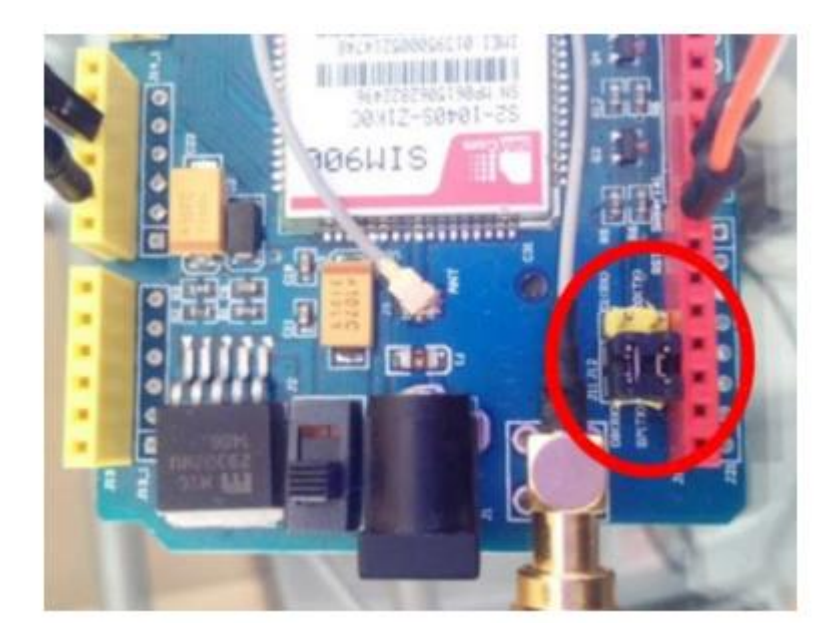

#### **Figura 3. Ubicación del interruptor que selecciona pines (Tx, Rx). [6]**

La comunicación serial por defecto viene configurada a una velocidad de 19200 bps, 8-N-1, estos datos se pueden modificar a través de los comandos AT, la cual se explicaran más adelante.

#### **2.2.6. Comandos AT**

Los comandos AT, también conocidos como comandos Hayes (en honor a su desarrollador Dennis Hayes), son una serie de instrucciones que conforman un interfaz de comunicación entre usuario y modem. Estos comandos nos permiten ejecutar acciones como: marcar un número de teléfono, enviar o leer un SMS, consultar el estado de conexión a la red, leer o escribir en la agenda de contactos, etc. Al enviar un comando AT el SIM deberá contestarnos con un OK. Algunos de estos comandos se mencionan en las siguientes tablas.

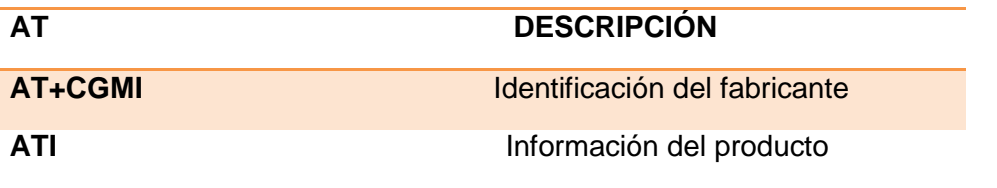

#### **Tabla 6: Comandos AT Generales. [7]**

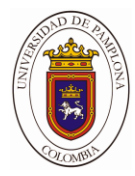

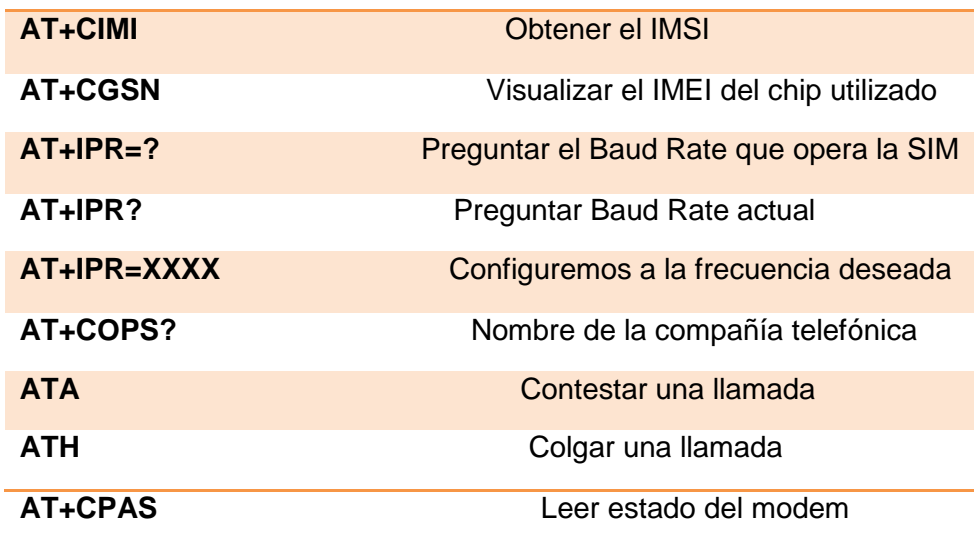

# **Tabla 7: Comandos del servicio de red. [7]**

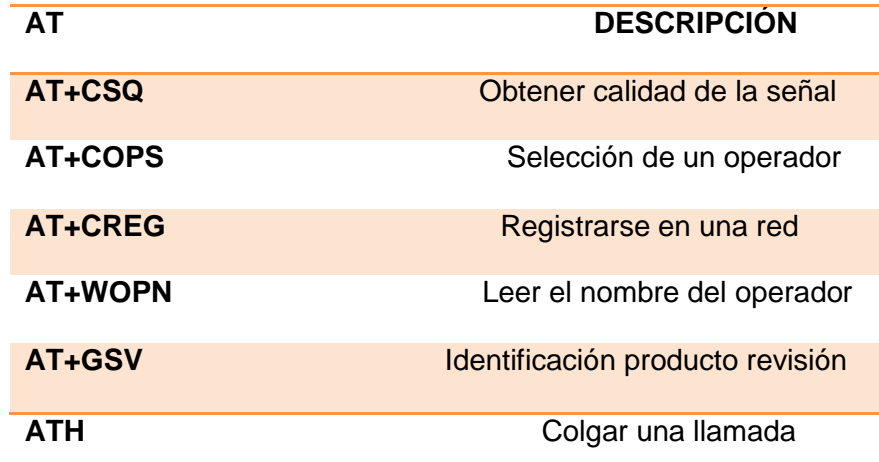

# **Tabla 8: Comandos de seguridad. [7]**

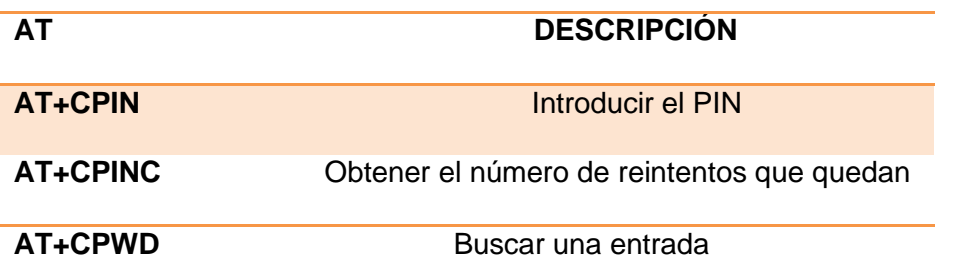

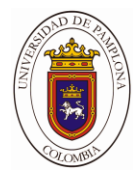

# **Tabla 9: Comandos para SMS. [7]**

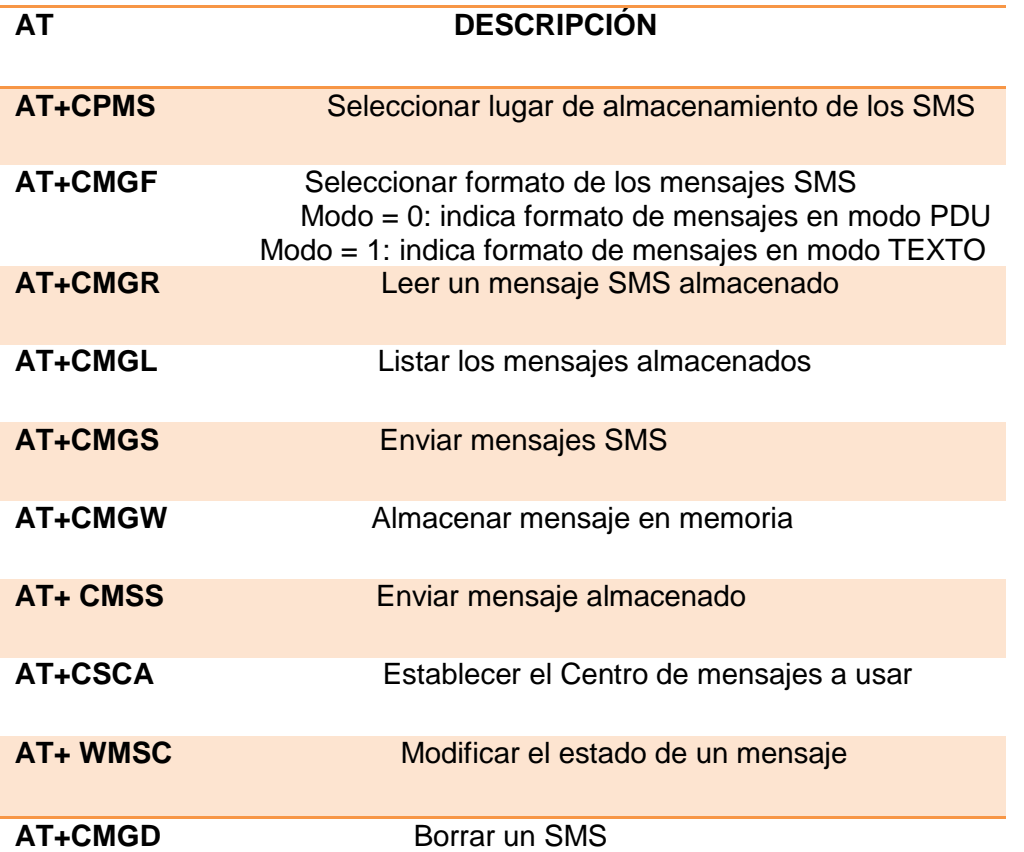

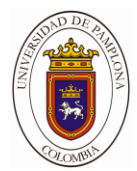

# **2.2.7. Sensor ultra sónico**

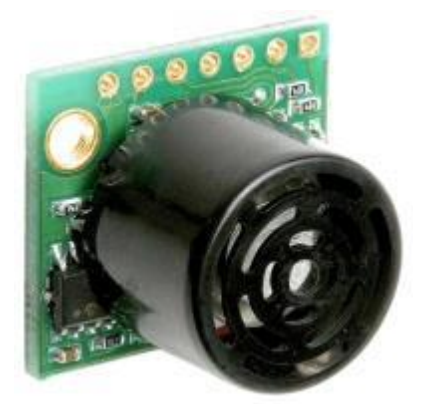

**Figura 4.Sensor ultra sónico.[17]**

Este sensor de ultrasonido tiene integrado el transmisor y el receptor en un solo módulo, posee el patrón de radiación más estrecho de toda la línea de sensores LV-MaxSonar-EZ; EZ0, EZ1, EZ2, EZ3 y EZ4 que se diferencian en las características en el ancho de su patrón de radiación, siendo el EZ0 el que tiene mayor ancho en el patrón de radiación y el EZ4 el de menor ancho. **[17]**

#### **2.2.8. Características**

- $\triangleright$  Frecuencia: 42KHz
- Rango de detección: 10cm-6m
- > Tres opciones de toma de datos: Con voltaje Análogo, de forma serial, o por ancho de pulso.
- Resolución: 2.5cm
- Rango voltajes: 2.5-5.5V
- Consumo corriente promedio: 2mA
- Dimensiones: 19.9x22.1x15.5mm
- $\triangleright$  Peso: 4.3 gramos

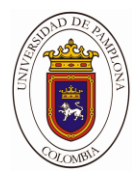

Con una potencia de 2.5V - 5.5V, el LV-MaxSonar-EZ ofrece de muy corto a largo alcance detección y rango en un paquete muy pequeño. El LV-MaxSonar-EZ detecta objetos desde 0 pulgadas hasta 254 pulgadas (6.45 metros) y proporciona rango de sonar información de 6 pulgadas a 254 pulgadas con una resolución de 1 pulgada. Objetos de 0 a 6 pulgadas típicamente rango como 6 pulgadas1. Los formatos de salida de interfaz incluidos son salida de ancho de pulso, salida de voltaje analógico y Salida en serie RS232. La calibración y las pruebas de fábrica se completan con un objeto plano. **[17]**

- Ganancia continuamente variable para control y supresión del lóbulo lateral
- $\triangleright$  Detección de objetos a objetos de rango cero
- Suministro de 2.5V a 5.5V con 2mA consumo de corriente típico
- $\triangleright$  Las lecturas pueden ocurrir hasta cada 50 mS, (velocidad de 20 Hz)
- $\triangleright$  La operación de ejecución gratuita puede continuamente medida y rango de salida información
- Operación disparada proporciona el rango de lectura como se desee
- $\triangleright$  Las interfaces están activas simultáneamente
- $\triangleright$  Serie, 0 a Vcc, 9600 baudios, 81N
- Analógico, (Vcc / 512) / pulgada
- $\triangleright$  Ancho de pulso, (147uS / pulgada)
- $\triangleright$  Aprende el patrón de ringdown cuando ordenó comenzar a rango
- $\triangleright$  Diseñado para interiores protegidos ambientes
- $\triangleright$  El sensor funciona a 42 kHz
- Unidad de sensor de onda cuadrada de alto rendimiento (doble Vcc) **[17]**

#### **2.2.9. Beneficios**

- Telémetro ultrasónico de muy bajo costo
- $\triangleright$  Datos de rango confiables y estables
- $\triangleright$  Características del haz de calidad
- $\triangleright$  Orificios de montaje provistos en el placa de circuito
- $\triangleright$  Rango de muy baja potencia, excelente para sensor múltiple o basado en batería sistemas
- Ciclos de medición rápidos
- $\triangleright$  El sensor informa la lectura de rango directamente y libera el procesador del usuario
- $\triangleright$  Elija una de las tres salidas de sensor
- $\triangleright$  Activado externa o internamente

Des plegar la cantidad de pulsos en el Serial Monitor.

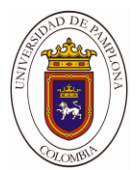

#### **2.3. LV-MaxSonar-EZ Dimensiones mecánicas**

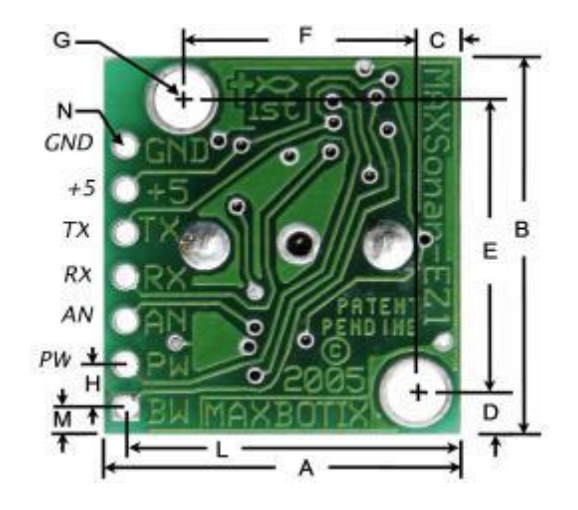

**Figura 5.Dimensonimes sensor [17]**

| H                 | 0.100"                    | 2.54 mm $\parallel$ A |   | 0.785" | 19.9 mm                   |
|-------------------|---------------------------|-----------------------|---|--------|---------------------------|
| J'                | 0.610"                    | 15.5 mm               | B | 0.870" | 22.1 mm                   |
| $\mathsf{K}$      | 0.645"                    | 16.4 mm               | C | 0.100" | 2.54 mm                   |
| $\mathsf{L}'$     | 0.735"                    | 18.7 mm               | D | 0.100" | 2.54 mm                   |
| M                 | 0.065"                    | $1.7$ mm              | E | 0.670" | 17.0 mm                   |
|                   | N 0.038" dia. 1.0 mm dia. |                       | F | 0.510" | 12.6 mm                   |
| weight, 4.3 grams |                           |                       |   |        | G 0.124" dia. 3.1 mm dia. |

**Tabla 10.Descripciones del sensor. [17]**

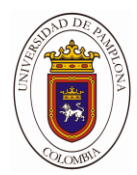

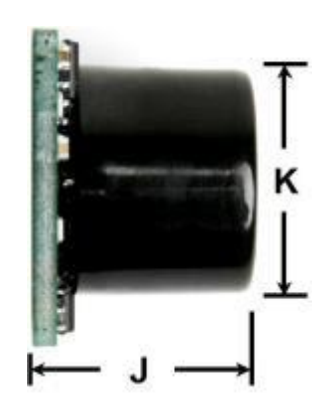

**Figura 6.descripción.[17]**

#### **2.3.1. Operación de rango cercano**

Las aplicaciones que requieren una confiabilidad del 100% de lectura a lectura no deben usar sensores MaxSonar a una distancia más cercana que 6 pulgadas. Aunque la mayoría de los usuarios encuentran que los sensores MaxSonar funcionan de manera confiable de 0 a 6 pulgadas para detectar objetos en muchos aplicaciones, MaxBotix® Inc. no garantiza la confiabilidad operacional para objetos más cercanos que el mínimo reportado distancia. Debido a la física ultrasónica, estos sensores no pueden alcanzar el 100% de fiabilidad a distancias cercanas. **[17]**

#### **2.3.2. Acerca de los sensores ultrasónicos**

Nuestros sensores ultrasónicos están en el aire, detección de objetos sin contacto y sensores de medición que detectan objetos dentro de un área. Estos los sensores no se ven afectados por el color u otras características visuales del objeto detectado. Los sensores ultrasónicos usan altos sonido de frecuencia para detectar y localizar objetos en una variedad de entornos. Los sensores ultrasónicos miden el tiempo de vuelo para el sonido que se ha transmitido y reflejado desde objetos cercanos. Según el tiempo de vuelo, el sensor luego emite una lectura de rango. **[17]**

#### **2.3.3 Descripción de pines**

**Pin 1-BW:** \* Dejar abierto o mantener bajo para salida serial en la salida TX. Cuando el pin BW se

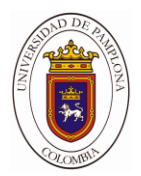

mantiene alto, la salida TX envía un pulso (en lugar de datos en serie), adecuado para encadenamiento de bajo ruido.

**Pin 2-PW:** este pin genera una representación del rango de ancho de pulso. La distancia puede calcularse utilizando el factor de escala de 147uS por pulgada.

**Pin 3-AN:** Emite voltaje analógico con un factor de escala de (Vcc / 512) por pulgada. Un suministro de 5V rinde ~ 9.8mV / in y 3.3V produce ~ 6.4mV / in La salida está almacenada en el búfer y corresponde a los datos de rango más recientes.

**Pin 4-RX:** Este pin se tira internamente alto. El LV-MaxSonar-EZ medirá continuamente el rango y la salida si RX la información se deja desconectada o se mantiene alta. Si se mantiene bajo, el sensor detendrá el rango. Trae alto para 20uS o más a ordenar una lectura de rango

**Pin 5-TX:** Cuando el \* BW está abierto o se mantiene bajo, la salida TX entrega una serie asíncrona con un formato RS232, excepto los voltajes son 0-Vcc. El resultado es un capital ASCII "R", seguido de tres dígitos de caracteres ASCII que representan el rango en pulgadas hasta un máximo de 255, seguido de un retorno de carro (ASCII 13). La velocidad en baudios es 9600, 8 bits, no paridad, con un bit de parada. Aunque el voltaje de 0-Vcc está fuera del estándar RS232, la mayoría de los dispositivos RS232 tienen margen suficiente para leer datos en serie 0-Vcc. Si se desea el nivel de voltaje estándar RS232, invierta y conecte un RS232 convertidor como un MAX232. Cuando el pin BW se mantiene alto, la salida TX envía un pulso único, adecuado para bajo nivel de ruido encadenando (sin datos de serie)

**Pin 6:** + 5V-Vcc - Funciona con 2.5V - 5.5V. Capacidad de corriente recomendada de 3 mA para 5 V y 2 mA para 3 V.

**Pin 7:** GND- Retorno para la fuente de alimentación de CC. GND (& Vcc) debe estar ondulado y libre de ruido para una mejor operación. **[17]**

Rango "0" Ubicación

El LV-MaxSonar-EZ informa el rango a objetivos distantes comenzando desde la parte frontal del sensor como se muestra en el diagrama abajo.

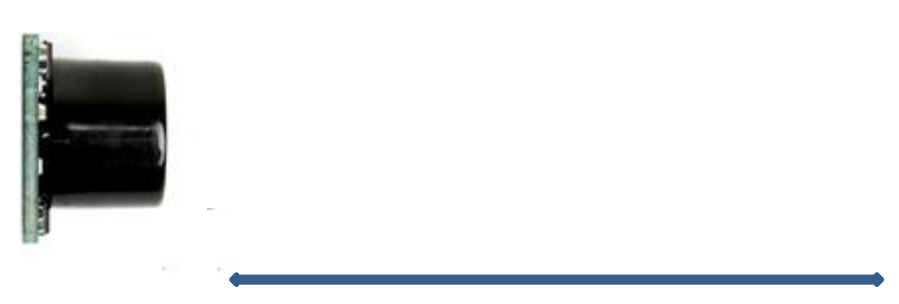

#### **Figura 7.Rango cero. [17]**

El rango se mide desde la parte frontal del transductor

En general, el LV-MaxSonar-EZ informará el alcance al borde delantero del objeto detectable más cercano. Objetivo la detección se ha caracterizado en los patrones del haz del sensor.

#### **2.3.4. Distancia mínima del sensor**

La distancia mínima informada por el sensor es de 6 pulgadas (15,2 cm). Sin embargo, el LV-MaxSonar-EZ se extenderá e informará objetivos a la cara del sensor frontal. Los objetivos grandes más cerca de 6 pulgadas generalmente estarán en un rango de 6 pulgadas.

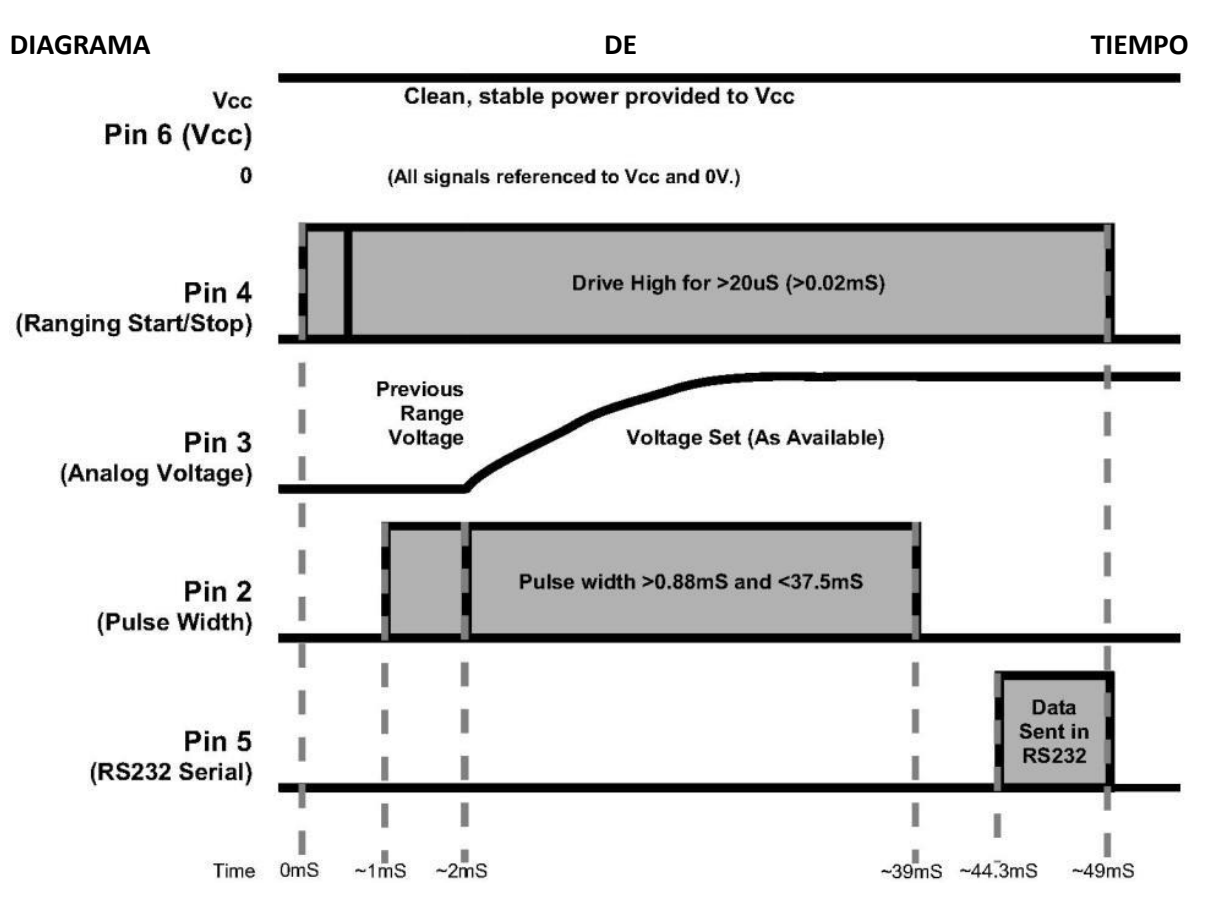

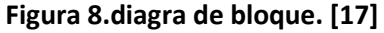

#### **2.3.5. Descripción del tiempo**

250mS después del encendido, el LV-MaxSonar-EZ está listo para aceptar el comando RX. Si el pin RX se deja abierto o se mantiene alto, el sensor primero ejecutará un ciclo de calibración (49mS), y luego tomará una lectura de rango (49mS). Después del retraso de encendido, la primera lectura tomará ~ 100mS adicionales. Las lecturas posteriores tomarán 49mS. El LV-MaxSonar-EZ

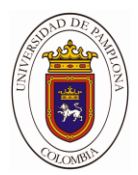

comprueba la Pin RX al final de cada ciclo. Los datos de rango se pueden adquirir una vez cada 49mS.

Cada período de 49 Ms comienza cuando el RX está alto o abierto, luego de lo cual LV-MaxSonar-EZ envía la ráfaga de transmisión, después de que el pin de ancho de pulso (PW) se establece en alto. Cuando se detecta un objetivo, el pin PW se baja. El pin de PW es alto para subir

a 37.5mS si no se detecta un objetivo. El resto del tiempo de 49 ms (menos 4,7 ms) se gasta ajustando el voltaje analógico a el nivel correcto. Cuando se mide una distancia larga inmediatamente después de una lectura a corta distancia, la tensión analógica puede no alcanzar el nivel exacto dentro de un ciclo de lectura. Durante los últimos 4.7mS, se envían los datos en serie.

La temporización LV-MaxSonar-EZ está calibrada en fábrica a un uno por ciento a cinco voltios, y en uso es mejor que el dos por ciento. En Además, la operación a 3.3V típicamente causa que el rango de los objetos sea reportado, uno o dos por ciento más que el real. **[17]**

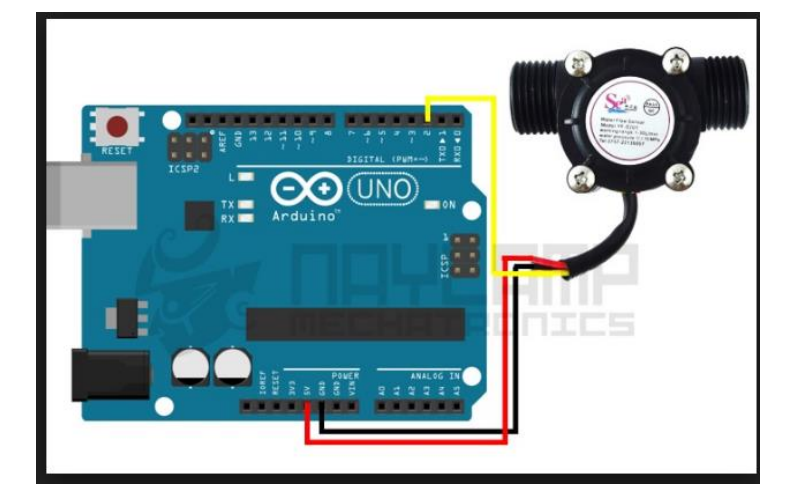

# **2.3.6. SENSOR DE FLUJO DE AGUA**

**Figura 9. Conexión arduino y sensor de flujo de agua [6]**

Este sensor básico se conecta al tubo o manguera de agua, y utiliza un sensor de molinete para medir la cantidad de líquido que ha pasado a través de él . El molinillo tiene un pequeño imán atado, y hay un sensor magnético de efecto Hall en el otro lado del tubo de plástico que puede medir la cantidad de vueltas que el molinillo ha hecho a través del plástico. Este método permite que el sensor permanezca seguro y seco.

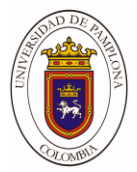

El sensor viene con tres cables: rojo (potencia 5 -24 VDC), negro (a tierra) y amarillo (salida de impulsos de efecto Hall). Al contar los pulsos de la salida del sensor, puede seguir fácilmente el movimiento del fluido: cada pulso es de aproximadamente 2,25 mililitros. Tenga en cuenta que esto no es un sensor de precisión, y la frecuencia del pulso varía un poco dependiendo de la velocidad de flujo, la presión del fluido y la orientación del sensor. Se necesitará una cuidadosa calibración si se requiere más que un 10% de precisión. Sin embargo, es estupendo para tareas básicas de medición.

Tenemos un ejemplo boceto Arduino que se puede utilizar para probar rápidamente el sensor que calcula la cantidad aproximada de líquido en litros y mostrar en una pantalla LCD o el monitor de serie.

#### **2.3.7. Características**

Color: Negro

Voltaje de funcionamiento: de 5 a 18 VCC

Max consumo de corriente: 15 mA a 5 V

Rango de Trabajo: de 1 a 30 litros / minuto

Temperatura de funcionamiento: -25 a 80 ° C

Rango de Humedad de trabajo: 35%-80% RH (Humedad Relativa)

Presión máxima del agua: 2,0 MPa

Ciclo de trabajo de la salida: 50% + 10%

Tiempo de subida de la salida: 0.04us

Tiempo de caída de la salida: 0.18us

Características del pulso: Frecuencia (Hz) = 7,5 \* Caudal (L / min)

Pulsos por litro: 450

Durabilidad: un mínimo de 300.000 ciclos

Diámetro externo: 1.9cm

Diámetro interior: 1.1cm

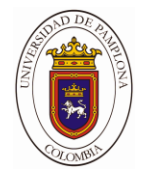

Longitud del cable: 10.5cm

Tamaño: 3.3cm x 3.5cm x 6.0cm

Roscas externas: ½ pulgada

#### **2.3.8 Calibración**

Procedimiento de Calibración:

Si se requiere más de 10% de precisión recomendamos hacer el proceso de calibración. Incluso si no se requiere es buena práctica realizarlo para mejorar el desempeño y revisar que todo se encuentre funcionando correctamente. Además de que no requiere de mucho tiempo.

Lo que haremos es conseguir una tasa de medición y realizar pruebas para ver cuántos pulsos se miden con cierto volumen de agua. Esto se repite varias veces y se obtiene un promedio.

Para obtener los pulsos simplemente podemos cargar este programa al Arduino:

```
\mathbf{1}volatile int pulsos; // Cantidad de pulsos del sensor. Como se usa dentro
  \overline{2}#define sensorDeFlujo 2 //Pin al que se conecta el sensor. DEBE ser 2 porq
  3
       void fluio () // Funcion de interrupcion
  4
  5
  6
       €
  \overline{7}pulsos++; // Simplemente sumar el numero de pulsos
  8
  9
       Y
 10
       void setup()
 1112<sub>2</sub>13
       €
 14pinMode(sensorDeFlujo, INPUT);
 15
        Serial.begin(9600);
        attachInterrupt(0, flujo, RISING);
 16
 17
        interrupts();
 18
       }
 19
 20
       void loop ()
 21€
 22
        Serial.print("Pulsos: ");
 23
        Serial.println(pulsos);
 24
       }
\left\langle \cdot \right\rangle
```
Lo que hará el programa es simplemente desplegar la cantidad de pulsos en el Serial Monitor.

#### **Software**

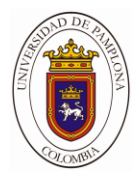

```
1*\mathbf 1\overline{2}YF-S201 Hall Effect Water Flow Meter / Sensor
 \overline{3}http://www.hobbytronics.co.uk/yf-s201-water-flow-meter
 \overline{4}Read Water Flow Meter and output reading in litres/hour
 5
     *6
 \overline{7}volatile int pulsos; // Cantidad de pulsos del sensor. Como se usa dentro
 8
     unsigned int litrosPorHora; // Calculated litres/hour
 9
10<sup>10</sup>11
     unsigned char sensorDeFlujo = 2; // Pin al que esta conectado el sensor
12unsigned long tiempoAnterior; // Para calcular el tiempo
13
14
15
     unsigned long pulsosAcumulados; // Pulsos acumulados
16
17
     float litros; // Litros acumulados
     void flujo () // Funcion de interrupcion
18
19
20
21
     pulsos++; // Simplemente sumar el numero de pulsos
22
23
     void setup()
24
25
26
     pinMode(sensorDeFlujo, INPUT);
27
     Serial.begin(9600);
28
     attachInterrupt(0, flujo, RISING); // Setup Interrupt
29
30
     // see http://arduino.cc/en/Reference/attachInterrupt
     interrupts(); // Habilitar interrupciones
31
     tiempoAnterior = millis();
32<sub>1</sub>\sqrt{2}33
      ł
34
35
      void loop ()
36
37
      // Cada segundo calcular e imprimir Litros/seg
38
      if(millis() - tiempoAnterior > 1000)39
40
      tiempoAnterior = millis(); // Updates cloopTime
41
      // Pulse frequency (Hz) = 6.67 Q, Q is flow rate in L/min. (Results in +/-
      // Q = frecuencia / 6.67 (L/min)
42
      // Q = (frecuencia * 60) \hat{}/ 6.67 (L/hora)
43
44
      pulsosAcumulados += pulsos;
45
      litrosPorHora = (pulsos * 60 / 6.67); // (Pulse frequency x 60 min) / 7.50
      pulsos = 0; // Reset Counter
46
      Serial.print(litrosPorHora, DEC); // Print litres/hour
47
48
      Serial.print(" L/hour");
      Serial.print(" Pulsos totales: ");
49
50
      Serial.print(pulsosAcumulados);
51
52
      litros = pulsosAcumulados*1.0/400; //Cada 400 pulsos = 1 litro
53
      Serial.print(" Litros: ");
54
      Serial.println(litros);
55
56
      ł
c.
```
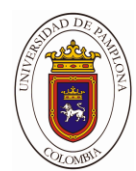

# **2.4.ARDUINOS**

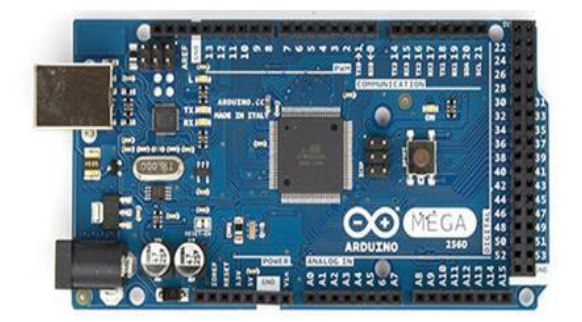

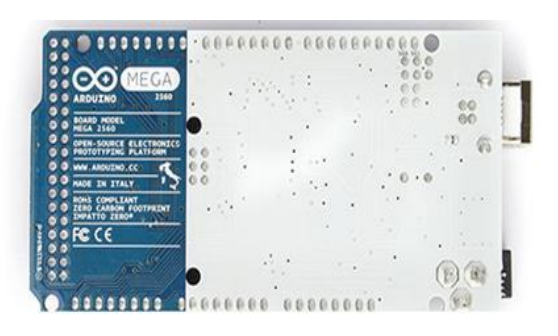

# **Figura 10. Placa del Arduino Mega 2560**

# **Fuente**:<http://www.omicrono.com/wp-content/uploads/2014/10/arduino-mega-2560.jpg>

El Arduino Mega 2560 es una placa electrónica basada en el Atmega2560. Cuenta con 54 pines digitales de entrada / salida (de los cuales 15 se pueden utilizar como salidas PWM), 16 entradas analógicas, 4 UARTs (puertas seriales), un oscilador de 16MHz, una conexión USB, un conector de alimentación, una cabecera ICSP, y un botón de reinicio. Contiene todo lo necesario para apoyar el micro controlador; basta con conectarlo a un ordenador con un cable USB o el poder con un adaptador de CA o la batería a CC para empezar. La Mega es compatible con la mayoría de los escudos diseñados para el Arduino Due milanove o Diecimila.

#### **Especificaciones**

Microcontroladores Atmega2560

Voltaje de funcionamiento 5 V

Voltaje de entrada (recomendado) 7-12V

Voltaje de entrada (límites) 6-20V

Digital pines I / O 54 (de los cuales 15 proporcionan salida PWM)

Entrada analógica prendedores 16

Corriente DC por Pin I / O 40 mA
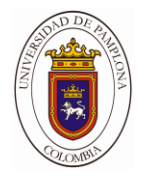

Corriente DC de 3.3V Pin 50 mA

Memoria Flash de 256 KB de los cuales 8 KB utilizado por el gestor de arranque

SRAM 8 KB

EEPROM 4 KB

Velocidad del reloj de 16 MHz.

Cada uno de los 54 pines digitales en el Mega se puede utilizar como una entrada o salida, utilizando pin Mode (), digital Write (), y las funciones digital Read (). Funcionan a 5 voltios. Cada pin puede proporcionar o recibir un máximo de 40 mA y tiene una resistencia de pull-35.

UP (desconectado por defecto) de 20 a 50 KOhm. Además, algunos pines tienen funciones especializadas:

Serial: 0 (RX) y 1 (TX); Serie 1: 19 (RX) y 18 (TX); Serial 2: 17 (RX) y 16 (TX); Serial 3: 15 (RX) y 14 (TX). Se utiliza para recibir (RX) y transmitir datos en serie (TX) TTL. Pines 0 y 1 están también conectados a los pines correspondientes de los USB-to-TTL chips Serial ATmega16U2.

PWM: 2 a 13 y 44 a 46. Proporcionar salida PWM de 8 bits con la función analog Write ().

El Mega2560 tiene 16 entradas analógicas, cada uno de los cuales proporcionan 10 bits de resolución (es decir, 1.024 valores diferentes). Por defecto se miden desde el suelo a 5 voltios, aunque es posible cambiar el extremo superior de su rango usando el pin AREF y función analog Reference ().

Superior de su rango usando el pin AREF y función analog Reference.

#### **2.4.1. Módulo WIFI**

El Módulo Wi-fi Serial ESP8266 ofrece una solución completa y muy económica para conectar tu microcontrolador o arduino a la red Wi-fi. Envía y recibe datos de desde un socket TCP/IP de manera transparente a través de los pines del UART.

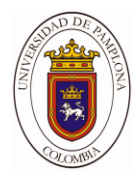

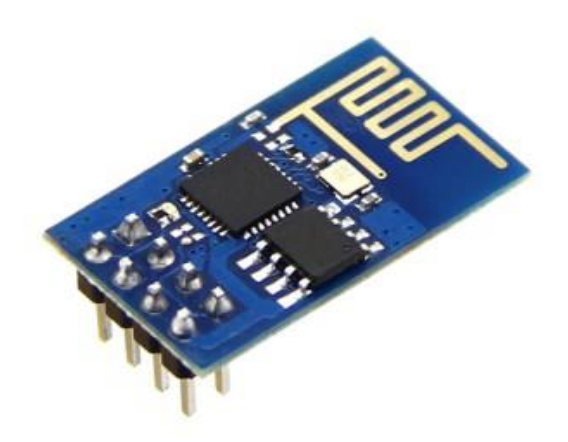

**Figura 11. Módulo Wifi Serial ESP8266 [8]**

## **Fuente: http://electronilab.co/tienda/esp8266-modulo-wifi-serial-transceptor/**

El Módulo **Wifi Serial ESP8266** ofrece una solución completa y muy económica para conexión de sistemas a redes Wi-Fi, permitiendo al diseñador delegar todas las funciones relacionadas con Wi-Fi y TCP/IP del procesador que ejecuta la aplicación principal. El módulo wifi serial **ESP8266** es capaz de funcionar como "adaptador de red" en sistemas basados en microcontroladores que se comunican con él a través de una interfaz UART.

## **2.4.2. Especificaciones.**

802.11 b/g/ n

WIFI @ 2.4 GHz, soporta WPA / WPA2

Modulo ultra-pequeño. Tamaño 11.5mm \* 11.5mm

ADC integrado de 10 bit de precisión

Protocolo stack TCP/IP integrado

Switch TR integrado, balun, LNA, amplificador de potencia y red de adaptación

PLL integrado, regulador de tensión y componentes de administración de energía

Potencia de salida: 802.11b mode + 19.5dBm

Soporta diversidad de antenas

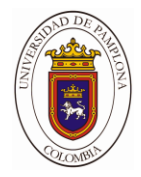

Corriente de fuga menor que 10uA

CPU de 32 bits de baja potencia: puede funcionar como procesador de aplicaciones.

SDIO 2.0, SPI, UART

STBC, 1×1 MIMO, 2×1 MIMO

A-MPDU & agregación A-MSDU & 0.4ms de intervalo de guarda

Encendido y transferencia de paquetes < 2ms.

El consumo de energía en espera es de menos de 1.0mW (DTIM3)

Rango de temperatura de operación: -40 ~ 125 ℃

Voltaje de alimentación: 3.3 V. Este módulo no tolera 5 V. Cualquier voltaje superior a 3.6 V en sus entradas o en el pin de alimentación puede dañarlo.

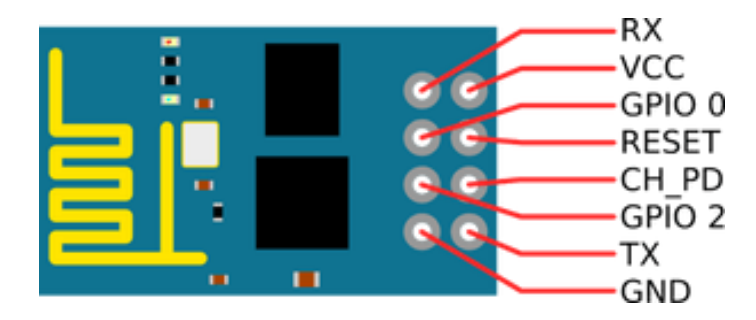

**Figura 12. Pines de ESP8266**

GND – tierra

- TX serial transmit (idle high)
- RX serial receive (idle high)
- $VCC 3.3VDC$
- CH PD must pull high or just connect to VCC
- RST must pull high or just connect to VCC

GPIO0 – must pull high or just connect to VCC

GPIO2 – must pull high or just connect to VCC

## **2.4 COMUNICACIONES SERIALES**

Los desarrollos con microcontroladores requieren en algunos casos la implementación de comunicaciones seriales para establecer transporte de datos con otros dispositivos tales como: memorias, sensores, ordenadores, e incluso otros microcontroladores. Con el fin de realizar las comunicaciones seriales, algunos microcontroladores cuentan con módulos seriales como: I²C, SPI, USART, y USB. Cada uno de estos formatos de comunicación, permiten establecer comunicaciones con módulos diferentes. El módulo I²C, es ideal para la comunicación con memorias seriales como la 24LC64, 24LC128, 24LC512, entre otras. El protocolo SPI, permite establecer comunicaciones con unidades de almacenamiento masivo como las memorias SD. El módulo USART es uno de los más utilizados; este módulo permite hacer comunicaciones con dispositivos como sensores, módulos de transmisión y recepción XBee, ordenadores personales, módulos GPS, y otros micros. Por último el módulo USB, que está incorporado en unos pocos micros, como el 18F2550, y el 18F4550, permite hacer la comunicación con un ordenador personal por medio de un puerto USB, definido como HID o dispositivo de interfaz humana. **[8]**

## **2.4.1. Modulo serial I²C**

Se puede definir al Bus I2C como un puente de comunicaciones a dos hilos entre los circuitos integrados de un sistema, desarrollado por la empresa Philips y el cual se ha convertido en un estándar mundial para el control de dispositivos como memorias EEPROM, sensores de temperatura, convertidores A/D y D/A, entre otros dispositivos. La tasa de transferencia de datos llega a niveles que van desde los 100 KHz para un oscilador de 4 MHz, hasta 400 kHz para un oscilador de 20 MHz.

También es importante mencionar que el bus I2C tiene una capacidad de conexión máxima de carga de 400 pF, que se traduce en aproximadamente 25 dispositivos entre memorias, sensores, convertidores A/D, etc. En el bus I2C es necesario que al menos exista un chip maestro, que en nuestro caso será un microcontrolador. A él podrán conectarse varios dispositivos I2C esclavos a través del bus, donde cada uno de ellos se puede comunicar con el dispositivo maestro, transmitiendo información de un lado a otro. En el bus I2C también puede haber más de un chip maestro, todos con las mismas prioridades. **[9]**

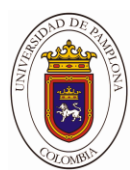

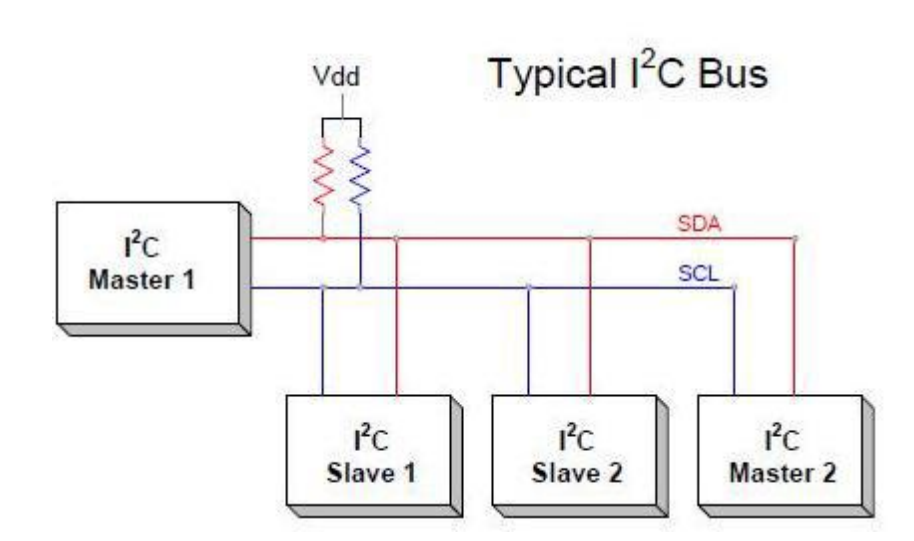

**Figura 13. Típica conexión del protocolo I²C. [10]**

Cada dispositivo I²C cuenta con una única dirección de 7 bits, de tal manera que el microcontrolador podrá saber exactamente a cuál de ellos transferir información y a cuál de ellos solicitar información en cualquier momento. Los cuatro bits más significativos de esta dirección regularmente siempre estarán fijos y su estado depende del tipo de dispositivo a ser conectado. **[9]**

## **2.4.2. Modulo serial usart.**

La USART, es un módulo de comunicación serial estándar, de forma asíncrona, está característica lo hace muy apetecido dado que requiere un solo medio de transmisión para enviar información, y no requiere un medio para el reloj. La señal de reloj, o sincronismo lo deben asumir, independiente mente cada uno de los elementos, el transmisor y el receptor. Otra ventaja de este módulo es que cuenta con comunicación full-duplex, es decir que puede transmitir y recibir información al mismo tiempo. Para este propósito se usan dos medios de transmisión dedicados, uno solo para transmitir y uno solo para recibir.

La comunicación síncrona cuenta con las siguientes características: un bit de inicio o de start, que siempre es un 0 lógico, 8 o 9 bits de datos para el caso puntual de los PIC, y 1, 1.5 o 2 bits de fin o stop. Por último la velocidad de transmisión que debe estar definida con el mismo valor en los dos dispositivos que se comunican, está por defecto en casi toda comunicación es de 9600 bps, sin embargo esto no es una regla puede ser mayor o menor. **[8]**

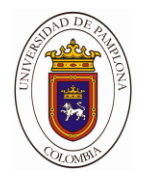

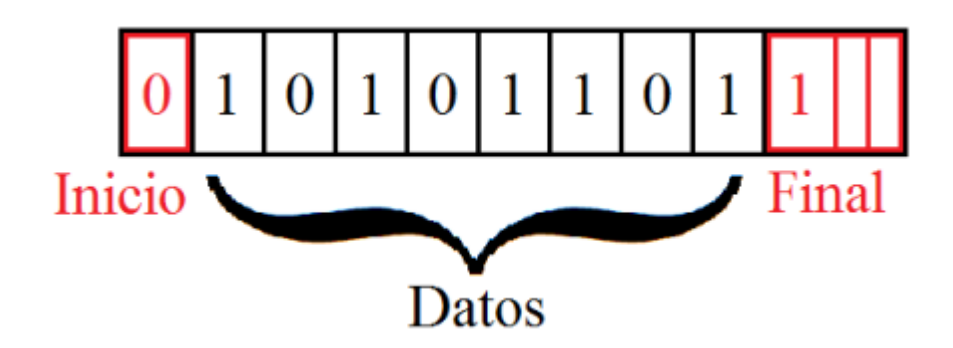

**Figura 14. Transmisión de un dato usando el Protocolo USART. [8]**

## **2.4.3. Modulo USB.**

La comunicación USB, es de gran utilidad para realizar aplicaciones que impliquen la transmisión de datos con un ordenador personal. La desventaja más notable de este módulo es que solo está disponible en pocos microcontroladores como los PIC 18F2550 y 18F4550. Sin embargo estos microcontroladores tienen características poderosas que los hacen ideales para la mayoría de las aplicaciones. **[8]**

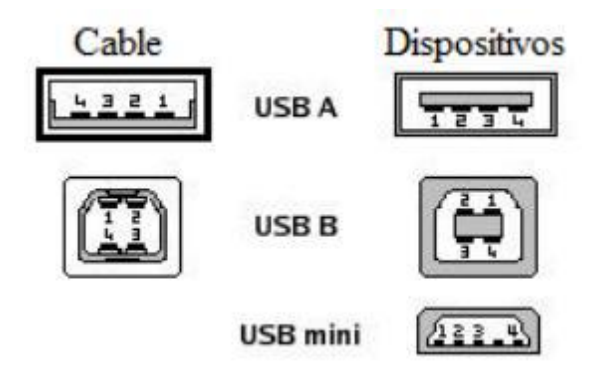

**Figura 15. Terminales de los conectores USB. [8]**

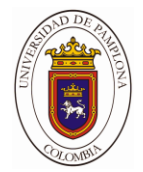

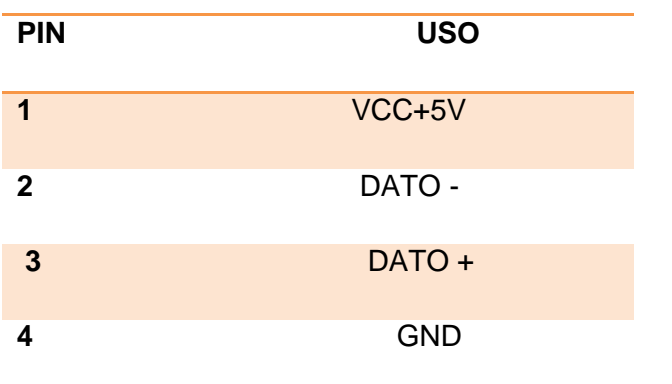

#### **Tabla 11. Nombre de los pines de los conectores USB. [8]**

#### **2.4.4 Módulo SPI**

SPI es un bus de tres líneas, sobre el cual se transmiten paquetes de información de 8 bits. Cada una de estas tres líneas porta la información entre los diferentes dispositivos conectados al bus. Cada dispositivo conectado al bus puede actuar como transmisor y receptor al mismo tiempo, por lo que este tipo de comunicación serial es full duplex. Dos de estas líneas trasfieren los datos (una en cada dirección) y la tercer línea es la del reloj. Algunos dispositivos solo pueden ser transmisores y otros solo receptores, generalmente un dispositivo que tramite datos también puede recibir. **[11]**

Los dispositivos conectados al bus son definidos como maestros y esclavos. Un maestro es aquel que inicia la transferencia de información sobre el bus y genera las señales de reloj y control. Un esclavo es un dispositivo controlado por el maestro. Cada esclavo es controlado sobre el bus a través de una línea selectora llamada Chip Select o Select Slave, por lo tanto es esclavo es activado solo cuando esta línea es seleccionada. Generalmente una línea de selección es dedicada para cada esclavo. **[11]**

Todas las líneas del bus transmiten la información sobre una sola dirección.

La señal sobre **la línea de reloj (SCLK)** es generada por el maestro y sincroniza la transferencia de datos. **[11]**

**La línea MOSI (Master Out Slave In)** transporta los datos del maestro hacia el esclavo. **[11]**

**La línea MISO (Master In Slave Out)** transporta los datos del esclavo hacia el maestro. **[11]**

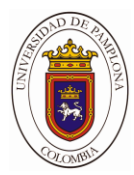

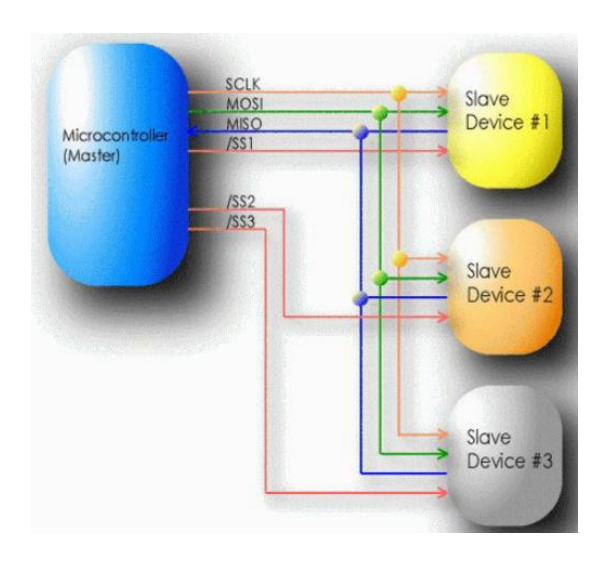

**Figura 16. Ejemplo del protocolo SPI. [11]**

Cada esclavo es seleccionado por un nivel lógico bajo (\_0') a través de la línea (CS = Chip Select o SS Slave Select). Los datos sobre este bus pueden ser transmitidos a una razón de casi cero bits /segundo hasta 1 Mbits/ segundo. Los datos son transferidos en bloques de 8 bits, en donde el bit más significativo (MSB) se transmite primero. **[11]**

## **2.5 Dispositivos periféricos.**

La comunicación con diversos dispositivos se hace indispensable para realizar tareas como la lectura de sensores, el sistema de control, y lectura de módulos como: relojes en tiempo real, GSM, puntos inalámbricos, entre otros. En función de la necesidad y de las capacidades del desarrollador, también es posible crear sus propios aplicativos de software para ordenadores personales. **[8]**

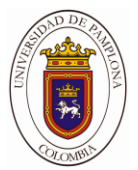

#### **2.5.1 Módulo Inalámbrico**

En algunos casos las comunicaciones deben ser imperativamente bidireccionales, como el caso de los controles realimentados y los sistemas de comunicación full duplex. Para cumplir con el propósito de realizar la comunicación full duplex se pueden implementar módulos de radio prediseñados como los XBee, o XBee PRO, estos dispositivos son módulos MODEM, que trabajan sobre la banda de 2,4GHz, e implementan el estándar IEEE 801.15.4. Estos son dispositivos que trabajan con tecnología de 3 voltios de bajo consumo, y velocidades de transmisión de 1200 a 115200 bits por segundo. El alcance de los radios depende de la antena y de la referencia de los mismos. Los módulos XBee tienen un alcance de 100 metros con una línea de vista directa y 1000 metros en los módulos XBee PRO **[8].**

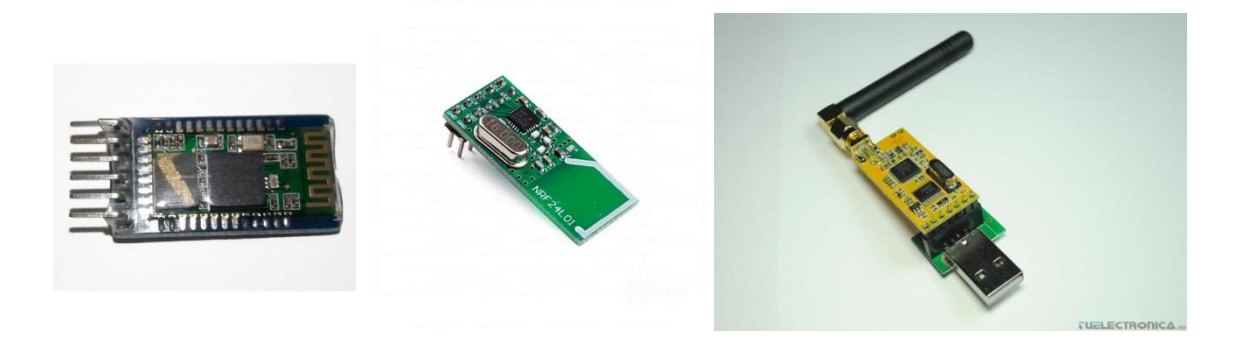

**Figura 17. Diferentes Módulos inalámbricos. [8]**

#### **2.5.2. Memoria SD**

Las tarjetas Secure Digital (SD) son básicamente memorias flash utilizadas en dispositivos portátiles. Se basan en un formato anterior llamado Multi Media Card (MMC). Sus dimensiones son 32 mm x 24 mm x 2.1 mm, un poco más gruesas que las MMC, y disponen de un interruptor lateral para evitar sobre escrituras involuntarias. Existen variaciones de la tarjeta SD que son MiniSD y MicroSD, se pueden utilizar en ranuras SD con un adaptador. Hay lectores que permiten que las tarjetas SD sean accesibles por medio de muchos puertos de conectividad como USB,

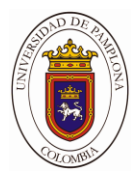

FireWire y el puerto paralelo común. También son accesibles mediante una disquetera usando un adaptador FlashPath. **[8]**

Existen 3 modos de transferencia soportados por SD: Modo SPI (entrada separada serial y salida serial), Modo un-bit SD (separa comandos, canales de datos y un formato propietario de transferencia), Modo cuatro-bit SD (utiliza terminales extra más algunas terminales reasignadas) para soportar transferencias paralelas de cuatro bits. Las tarjetas de baja velocidad soportan tasas de transferencia de hasta 400 kbits/s y modo de transferencia un-bit SD. Las tarjetas de alta velocidad soportan tasas de transferencia de hasta 100 Mbits/s en el modo de cuatro-bit y de hasta 25 Mbits/s en el modo un-bit SD. Los derechos de las licencias para SD/SDIO son impuestos a los fabricantes y vendedores de tarjetas de memoria y lectores de las mismas, pero las tarjetas SDIO pueden ser realizadas sin licencia y los lectores MMC no requieren licencia. **[8]**

#### **2.5.3. Reloj en tiempo real**

Algunas aplicaciones requieren de un reloj en tiempo real, para tener dominio del tiempo de eventos, acciones, y demás. Este tipo de relojes son circuitos integrados con baterías propias, y cristales de cuarzo para definir las unidades de tiempo. Los relojes en tiempo real se comunican por medio del protocolo I²C. Una de las referencias comerciales más populares es el DS1307, que puede contar años, meses, días, hora, minutos, y segundos. **[8]**

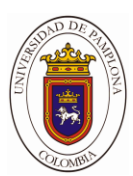

## CAPITULO 3. DISEÑO E IMPLEMENTA CION DEL SISTEMA

\_\_\_\_\_\_\_\_\_\_\_\_\_\_\_\_\_\_\_\_\_\_\_\_\_\_

En este capítulo se describe por completo el diseño y construcción del sistema para la medición de caudal, se realiza la ingeniería de detalle, selección de dispositivos, circuitos utilizados, modos de configuración y funcionamiento.

## **3. DISEÑO E IMPLEMENTACION DEL SISTEMA**

El sistema de medición de caudal tiene unos requisitos fijos, debe:

- $\triangleright$  Adquirir la información de las variables.
- Almacenar la información para generar un registro histórico y después pueda ser analizada.
- $\triangleright$  Transmitir, visualizar o generar un informe de los datos censados.
- $\triangleright$  Partiendo de esta medidor de caudal dividiremos el sistema las etapas fundamentales.

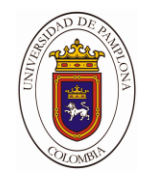

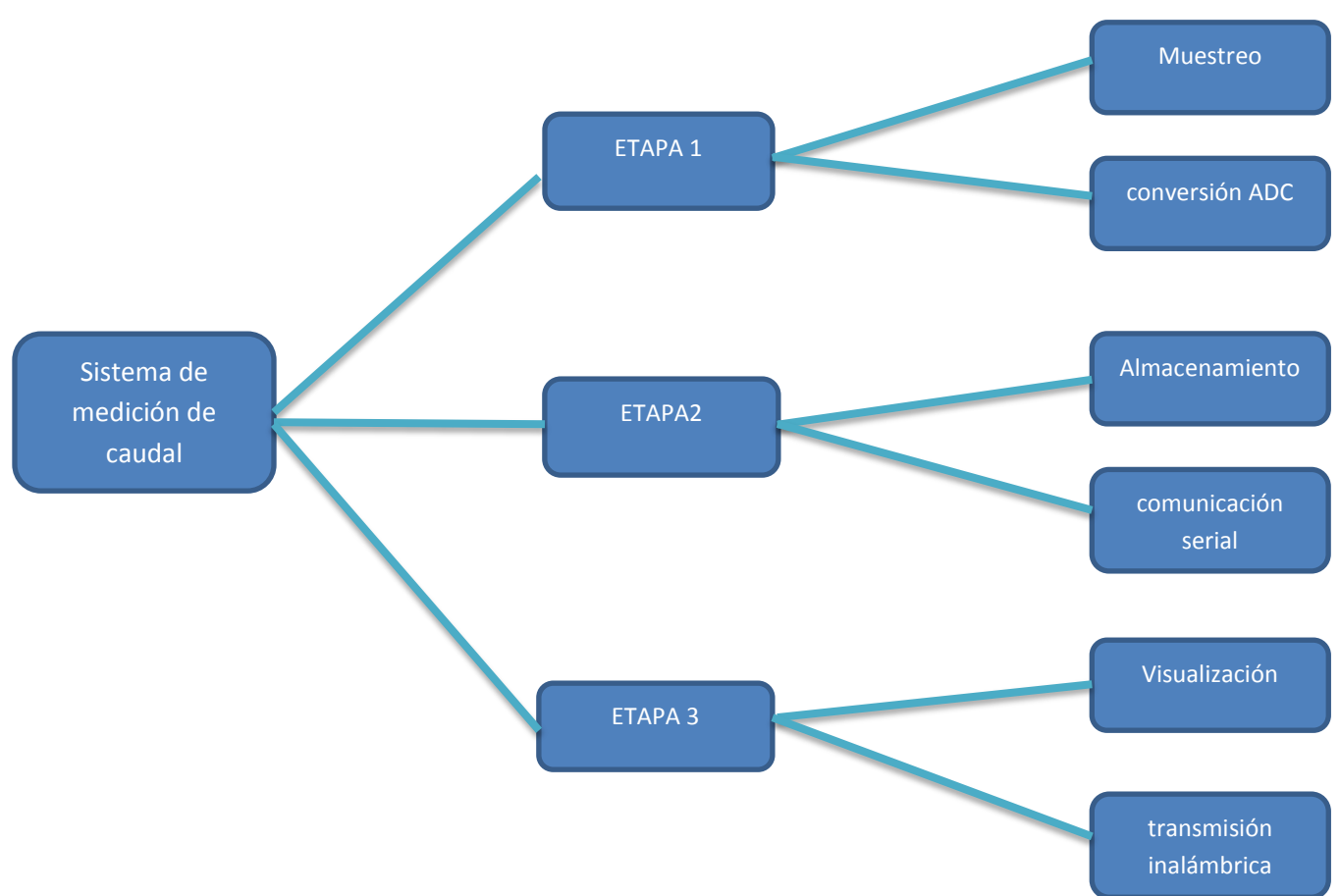

**Figura 18. Esquema de las etapas del sistema de medición de caudal.**

Este es un esquema resumido ya que cada etapa se desglosa en muchas más características, pero sirve como punto de partida para el diseño del sistema.

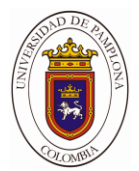

**3.1.1. Conexion de pines spi arduino mega y lector sd** 

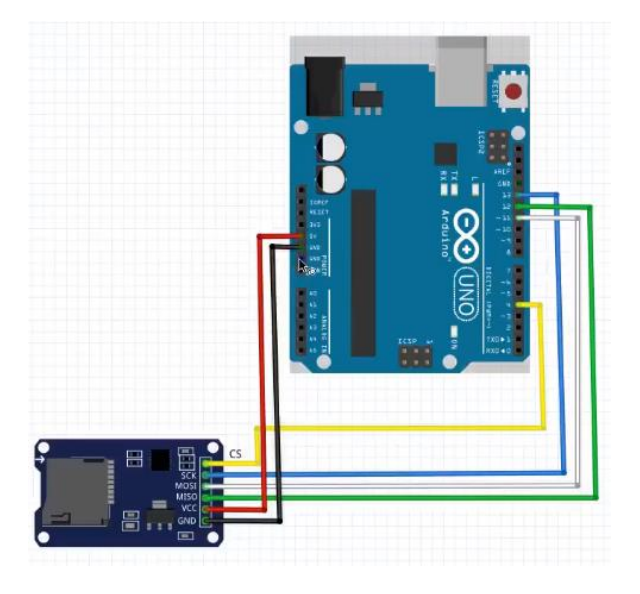

**Figura 19. Conexión Pines. [8]**

- SD\_DO = 50;
- SD  $CLK = 52$ ;
- SD  $DIN = 51$ ;
- SD\_CS= 53;

## **3.1.2. Conexión de pines spi arduino mega y módulo wifi**

La fuente interna de 3.3V del Arduino da un máximo de 50 mA, cuando el consumo del módulo suele ser en el arranque bastante superior a esto, lo que le llevara a unos arranques poco fiables, y aunque se acaba consiguiendo, deben repetirse una y otra vez (aunque naturalmente el modulo sufrirá).

Si disponéis de una fuente externa de alimentación de 3.3V no dudéis en usar la para alimentar este módulo ESP8266. Se inicia como una seda, mientras que si no disponéis de ella, el montaje

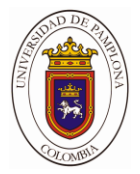

que indico a continuación os permitirá hacer pruebas, lo he comprobado, pero os costará arrancar.

Si disponéis de una fuente externa de alimentación de 3.3V no dudéis en usar la para alimentar este módulo ESP8266. Se inicia como una seda, mientras que si no disponéis de ella, el montaje que indico a continuación os permitirá hacer pruebas, lo he comprobado, pero os costará arrancar.

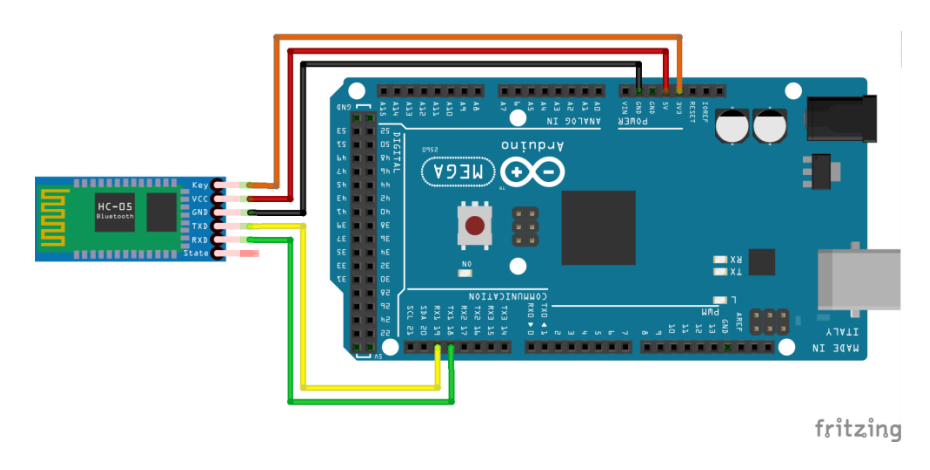

**Figura 20. Conexión Pines**

#### **3.2. DS1307 Reloj en tiempo real (RTC)**

Algunas aplicaciones requieren de un reloj en tiempo real, para tener dominio del tiempo de eventos, acciones, y demás. Este tipo de relojes son circuitos integrados con baterías propias, y cristales de cuarzo para definir las unidades de tiempo. Los relojes en tiempo real se comunican por medio del protocolo I²C. Una de las referencias comerciales más populares es el DS1307, que puede contar años, meses, días, hora, minutos, y segundos. **[8]**

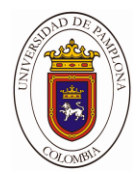

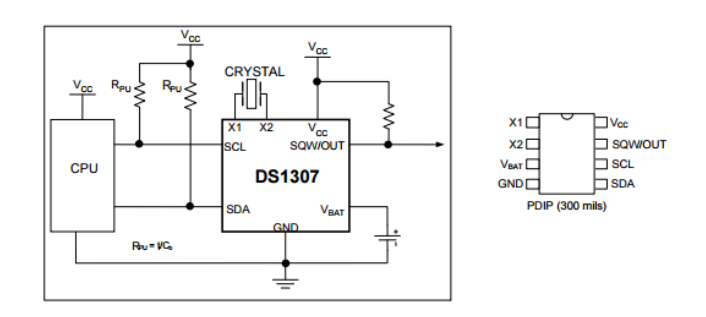

**Figura 21. Pines y tipa conexión. [12]**

Este circuito integrado cuenta con dos pines de comunicación un pin de salida oscilante, y una entrada para la batería, además para fines prácticos cuenta con dos terminales para instalar un cristal de cuarzo de 32,768KHz. **[8]**

Entre sus características tenemos:

Código binario decimal (BCD). **[12]** 

Provee los segundos, minutos, horas, día, mes, año y día de la semana. La duración de los meses se ajusta automáticamente, incluyendo compensación para los años bisiestos hasta el 2100. **[12]**

Se ofrece la posibilidad de trabajar en formato de 24 o 12 horas con indicador de AM/PM. **[12]**

Trabaja en un bus I2C. **[12]**

Permite tener el reloj actualizado y en funcionamiento en todo momento aunque el sistema se encuentre apagado. **[12]**

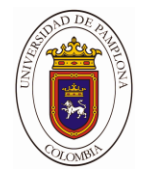

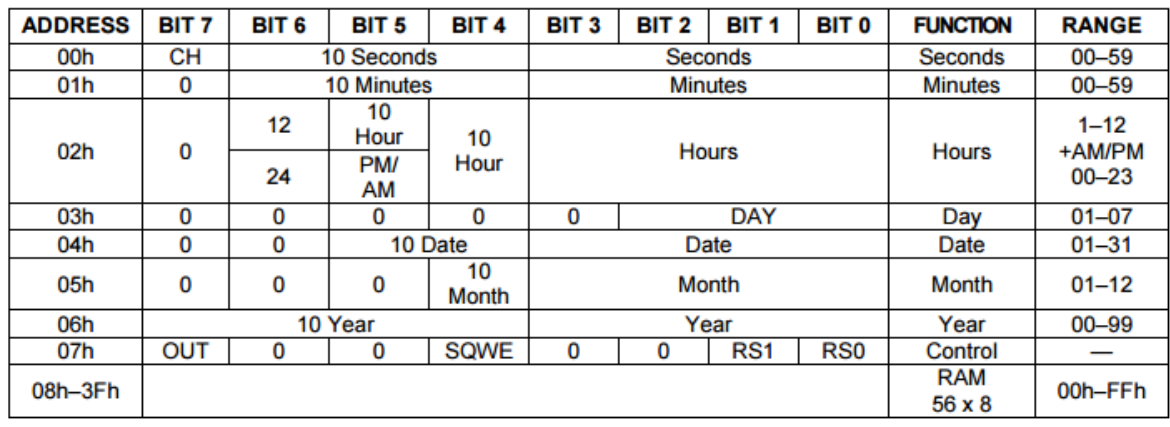

#### **Tabla 12. Tabla de registros del reloj DS1307. [12]**

Para poder utilizar el DS1307 se debe escribir usando el protocolo I2C primero la dirección 11010000 donde el primer bit indica si estoy configurando (0) o leyendo la información (1), después solo queda leer la información en el orden que indica la tabla del fabricante, segundo, minutos, horas, etc.

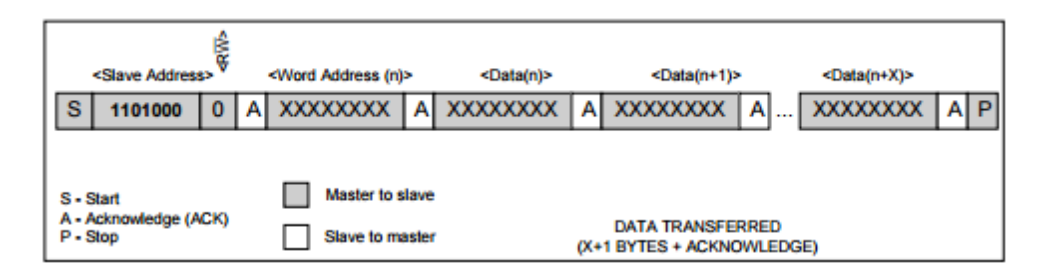

#### **Figura 22. Escribir datos - Modo receptor esclavo. [12]**

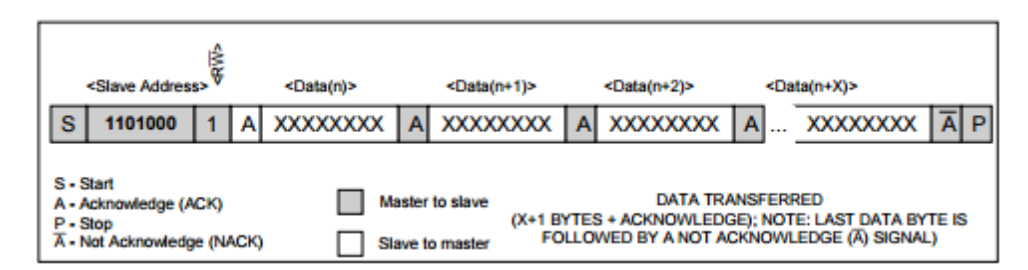

#### **Figura 23. Datos de lectura - Modo esclavo trasmisor. [12]**

Al leer los datos llegan en formato BCD lo cual se debe realizar una conversión para entender los valores en números enteros.

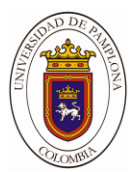

#### **3.2.1. Formato FAT**

Para poder utilizar tanto un disco duro interno como una memoria USB, una tarjeta SD o un disco duro externo, estos deben estar —formateados, es decir, su estructura lógica debe tener un formato de manera que el sistema operativo sea capaz de comprender su estructura y de trabajar con ella. Existen varios tipos de formato diferentes. Desde Windows, concretamente, podemos elegir entre 3 tipos de formatos diferentes: FAT32, NTFS y ExFAT. **[13]**

Este formato es el más antiguo de todos, y lleva presente entre nosotros desde el lanzamiento de Windows 95, el cual fue desarrollado para sustituir al anterior FAT16. [42]

Ser el formato más antiguo tiene sus ventajas, por ejemplo, que prácticamente cualquier dispositivo va a ser compatible con él, especialmente si estamos hablando de compartir archivos entre dos ordenadores. Por ejemplo, es posible copiar un archivo en una memoria USB formateada en FAT32 desde Windows y leer su contenido, por ejemplo, en un televisor, un móvil o una videoconsola, los cuales probablemente no sean compatibles con el privativo NTFS. **[13]**

Sin embargo, este sistema antiguo tiene una limitación muy grave, y es que no puede almacenar archivos de más de 4 GB. Mientras los archivos sean menores de ese tamaño, o estén divididos, no hay problema, sin embargo, si intentamos copiar un archivo de más de dicho tamaño obtendremos un error. Otra limitación, aunque menos importante, es que las particiones en FAT32 no pueden ser mayores de 8 TB. **[13]**

#### **3.2.2. Memoria Micro SD y circuito implementando el Protocolo SPI**

Para poder usar el protocolo SPI de la manera más sencilla hacemos uso de las librerías de MIKROC PRO, primero se formatea la memoria en formato FAT, para darle una estructura a la memoria MicroSD, luego el Arduino tiene un módulo SPI el cual tiene unos pines específicos:

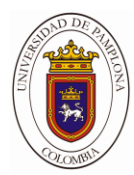

|                            | Pin            | SD                     | SPI            |
|----------------------------|----------------|------------------------|----------------|
| 78                         |                | $\mathbf{c}\mathbf{s}$ | C2             |
|                            | $\overline{2}$ | <b>MOSI</b>            | C7             |
| 3<br>5<br>6<br>4<br>2<br>1 | 3              | <b>GND</b>             | <b>GND</b>     |
| 9                          | 4              | 3.3V                   | 3.3V           |
|                            | 5              | <b>CLK</b>             | <b>B1</b>      |
| <b>SD</b>                  | 6              | <b>GND</b>             | <b>GND</b>     |
| н                          | $\overline{7}$ | MISO                   | B <sub>0</sub> |
|                            | 8              | DAT01                  | NC.            |
|                            | 9              | DATO <sub>2</sub>      | NC             |

**Figura 24. Asignación de pines [8]**

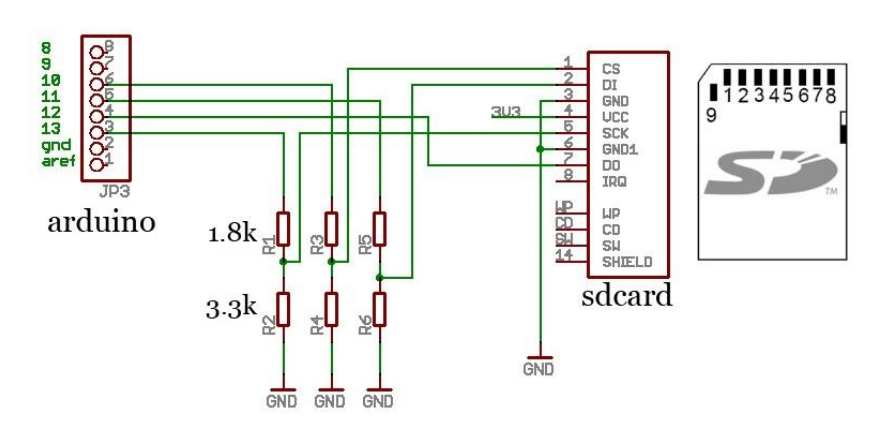

**Figura 25. Conexiones del Arduino Mega con la Micro SD**

Las conexiones que llevan divisores de tensión son pines de salida del microcontrolador, las salidas del arduino tienen tensión de 5V pero al pasar por el divisor caen a 3.3V, el pin 7 de la tarjeta SD no lleva divisor ya que es una salida que entra al Arduino y pues el microcontrolador soporta tensiones menores a 5V y reconoce el 3.3V como un 1 lógico. Para alimentar la tarjeta SD se usó el regulador LD1117V3 el cual regula la tensión de entrada a 3.3V fijos.

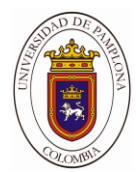

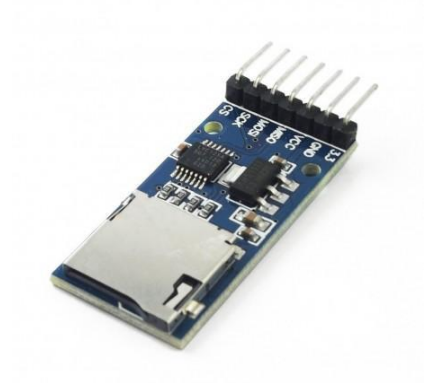

**Figura 26. Módulo de memoria Micro SD. [8]**

Se adquirió el siguiente modulo por mercado libre, su diseño es el mismo explicado anteriormente, y nos presta más flexibilidad al momento de hacer la Baquela ya que internamente tiene un regulador a 3.3V y un buffer el cual reemplaza el divisor de tensión, todo esto reduciendo espacio y haciendo más estético el diseño.

## **3.2.3. Secuencia de almacenamiento de los datos**

Para almacenar la información en la Micro SD se decidió dar un formato en .XLS de Excel, al archivo que contendrá los datos, se podrá llevar un registro de ciertas cantidades de muestras por archivo Excel, se creara una carpeta cada cierta cantidad de archivos Excel para mantener un orden al momento de abrir los documentos, dentro de cada archivo se podrá encontrar la información de los sensores y la fecha y hora en la que fue tomada la muestra.

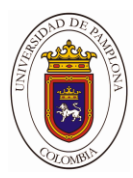

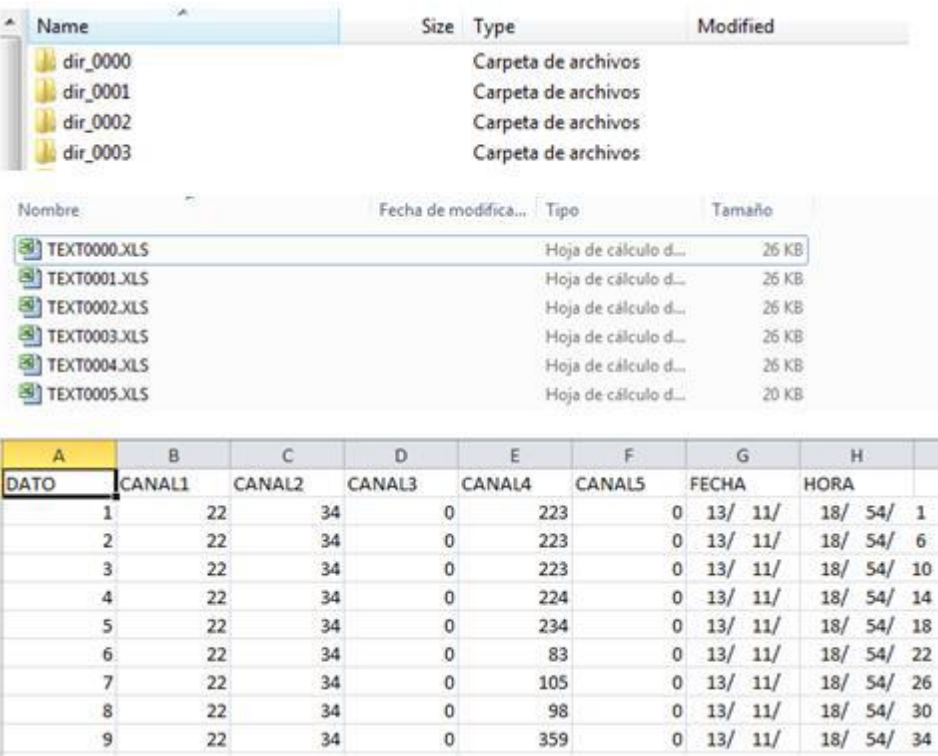

#### **Figura 27. Forma en la que se guarda la información en la Micro SD.**

La primera carpeta siempre será dir 0000, dicha carpeta contendrá N número de archivos Excel que el usuario configure por el software, dentro del archivo Excel se podrá visualizar la cantidad de numero de datos, (canal1-temperaturaºC), (canal2-Presion Kpa), (canal3-radiacion W/m2), (canal4-Direccion), (canal5-velocidad), seguidamente de la fecha y hora.

Para guardar la información se realiza la siguiente secuencia:

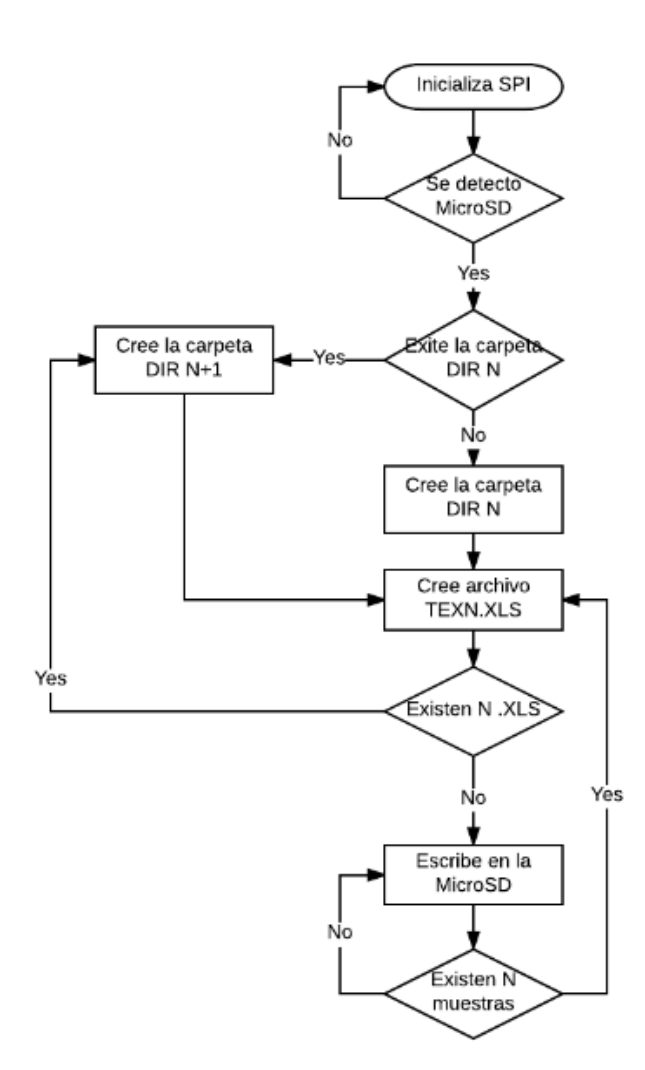

**Figura 28. Diagrama de flujo De la escritura en la Micro SD**

## **3.4.1. Módulo wifi ESP8266**

Para realizar una comunicación inalámbrica se empleó el módulo ESP8266, que posee estas características:

802.11 b / g / n. **[14]**

MCU integrado de 32 bits de baja potencia. **[14]**

ADC de 10 bits integrado. **[14]**

Pila de protocolos TCP / IP integrada. **[14]**

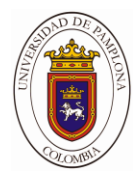

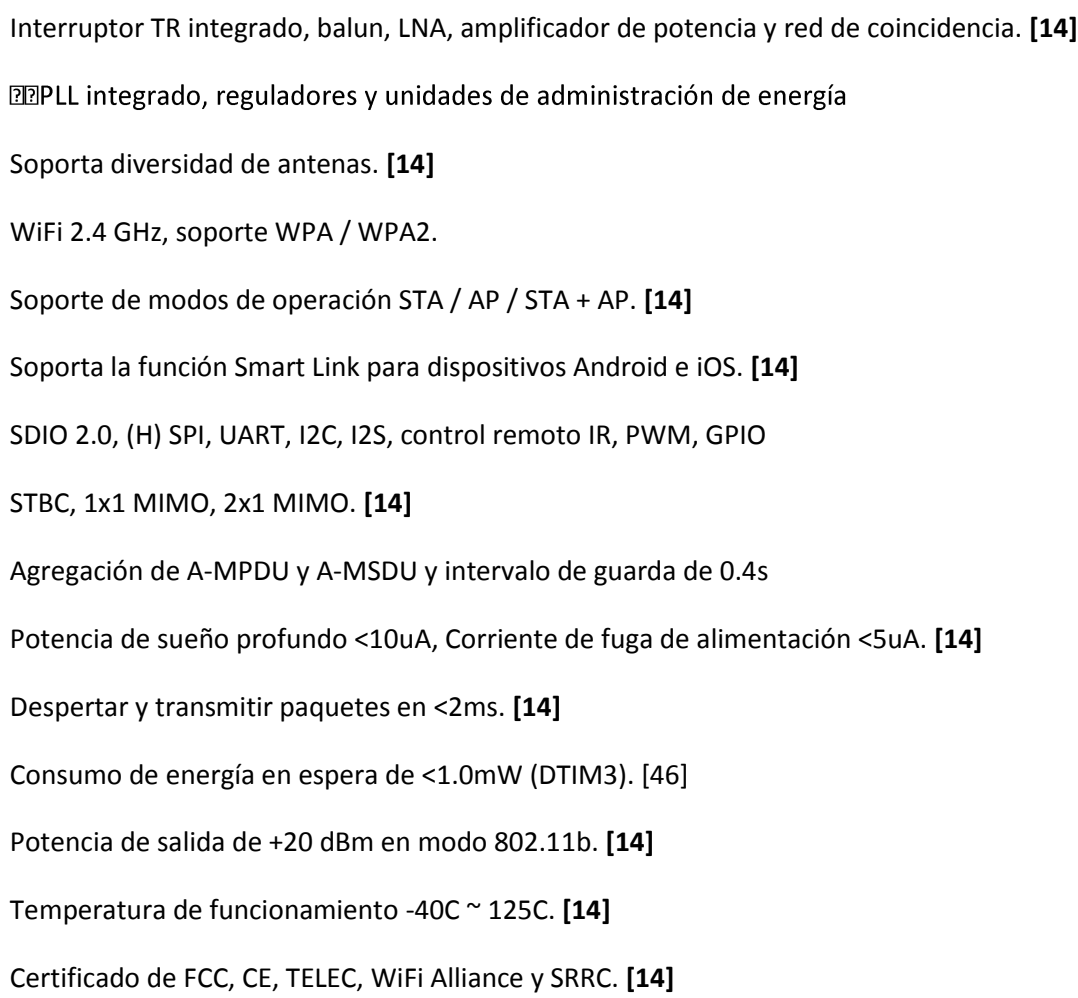

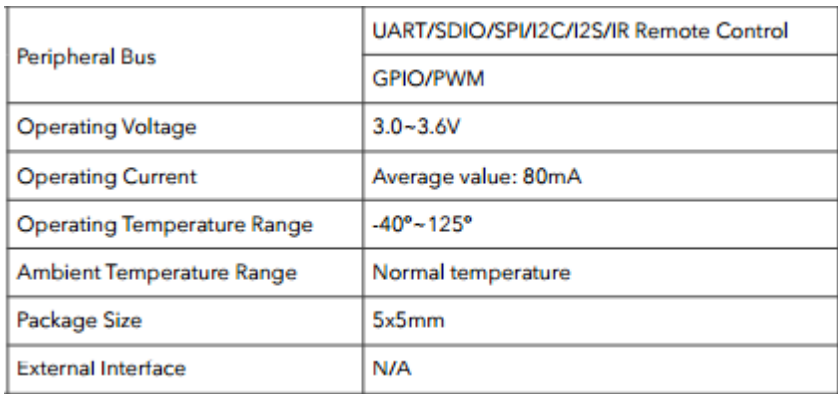

## **Tabla 13. Parámetros del hardware del ESP8266. [14]**

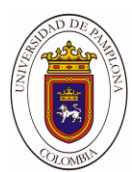

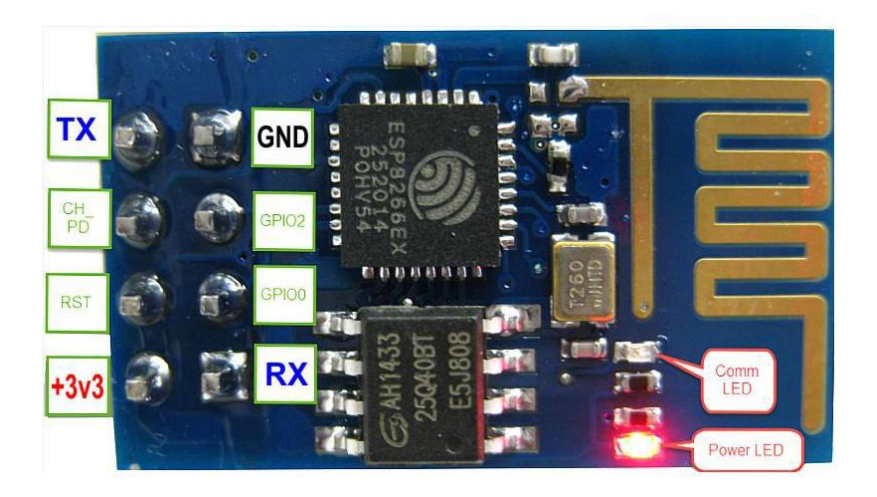

#### **Figura 29. Módulo WiFi ESPE8266. [8]**

Para poner en funcionamiento el dispositivo primero debemos enviar por la UART una serie de comandos AT básicos, comandos TCP / IP Toolbox AT con los que se configura, velocidad de transmisión, conexiones a internet, modo de operar, etc. En la siguiente tabla se mostraran los comandos AT para usar en el módulo:

Cada conjunto de instrucciones contiene cuatro tipos de comandos AT.

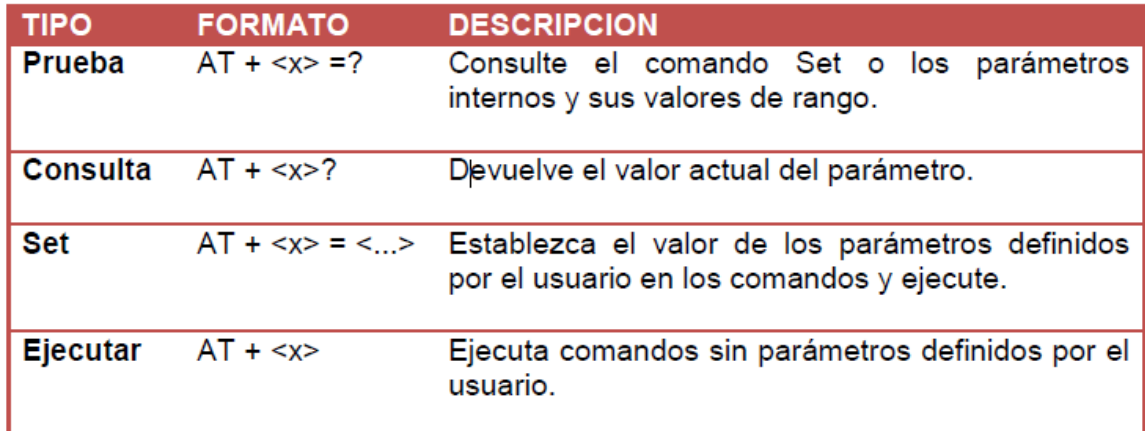

**Tabla 14. Tipos de comandos AT. [15]**

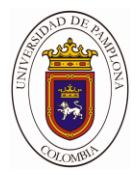

- No todas las instrucciones AT tienen cuatro comandos. **[15]**
- [] = valor predeterminado, no es necesario o puede no aparecer. **[15]**
- $\triangleright$  Los valores de cadena requieren comillas dobles, por ejemplo: AT + CWSAP = "ESP756190", "21030826", 1,4 Velocidad de transmisión = 115200. **[15]**
- La instrucción AT termina con "\ r \ n". **[15]**

#### **El listado de instrucciones AT:**

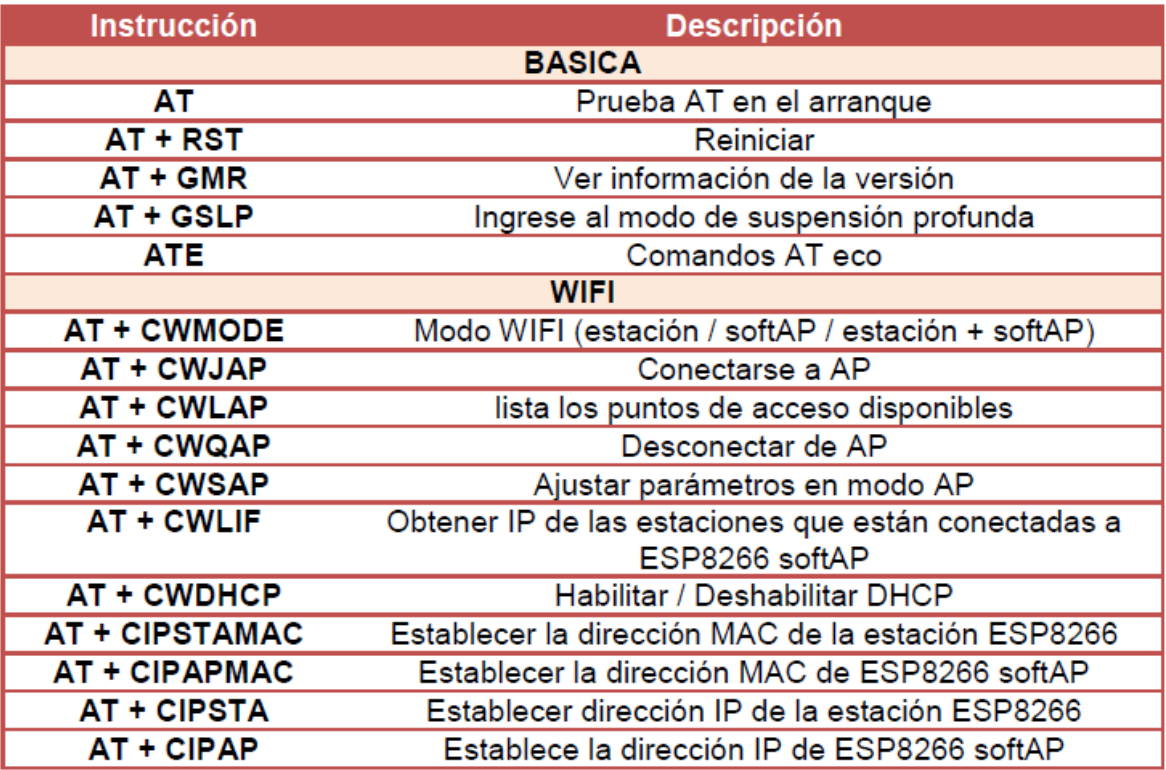

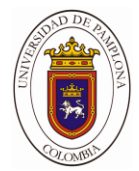

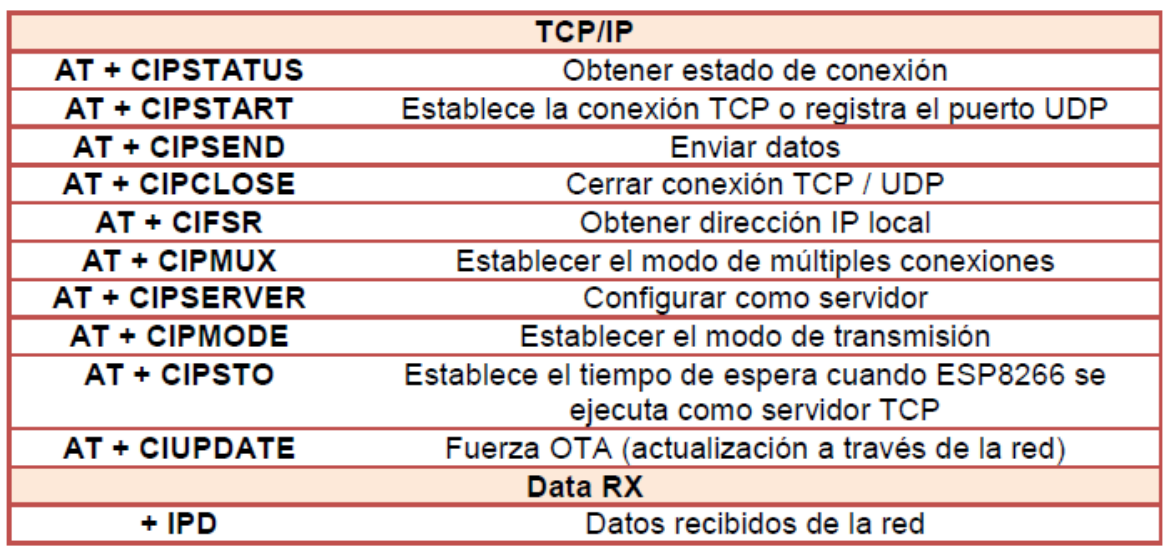

**Tabla 15. Listado de instrucciones AT [15]**

Para terminar esta sesión a continuación se muestra el circuito empleado para realizar la conexión entre el modulo y el arduino, teniendo en cuenta de que el modulo solo se puede alimentar a 3.3V como máximo 3.6V.

#### **3.4.2. Panel solar y conexión del dispositivo.**

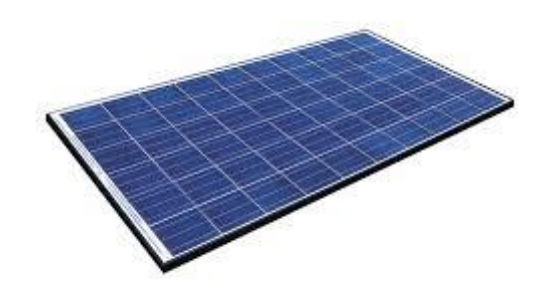

**Figura 30.panel solar**

#### **3.4.3. Controlador de carga.**

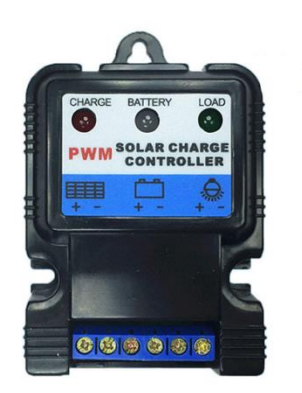

**Figura 31.Controlador de carga.[18]**

La función de un controlador de carga es regular la carga y descarga de las baterías o bancos de baterías. Además de esta función los controladores de carga a menudo ofrecen otras características como, la medición y registro de datos, desconexión por bajo voltaje, encendido y apagado de luces durante la noche.

El [controlador](https://solar-energia.net/energia-solar-fotovoltaica/elementos/instalaciones-autonomas/reguladores-carga) de carga es un elemento propio de las [instalaciones](https://solar-energia.net/energia-solar-fotovoltaica/elementos/instalaciones-autonomas) fotovoltaicas [autónomas.](https://solar-energia.net/energia-solar-fotovoltaica/elementos/instalaciones-autonomas) También se le conoce como [regulador](https://solar-energia.net/energia-solar-fotovoltaica/elementos/instalaciones-autonomas/reguladores-carga) de carga. Al tratarse de una instalación en que la energía generada por los módulos [fotovoltaicos](https://solar-energia.net/energia-solar-fotovoltaica/panel-fotovoltaico) no se suministra directamente a la red eléctrica se van a necesitar [baterías.](https://solar-energia.net/definiciones/baterias.html)

Para poder cargar las [baterías](https://solar-energia.net/definiciones/baterias.html) de un modo seguro los [controladores](https://solar-energia.net/energia-solar-fotovoltaica/elementos/instalaciones-autonomas/reguladores-carga) de [carga](https://solar-energia.net/energia-solar-fotovoltaica/elementos/instalaciones-autonomas/reguladores-carga) desempeñan un papel fundamental tanto en el proceso de carga como en el de descarga de las [baterías.](https://solar-energia.net/definiciones/baterias.html) El [controlador](https://solar-energia.net/energia-solar-fotovoltaica/elementos/instalaciones-autonomas/reguladores-carga) de carga es el que limita la energía que se le suministra a la batería ya que cuando la [batería](https://solar-energia.net/definiciones/baterias.html) ya está cargada, si se le sigue suministrando energía, se caliente y se podría generar una situación peligrosa.

Dentro del apartado de energía solar [fotovoltaica,](https://solar-energia.net/energia-solar-fotovoltaica) podréis encontrar más información sobre los [reguladores](https://solar-energia.net/energia-solar-fotovoltaica/elementos/instalaciones-autonomas/reguladores-carga) de carga . **[18]**

 $\triangleright$  Controla automáticamente la energía del panel solar y la batería.

Posee protección para sobrecarga y corto circuito.

Protección de descarga reversa y polaridad reversa.

Protección de voltaje bajo y sobrecarga.

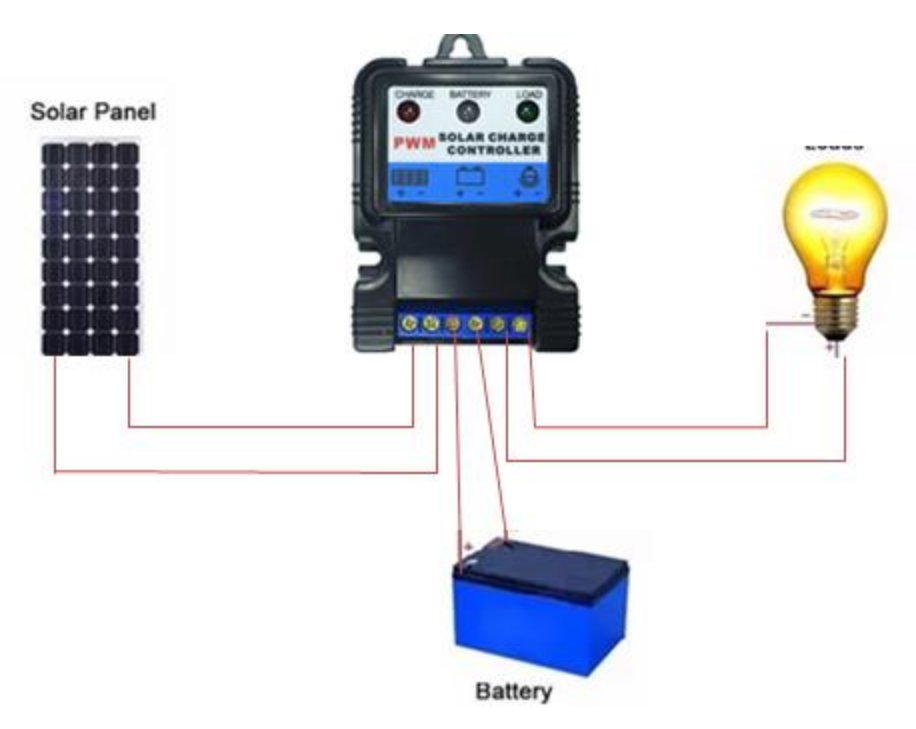

Protección contra rayos, prolonga la vida de la batería.

**Figura 32.Distribución de carga. [18]**

#### **3.4.4. Medidor de caudal por ultrasonido**

El medidor de caudal por ultrasonido se usa para mediciones de control o para detectar de forma rápida el caudal por lo que se trata de un sistema de medición transportable y de fácil instalación. El medidor de caudal por ultrasonido trabaja según el método de diferencia por tiempo de tránsito. El principio de medición del medidor de caudal es bastante sencillo. La diferencia entre los tiempos de flujo en dirección de la corriente, o en contra de ella, depende de forma directa de la velocidad del flujo. El medidor de caudal usa este efecto para determinar la velocidad del flujo y del caudal. Los transductores electro-acústicos reciben y emiten breves impulsos ultrasónicos a través del medio que fluye. **[19]**

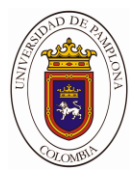

#### **3.4.5. Medidor ultrasónico por efecto dopper**

Cuando un haz ultra sónico se proyecta en un líquido homogéneo parte de su energía acústica regresa al transductor. Diferencia entre la frecuencia enviada y recibida es directamente a la data del flujo.

Se basa en el fenómeno ultra sónico, pequeñas crestas de ondas sinusoidales f>20.000Hz se aplica a un cristal señal de voltaje alta frecuencias

En estado de vibración no estando en contacto con el fluido la vibración se transmite a través de las ondas un cristal receptor vibra de igual manera y genera una señal eléctrica proporciona a la del emisor, la velocidad de la vibración en el mismo sentido del flujo es mayor a la que va en contra del flujo. **[19]**

#### **3.4.6. Modelo Matemático.**

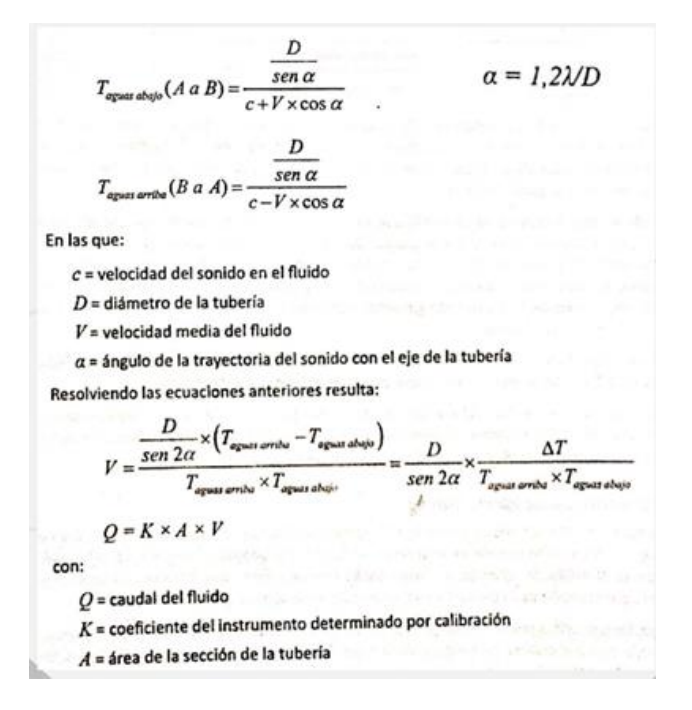

**Figura 33.Modelo Matemático. [19]**

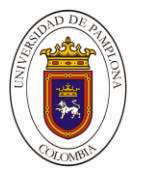

#### **3.4.7. Tiempo de transmisión**

Onda sónica en la trayectoria del flujo viaja en el sentido del flujo en una dirección y se refleja en el sentido contrario a esa dirección, la frecuencia de los pulsos sónicos aguas abajo > pulsos sónicos aguas arriba. Diferencia función de la velocidad del flujo. **[19]**

# CAPITULO 4. ANALISIS Y RESULTADOS

Para observar el comportamiento del sistema se llevó el dispositivo a un lugar determinado para comprobar el funcionamiento de este y poder ver los resultados obtenido.

#### **4.1. Conexión y aplicación inalámbrica**

Para realizar la conexión inalámbrica debemos conocer la IP del módulo WiFi, para este paso necesitamos un software que se encuentra en internet, de fácil instalación y no ocupa nada de espacio:

\_\_\_\_\_\_\_\_\_\_\_\_\_\_\_\_\_\_\_\_\_\_\_\_\_\_

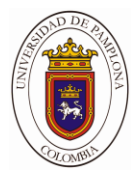

|                              | <b>Wireless Network Watcher</b>                |                    |                                          | ▭ | $\mathbf{x}$<br>e |
|------------------------------|------------------------------------------------|--------------------|------------------------------------------|---|-------------------|
| <b>View</b><br>File:<br>Edit | Options<br>Help                                |                    |                                          |   |                   |
|                              | $\blacksquare$ $\blacksquare$ to a $\Omega$ -7 |                    |                                          |   |                   |
| <b>IP Address</b>            | Device Name                                    | <b>MAC Address</b> | Network Adapter Company                  |   | User Text<br>D.   |
| 192.168.1.1                  |                                                | C8-7B-5B-CB-23-CC  | zte corporation                          |   |                   |
| 192.168.1.3                  |                                                | 18-67-B0-9B-A0-CC  | Samsung Electronics Co., Ltd             |   | <b>ANYELY</b>     |
| 192.168.1.7                  | DANIEL-PC                                      | C0-18-85-8C-86-15  | Hon Hai Precision Ind. Co. Ltd.          |   | <b>DANIEL-PC</b>  |
| 192.168.1.2                  |                                                | D8-E5-6D-2C-96-86  | <b>TCT Mobile Limited</b>                |   |                   |
| 192.168.1.4                  |                                                | 18-FE-34-D3-2D-4C  | <b>Espressif Inc.</b>                    |   | <b>ANYELY</b>     |
|                              |                                                | ш                  |                                          |   |                   |
| Scanning 192.168.3.19        |                                                |                    | NirSoft Freeware. http://www.nirsoft.net |   | Ш                 |

**Figura 34. Programa Wireless Network Watcher.**

Antes que todo el datalogger y el ordenador deben estar conectados a la misma red, como se observa en la figura, muestra la IP, la mac y el nombre del adaptador, en nuestro caso nos interesa el ultimo ya que conocemos la MAC del módulo Wifi, podemos identificar la IP.

Seguidamente copiamos la IP y nos dirigimos al software de la estación y damos click en la pestaña que dice datos inalámbricos.

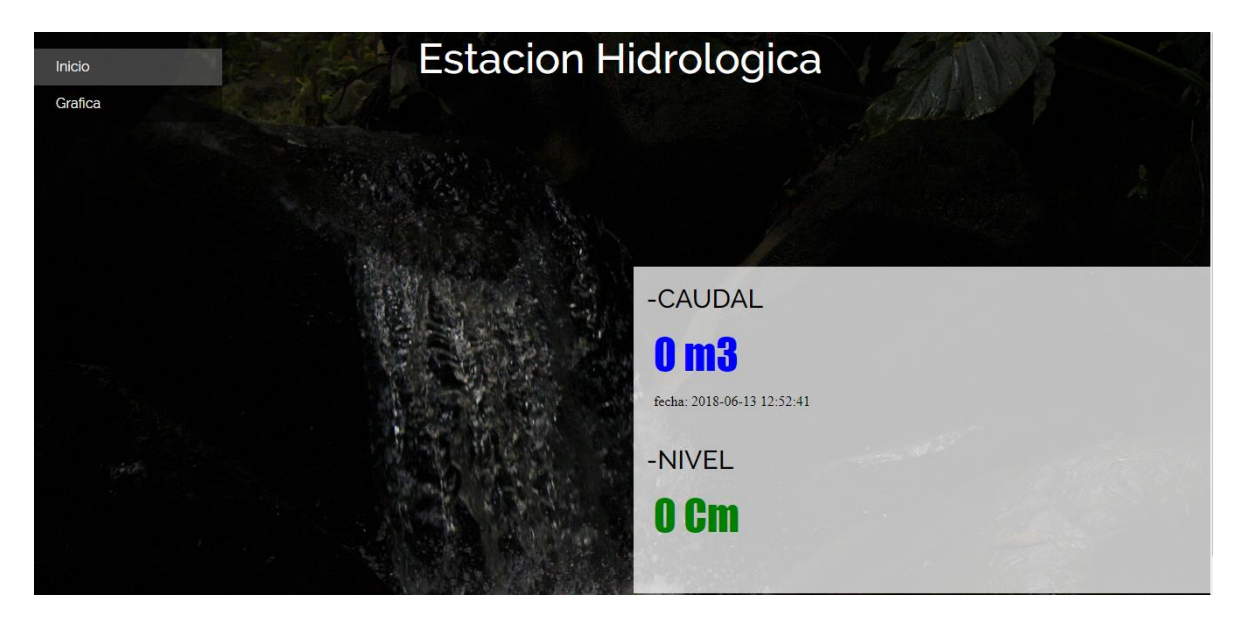

**Figura 35. Interfaz inalámbrica.**

**4.2. Página web medidor de caudal.**

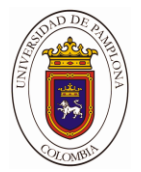

Se diseñó una página a partir del lenguaje HTML y PHP, crear una página a partir de solo escritura, es relativamente sencillo solo es necesario tener unos conceptos básicos claros, como la estructura del código:

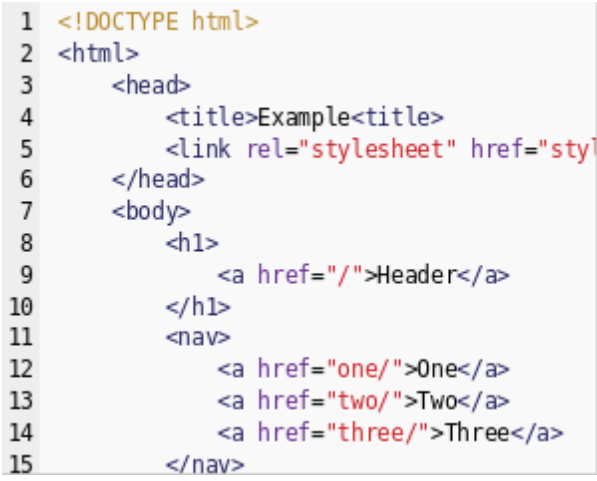

#### **Figura 36. Estructura HTML.**

La estructura se divide en 2 partes, la cabeza y el cuerpo, en la cabeza es donde se ubica el título de la página, algunos scripts para personalizar los diseños, etc., y el cuerpo es donde va el contenido de la página web en este caso los valores de las variables climáticas, la gráfica y demás.

El diseño de la página y funcionamiento consta de 2 partes importantes, el primero es la creación de una base de datos remota MYSQL, y el segundo es el código empleado para conectar la base de datos con las variables de la página web.

#### **4.2.1 Hosting y dominio de la página web**

Para poder alojar la página se requiere de un Hosting, el cual cumpla con ciertos requerimientos como:

- $\triangleright$  PHP MyAdmin
- $\triangleright$  Base de Datos
- > MYSQL remota
- $\triangleright$  Cpanel
- $\triangleright$  Que acepte programación de páginas web en código HTML y PHP

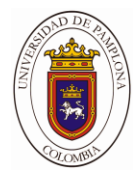

#### El Hosting que se utilizo fue:

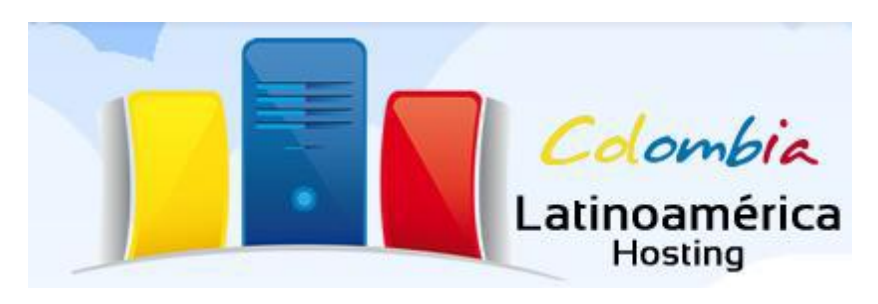

#### **Figura 37. Hosting que aloja la página del medidor de caudal. [16]**

Latinoamérica Hosting es una empresa que desde el 2007 ofrece servicios inteligentes de Hosting en Colombia, para Latinoamérica y el resto del mundo. El servicio que se adquirió fue relativamente económico, se alquiló durante un año un Hosting por el precio de \$20.000 y un dominio en \$10.000.

#### **Dominio Principal**

estacionclimatica.pw

#### **Figura 38. Dominio del medidor de caudal.**

El domino es el nombre por el cual las personas podrán acceder a la página web desde sus ordenadores.

#### **4.2.2 Creación de la base de datos MYSQL**

Para la creación de la base de datos nos dirigimos dentro del panel de control al icono de PHP MyAdmin.

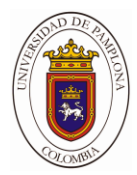

|                                                     |                                   | [7] Aplicationes [7] Facebook - Inicia seni   20 YosTube   G. Google @ Lists de Series   VerSn   @ Peliculas Online sen [1] SeriesZone   Series On   [2] Couvers 2] La Nueva   Call Programación de Estat   CALCV/IVEDIA TV |                             |                                  |                                                 |                   |  |
|-----------------------------------------------------|-----------------------------------|----------------------------------------------------------------------------------------------------|-----------------------------|----------------------------------|-------------------------------------------------|-------------------|--|
| dPanel                                              |                                   |                                                                                                    |                             |                                  | Q. Record (C)                                   | Lotel & DIRESERON |  |
| Enganzon funciones rápidamente escribiêndolas aqui. |                                   |                                                                                                    |                             |                                  | INFORMADON GENERAL                              |                   |  |
| <b>ARCHIVES</b>                                     |                                   |                                                                                                    |                             |                                  | <b>UGUATE ACTAM</b><br>estado <sup>r</sup>      |                   |  |
| Administrator de archivro                           | As Indones                        | Privatidad del directorio                                                                                                    | Uso del disco               | <b>D</b> Summer for              | Demirrio Principal<br>esagoscimatospe           |                   |  |
| 先 長<br>Consolares de FTP                            | (C) Copies de seguridad           | Asistente de copie de<br>regulated                                                                                                    |                             |                                  | <b>Directorio Principal</b><br>Permailentarin?  |                   |  |
| <b>MGES DE BARGS</b>                                |                                   |                                                                                                    |                             |                                  | Oltima micio de tesión<br>179, 33, 54, 77       |                   |  |
| pholific Admin                                      | Beren de dates MySQLB             | Atizanza de bases de datos en esta MiSOL remotelli<br>MySQL8                                                                                                    |                             |                                  | Templa<br>paper Janimor                         |                   |  |
| UIGLING MARKETING TEIGLI                            |                                   |                                                                                                    |                             |                                  | Información del genédor                         |                   |  |
|                                                     |                                   |                                                                                                    |                             |                                  | <b>ISBUSINES</b>                                |                   |  |
| Get in Goagle                                       | <b>ED</b> Taple                   | Service Website Traffic                                                                                                    | <b>Car City Stangs</b>      | <b>Link Building</b>             | Bases De Dates MySQL®<br>1710 10091             |                   |  |
| $\blacksquare$ <b>110 Tips</b>                      | Gaugle Website Involves           |                                                                                                    |                             |                                  | Allas                                           |                   |  |
|                                                     |                                   |                                                                                                    |                             |                                  | $01\pi$                                         |                   |  |
| DEMINION                                            |                                   |                                                                                                    |                             |                                  | Auto Cantercadores<br>01 <sup>o</sup>           |                   |  |
| Pablicador de ritio                                 | com 1<br>Dominies adicionales:    | [mb.]<br>Subdentinios                                                                                                    |                             | <b>Rectinies</b>                 | <b>Randa Ancha</b><br>12.91 MR / E.91 GR / 06 1 |                   |  |
| <b>DNS</b> Instance and acquisitions                | <b>DIVE IN SECTION CONTRACTOR</b> |                                                                                                    |                             |                                  |                                                 |                   |  |
| CORREO ELECTRÓNICO                                  |                                   |                                                                                                    |                             |                                  | Use Del Disco MySQL®<br>28 KB (258.54 MB (99-)  |                   |  |
|                                                     |                                   |                                                                                                    |                             |                                  | Use Del Disco-                                  |                   |  |
| Combin de torres<br>Ŧ.<br>combines                  | <b>Call Automations</b>           | <b>DIE:</b> Entrada de MC                                                                                                    | (Am)<br>Auto-consultado est | <sup>(@</sup> Oreclin per échco- | 1.48 MB / 300 MB ( 00.)                         |                   |  |

**Figura 39. Panel de control del Hosting**

Seguidamente creamos una base de datos con las siguientes características.

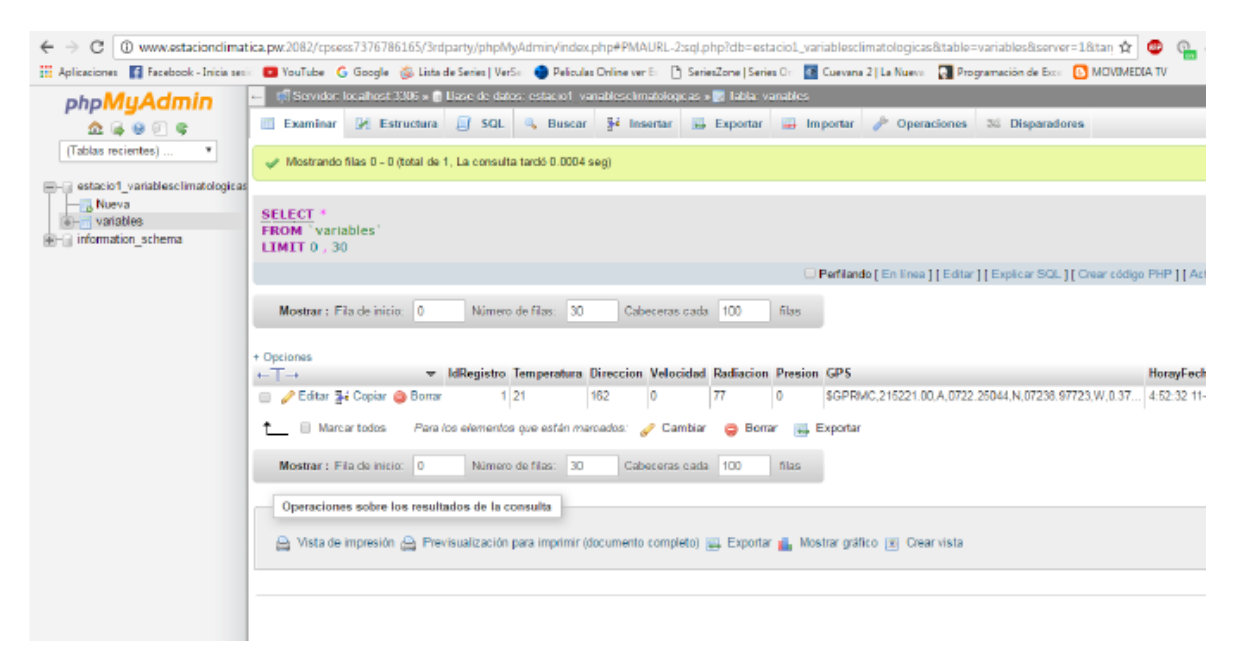

**Figura 40. Base de datos creada en php MyAdmin.**

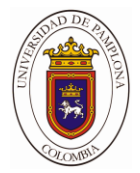

#### **4.2.3 Acceso a la base MSQL remota**

Para poder tener acceso a la base de datos se le debe solicitar al servidor permisos para poder conectarse, aquí es donde MYSQL se encarga de asignar un usuario y contraseña, un puerto por defecto siempre es el 3306 y una dirección IP para identificar el dispositivo.

Para realizar esta conexión nos dirigimos al icono de MYSQL REMOTO y gestionamos los permisos, relacionamos el usuario y contraseña con la base de datos a la cual queremos tener acceso.

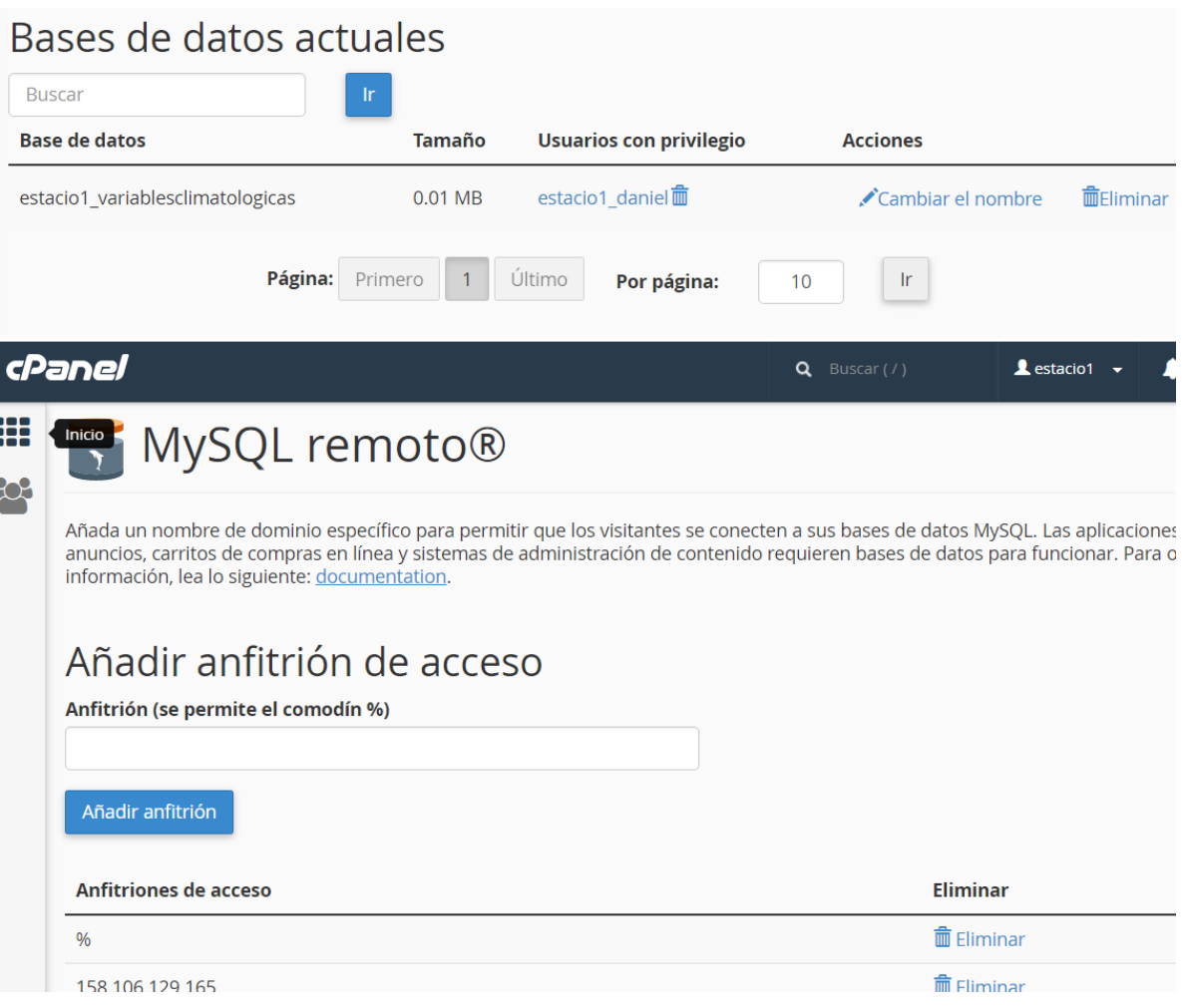

#### **Figura 41. Configurando permisos de MYSQL REMOTO**

En la parte donde dice anfitrión nos pide la IP del dispositivo, pero como es una IP dinámica la que tenemos en internet sería muy complicado saberla, es por eso que se utiliza el signo % la cual le da acceso a todas las direcciones IP siempre y cuando el usuario y contraseña sea el correcto.

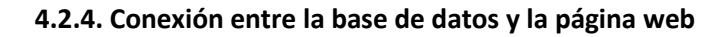

Para entablar la comunicación con de la base de datos con la página web, se crearon unas funciones en código PHP las cuales se encarga de digitar el nombre del servidor, el usuario, la clave e imprimir el valor de la variable que se desea.

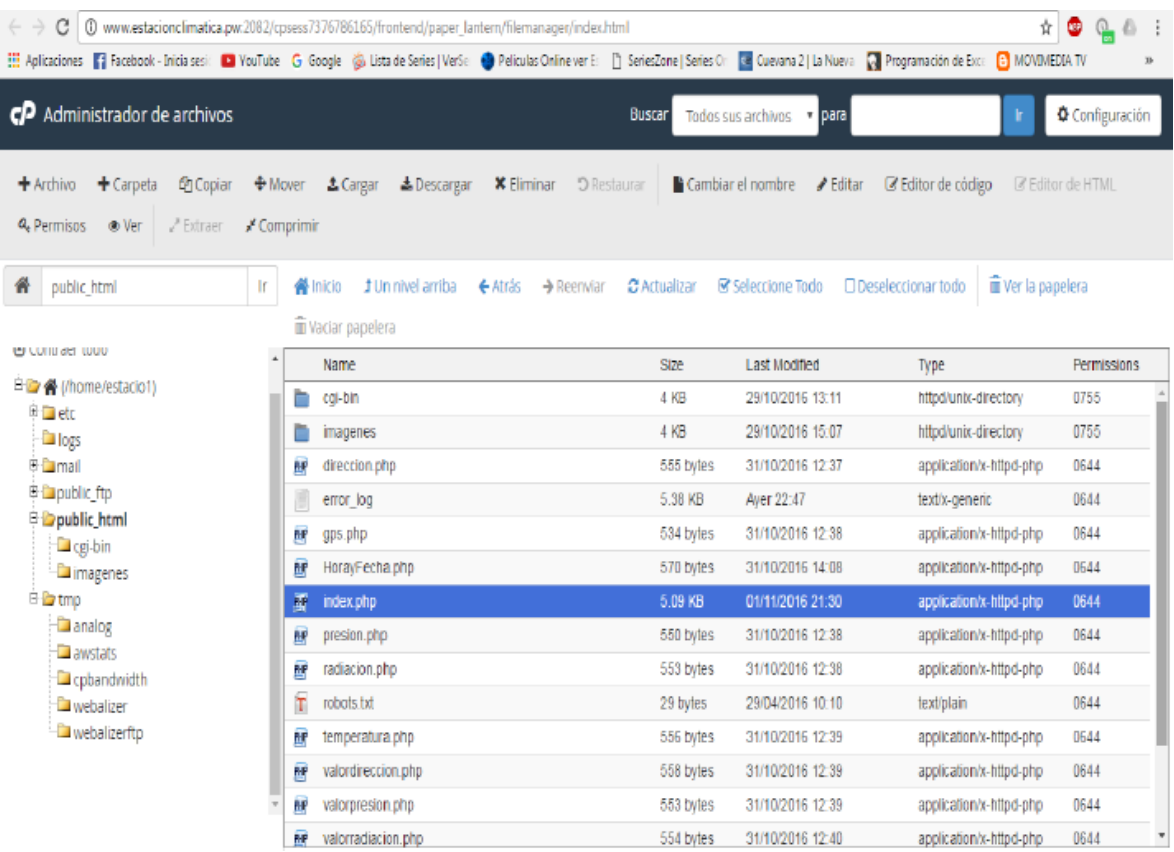

#### **Figura 42.Espacio en el servidor donde se aloja la página WEB, carpeta public HTML**

Este es el código en PHP usado en la función para realizar la conexión de la base de datos y la página web.

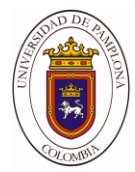

8 2 2 2 3 6 3 6 4 6 7 6 8 7 8 9 8 9 8 9 5 7 8 7 8 8 8 9 8 8 8 8 8 8 8 8 8 8

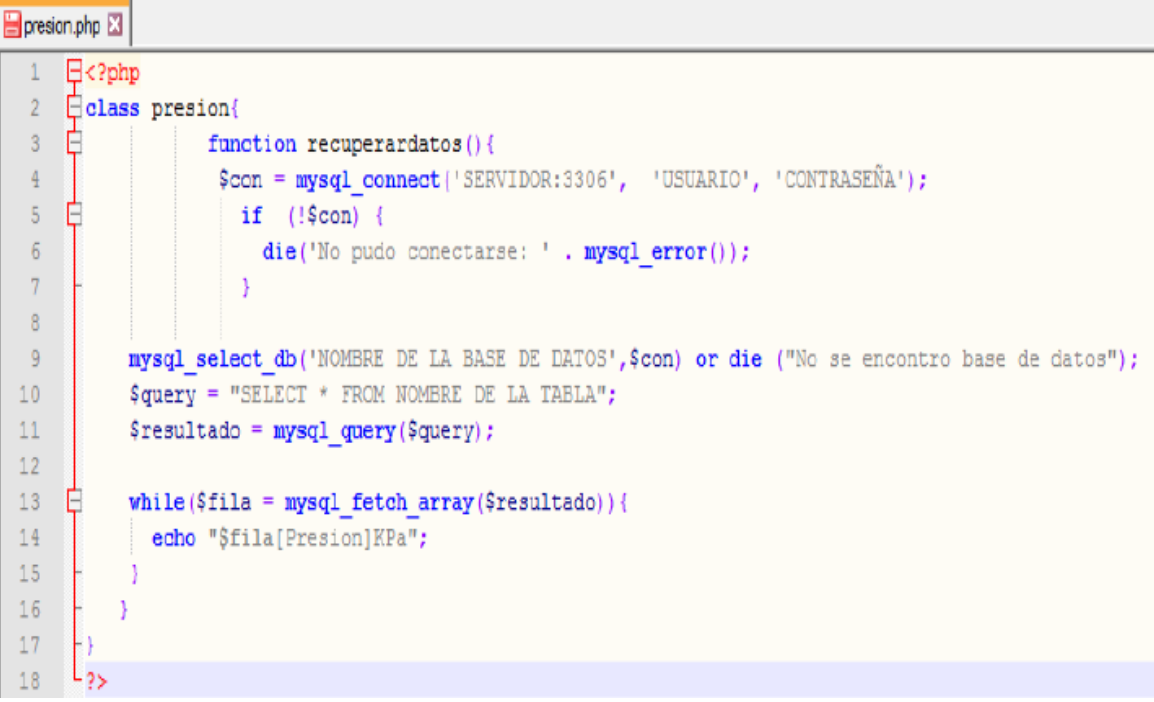

#### **Figura 43 Editor Note pad, para realizar código HTML y PHP**

#### **4.2.5. Funcionamiento de la página web.**

La página web se diseñó más que todo con propósito de visualización remota, aquí se puede observar las variables ya sea su valor numérico, o su magnitud mediante una gráfica, en la parte de abajo describe la fecha y hora en la que se tomó y subió a la nube las muestras, en la parte de arriba se pueden apreciar las pestañas las cuales le brindan al usuario la opción de descargar una aplicación Android para el celular, descargar el software de la estación meteorológica, ingreso al blog decoder donde puede pegar la trama NMEA del GSM, una opción de un video tutorial donde se explica el funcionamiento del sistema y una opción de ayuda.
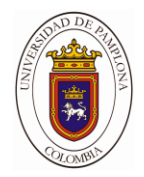

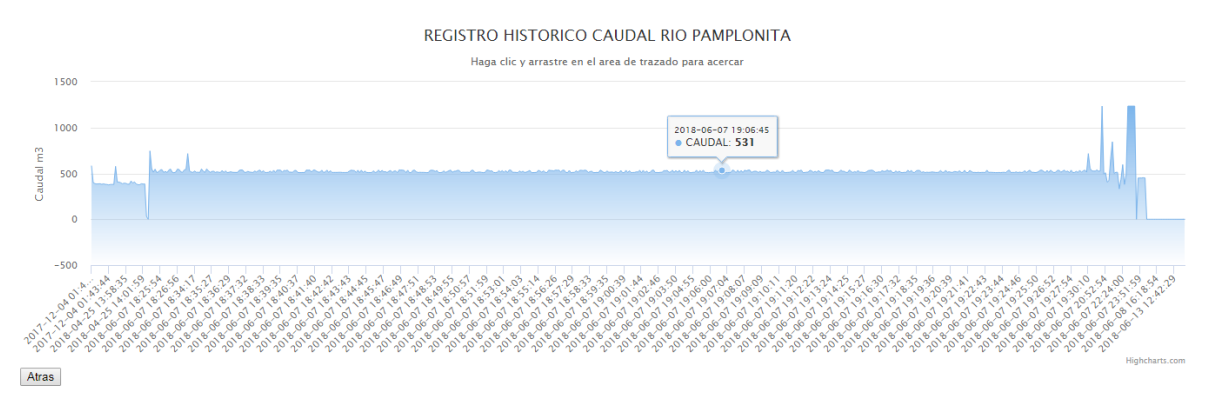

**Figura 44. Grafica del monitoreo continuo del caudal.**

#### **Figura 45. Grafica del monitoreo continuo del nivel.**

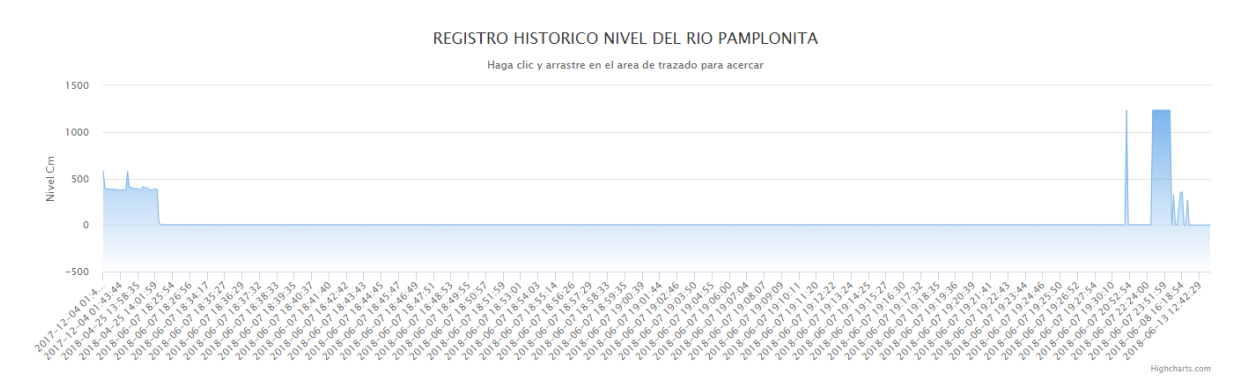

#### **4.2.6 Alimentación del medidor del caudal.**

Este sistema debe tener por lo mínimo una batería que nos pueda otorgar una corriente y un voltaje necesario para poder energizar el medidor de caudal en lugares urbanos y también lugares rurales, por ultimo poder incorporar energías fotovoltaicas.

El medidor de caudal funciona con componentes que necesitan como alimentación una tensión de 12v, 7V,5v y 3.3V, el consumo total de corriente que debe suministrar la fuente de alimentación es de 0.3 A para satisfacer el requerimiento de corriente de la suma de todos los componentes, con estos valores asumimos que:

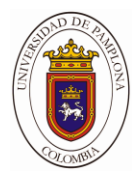

 $P = v^*l$ 

P=12v\*5A=60W

La batería debe por lo menos entregar 12V y una potencia de 60W.

## **4.2.7 Criterio para cargar la Batería**

Como el sistema se encuentra encendido, la batería se va descargando de acuerdo al consumo de los componentes, es por eso que cuando la batería llegue a 5V debemos cargarla, ya que varios de los componentes necesitan de ese rango de tensión para su funcionamiento adecuado.

Y así poder garantizar el funcionamiento de nuestro sistema en todo momento.

#### **4.3. Aplicativo Android del medidor de caudal.**

Para complementar el monitoreo del sistema, se diseñó una aplicación en el software de Ionic, la cual tiene como función mostrarle al usuario el estado de las variables, y la trama NMEA del GSM, su desarrollo parte principalmente de la página web, ya que se usa como medio para acceder a la información, es por eso que la aplicación requiere permisos para acceder a internet y el uso de algunas librerías.

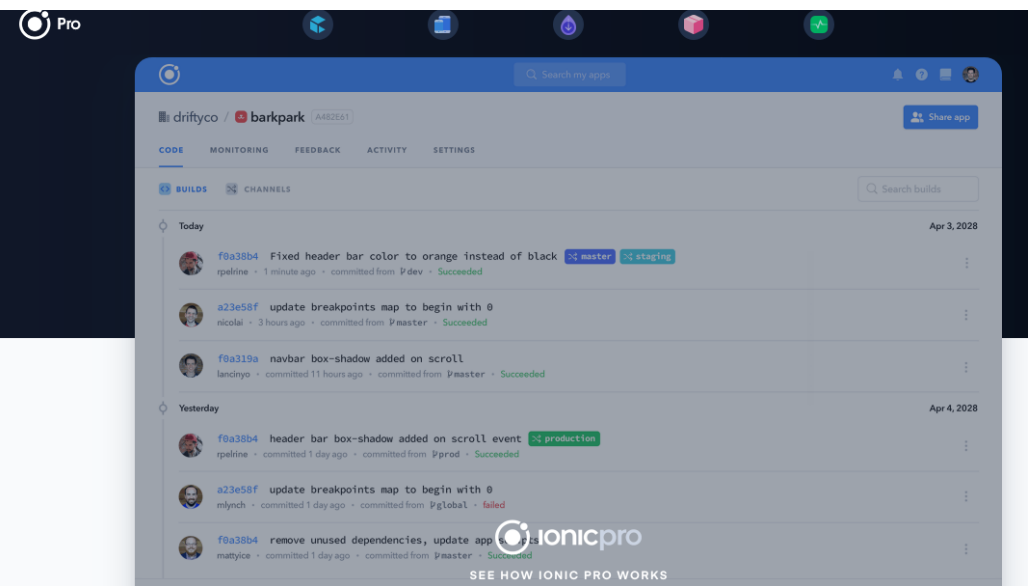

**Figura 46. Plataforma de Ionic.**

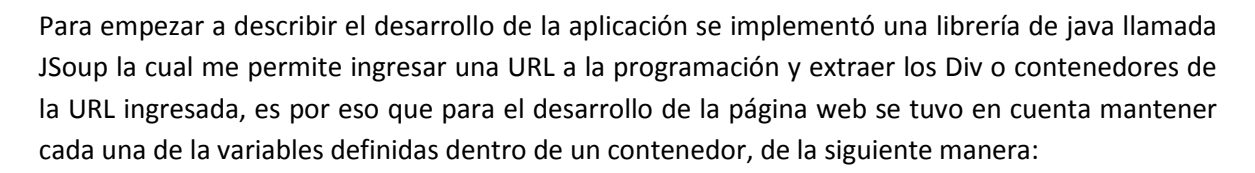

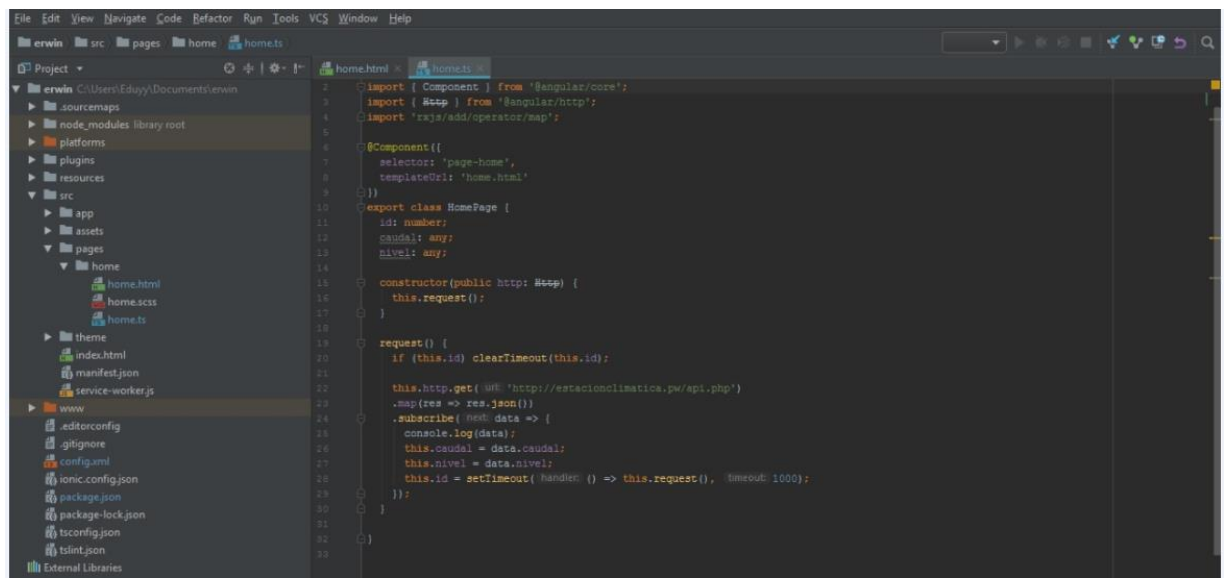

**Figura 47. Fragmento de código de la página web, donde se muestran los contenedores.**

De aquí se toma la referencia, cada contenedor tiene una clase, la cual tiene su nombre que la identifica, en la figura se observa el Div que lleva la clase de temperatura y dentro de esta se inserta el código PHP el cual imprime la variable temperatura, el mismo procedimiento para las demás variables.

La librería jsoup es un parser HTML, que permite la extracción de información desde sitios web y se caracteriza por soportar DOM, CSS y métodos estilo JQuery para la selección de los datos a extraer.

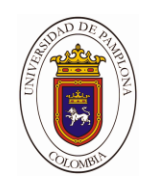

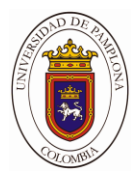

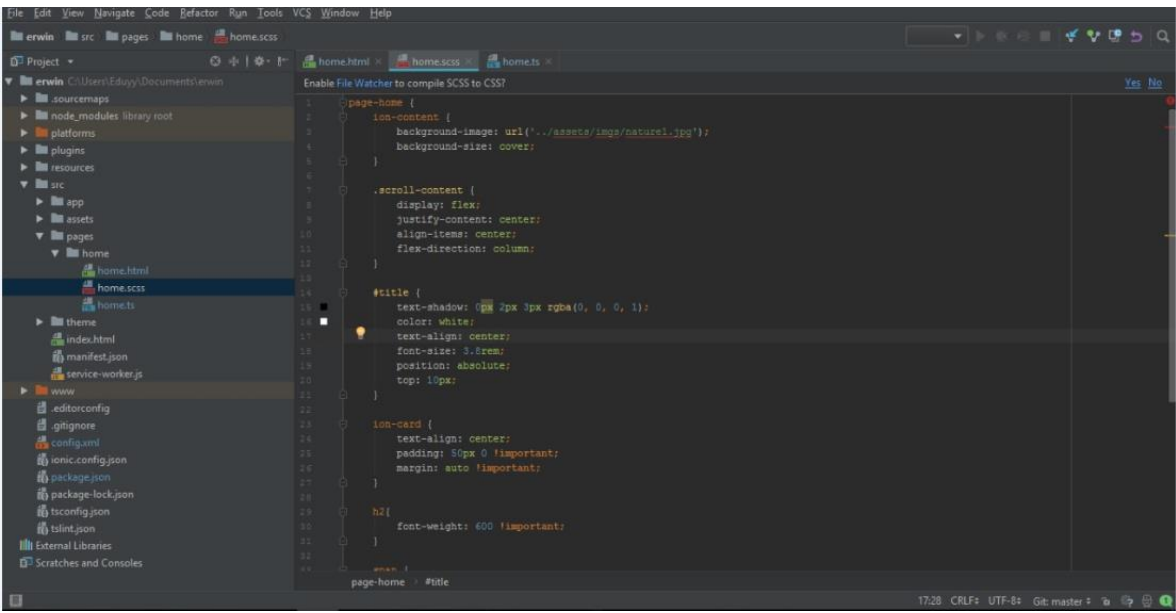

#### **Figura 48. Entorno de Html y variables.**

Ya dentro del software y habiendo instalado las librerías y permisos requeridos para acceder a internet, se observa que Android es una mezcla de XML, java y algo de CCS, ya aquí solo queda desarrollar la interfaz, insertar Textview y relacionarlos con los objetos que contiene la impresión de las variables alojadas en la página.

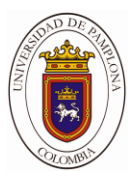

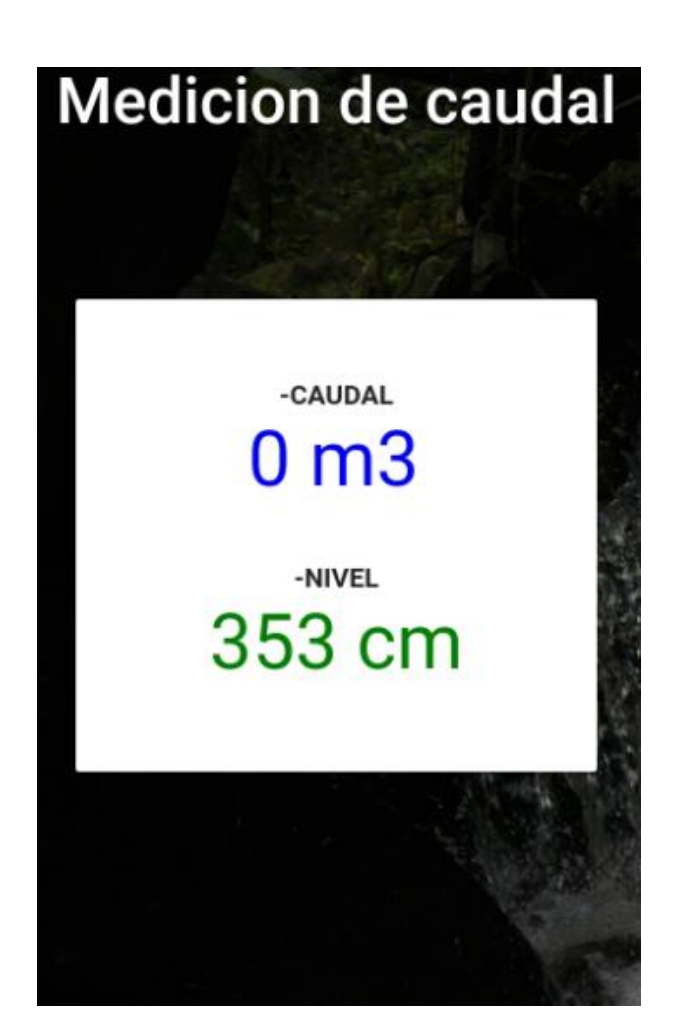

**Figura 49. Emulando la aplicación.**

El resultado final es una interfaz sencilla y cómoda, agradable a los ojos del usuario, donde solo se observa la información. La descarga de la App se encuentra dentro de las pestañas de la página web.

## **4.3.1 Resultados**

Para observar el comportamiento del sistema se llevó la estación a un específico del rio pamplonita para poner a prueba cada una de sus funciones.

## **4.3.2 Comparación y calibración del sistema**

Para poder comparar las mediciones de las variables tomadas por el sistema, debido a que este tipo de sensores solo se encuentra en ciertos instrumentos, en este caso otra estación.

Se encuentra en la planta de tratamiento de agua EMPOPAMPLANA, una estación de medición digital, la cual mide las mismas variables del sistema desarrollado en la tesis.

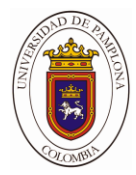

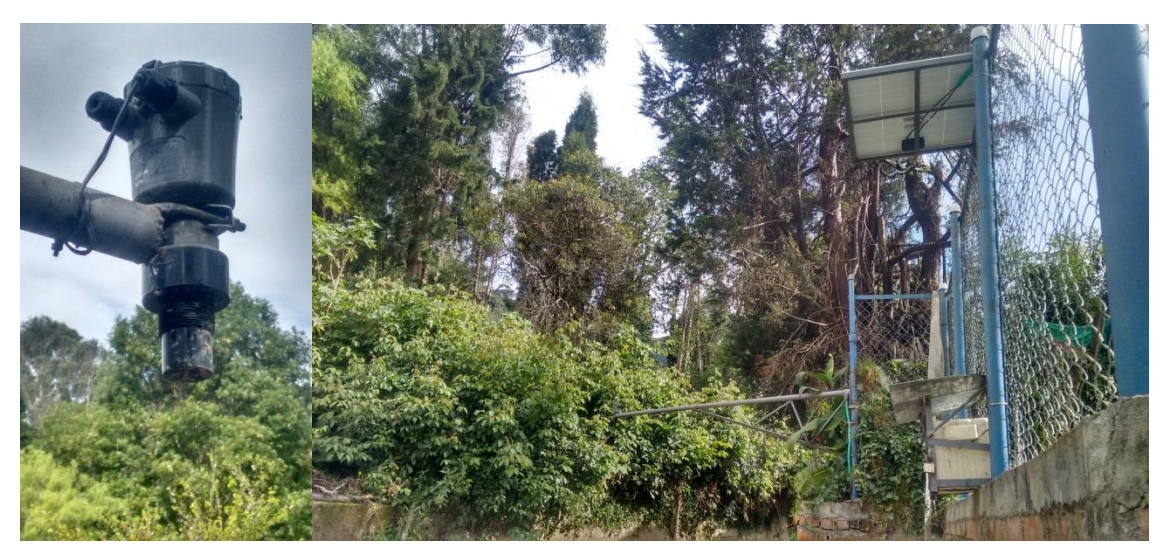

#### **Figura 50. Estación de medición de caudal Empopamplona.**

Esta estación toma mediciones durante todo el día, y genera un registro histórico en su memoria interna, la cual se sincroniza la etapa sensorica y el datalogger, software para descargar el registro en el ordenador y subirlo a una página web.

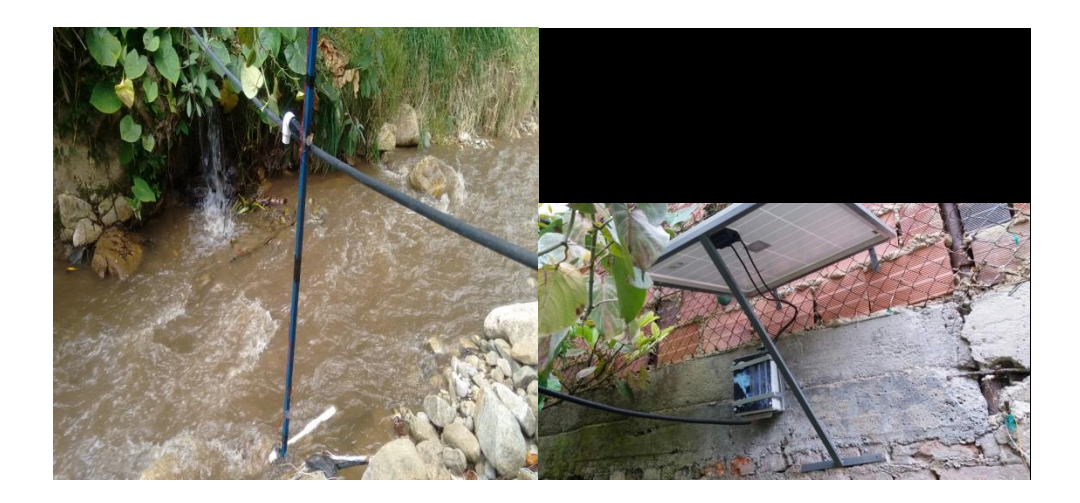

## **Figura 51. Prototipo instalado.**

Se pudo comparar la toma de las muestras obtenido una respuesta satisfactoria, con respecto a las unidades de medida de dicha estación.

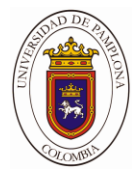

Debido a que la estación se encontraba un poco lejos del instrumento patrón, la calibración de algunas variables se ve afectada.

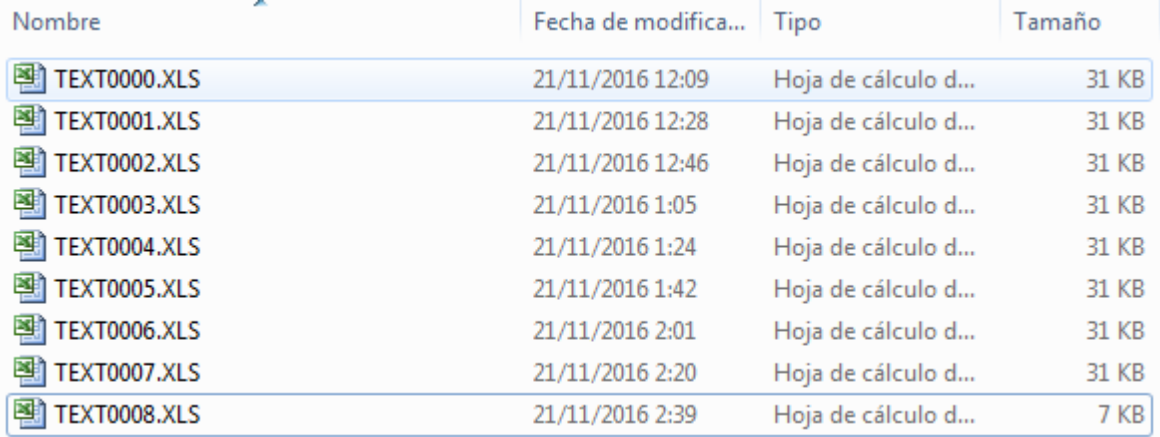

#### **Figura 52. Muestras tomadas el día de la calibración en formato .XLS**

Se puede observar la fecha y hora del muestreo, junto con la hora de creación de los archivos lo cual es ideal al momento de guiarnos durante la selección y comparación de las muestras.

#### **4.4. ANALISIS**

#### **4.4.1. Análisis económico**

Para el diseño del dispositivo, la mayoría de componentes se adquirieron en la ciudad de Pamplona N.D. S, los módulos, dispositivos, reguladores, se compraron de manera online, el Hosting y dominio se consiguieron en una empresa colombiana. En la siguiente tabla se muestra la inversión realizada para la construcción e implementación del sistema.

#### **Tabla 16. Precio de componentes**

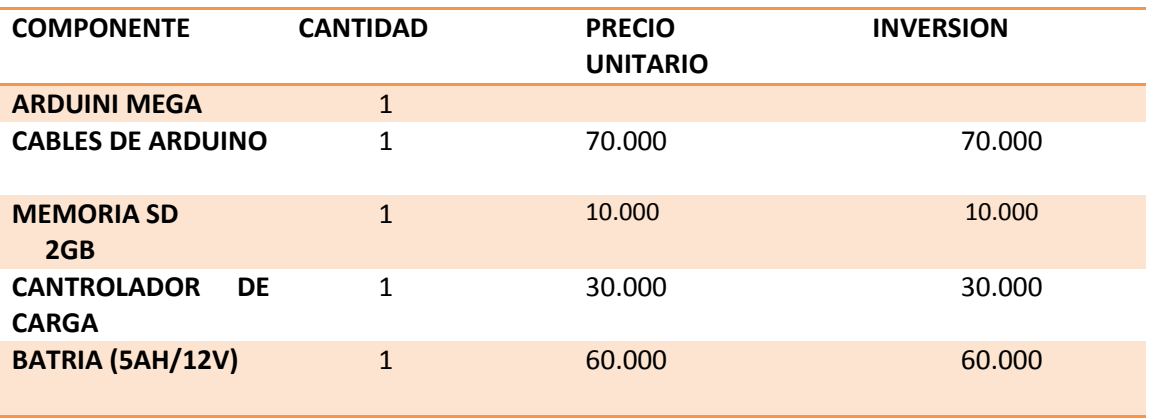

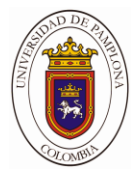

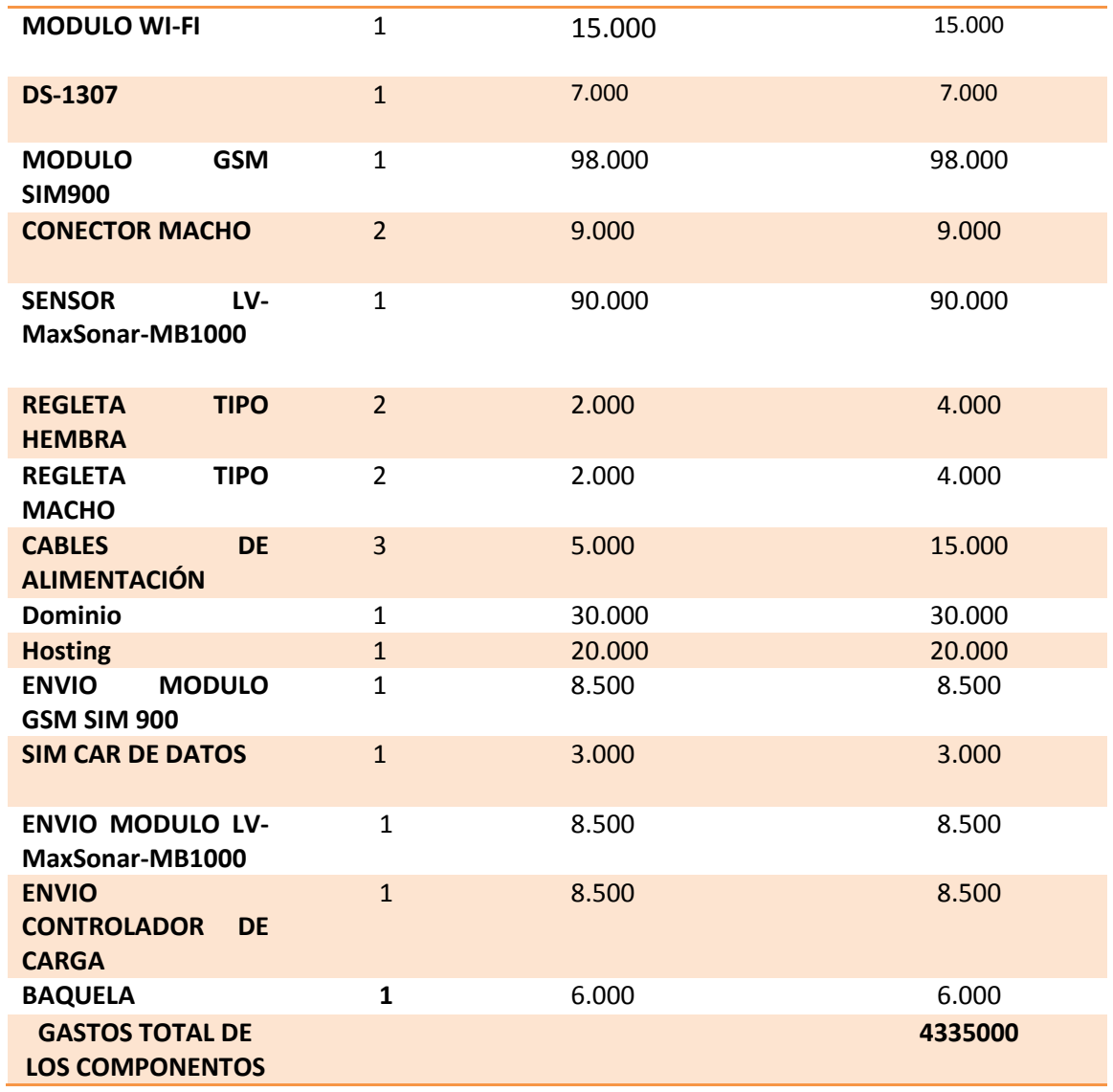

En la siguiente tabla se describe la inversión realizada en materiales para la fabricación de la cobertura física del sistema.

#### **Tabla 17. Precio de maqueta.**

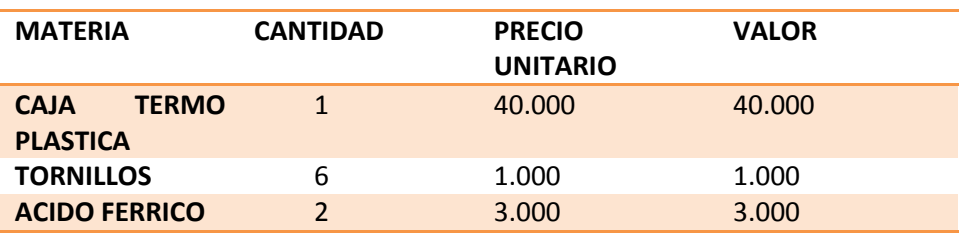

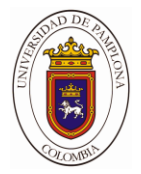

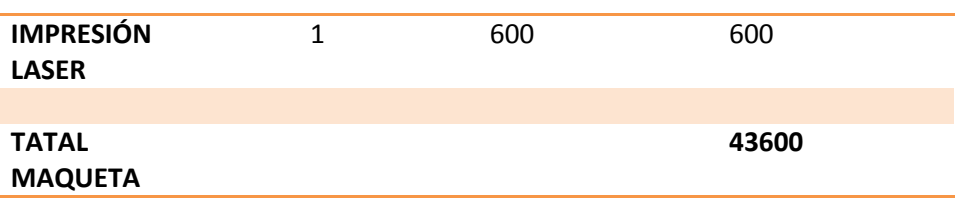

En la siguiente tabla se muestra inversión en materiales para la realización de un diseño presentable y de calidad. Haciendo énfasis en que una buena soldadura puede marcar la diferencia tanto estética y de funcionamiento.

#### **Tabla 18. Gastos varios.**

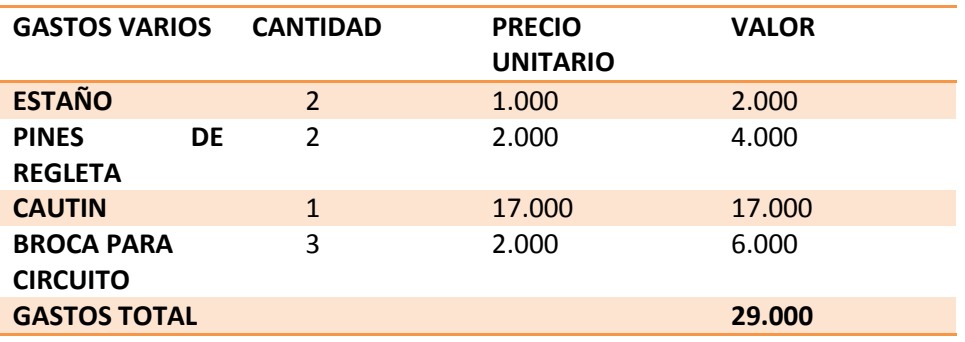

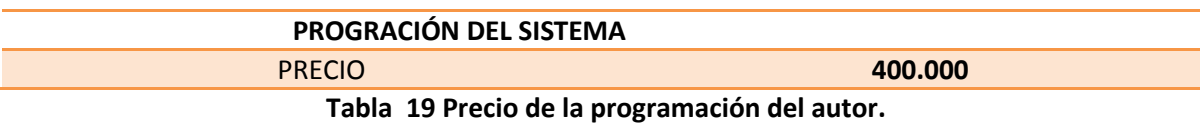

Sumando todos los precios, la inversión del autor, el precio de la etapa de sensores, las licencias de los programas y el trabajo de programación realizado por el autor da como total:

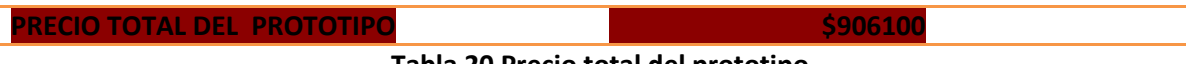

**Tabla 20 Precio total del prototipo**

**4.4.2. Diseño del sistema**

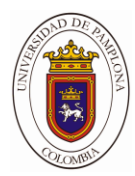

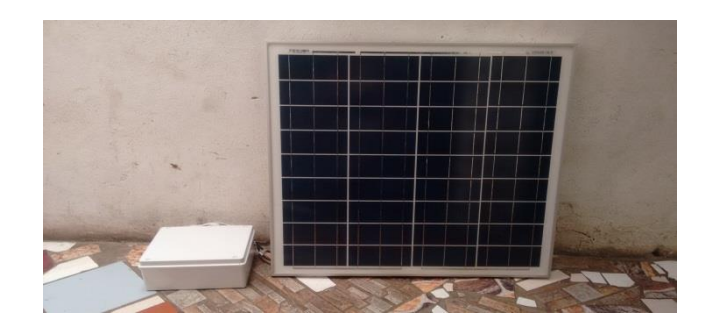

**Figura 48. Prototipo ensamblado**

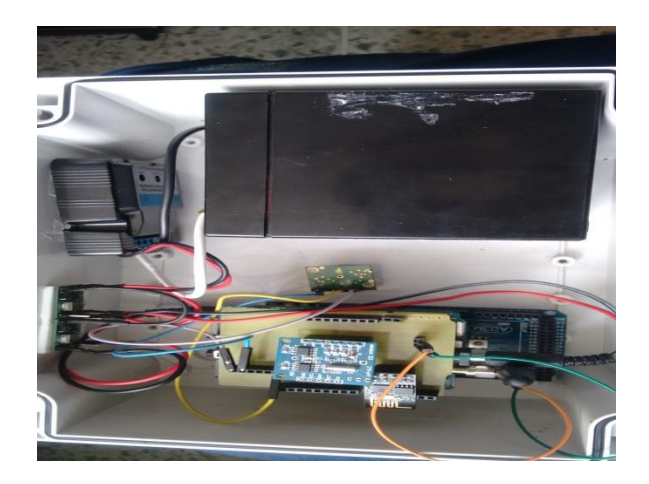

**Figura 49. Dispositivo Interno**

## **4.4.3. Análisis ambiental**

La instalación del sistema climático de medición y registro de variables climáticas se realiza al aire libre, luego tiene impactos medioambientales que hay que cuidar y tener en cuenta, como la ubicación del sistema en un terreno baldío, a 10 metros sobre el suelo y con la protección adecuada.

El sistema como tal, con todo y sus componentes eléctricos y electrónicos no provoca ningún tipo de emisión, vertido o ruido.

Se analizaron los efectos de este trabajo en la sociedad, como el impacto que tiene en sectores económicos fuertes como el transporte terrestre y aéreo, las telecomunicaciones, la agricultura y la ganadería, entre los más importantes en donde se examinan los factores climáticos para darle curso normal a sus actividades. Se concluye que no tiene ninguna influencia negativa sobre la sociedad y la naturaleza.

#### **4.4.4. Marco legal**

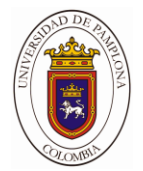

El diseño del sistema se realizó con el programa arduino-1.8.4-windows, este es un software de programación de diseño electrónico, que se usó con un fin estudiantil. TCP/IP es un protocolo abierto, lo que significa que se publican todos los aspectos concretos del protocolo y cualquiera los puede implementar libremente se puede usar a nivel estudiantil pero requiere de una licencia y al no ser pago tiene limitaciones.

Además las partes o menciones del presente trabajo, tienen bases de diferentes autores que en ningún momento se desconocen y son nombradas en la bibliografía

## <u>bservaciones</u>

\_\_\_\_\_\_\_\_\_\_\_\_\_\_\_\_\_\_\_\_\_\_\_\_\_

## recomendaciones

- $\triangleright$  Al momento de cargar la batería no exceder más de 9 horas para cuidar el estado de la batería.
- El alcance de la señal Wifi depende del router que se esté utilizando.
- Para hacer uso de la página web y del aplicativo Android recordar pagar cada año el servicio de alojamiento en el Hosting.
- Si presenta fallos con la memoria Micro SD, solo formatéela en formato FAT.
- $\triangleright$  Se requiere hacer una verificación periódica de la sim card de datos para para tener siempre una comunicación atreves del módulo sim 900.

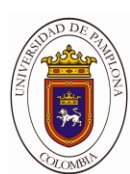

# NCLUSIONES

\_\_\_\_\_\_\_\_\_\_\_\_\_\_\_\_\_\_\_\_\_\_\_\_\_

- El módulo de comunicación GPRS **SIM900** nos da una gran ventaja en la transmisión de datos a largas distancias, quiere decir que donde exista la cobertura de telefonía móvil de algún operador del servicio, podemos realizar esta transmisión de datos. La desventaja que se nos presenta con este módulo es la frecuencia de muestreo de los datos, la cual en las pruebas que se realizaron de envío de datos se debe configurar un tiempo de envió entre dato y dato que oscila entre (2-3 segundos) para garantizar la comunicación del sistema. La cual es el tiempo de respuesta que se toma este modulo
- $\triangleright$  Se usó un sistema de comunicación para adquisición de información proveniente de sensores de manera inalámbrica, usando el módulo Wifi **ESP8266**, también utilizamos un módulo **GSM Sim900** para lograr una buena cobertura en lugares remotos haciendo que el sistema se vuelva más portable y útil y logremos tener siempre comunicación entre el prototipo y el servido.
- $\triangleright$  Se seleccionaron los componentes del proyecto y se les hizo un estudio de detalle para buena selección acoplamiento, funcionamiento y a la vanguardia de la tecnología en el mercado para poder ofrecer el sistema a la comunidad que lo dese implementar teniendo un costo relativamente bajo.
- $\triangleright$  El prototipo tiene gran viabilidad en el mercado ya que con el auge de la implementación de energías alternativas se lleva a cabo la tecnología a la misma para su fácil manejo y de gran atractivo para el usuario ya que podemos encontrar todos los componentes en el mercado actual.
- $\triangleright$  Se desarrolló un aplicativo Android y una página web la cual hacen que el monitoreo del sistema se realice de una manera gráfica, teniendo acceso a los datos en cualquier

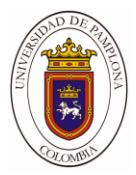

momento y en cualquier parte donde nos encontremos para así poder estar supervisando nuestro sistema.

 $\triangleright$  Se diseñó el hardware del sistema, empleando componentes que se adaptaran a las necesidades que suple para la medición de caudal y de la comunidad, como la de generar registros, almacenar información, transmitirla y visualizarla de la manera más óptima y práctica para poder tener una buen manejo del sistema.

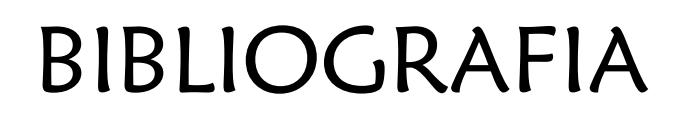

\_\_\_\_\_\_\_\_\_\_\_\_\_\_\_\_\_\_\_\_\_\_\_\_\_\_\_\_\_\_\_

\_\_\_\_\_\_\_\_\_\_\_\_\_\_\_\_\_\_\_\_\_\_\_\_\_\_

- [1] "Alerta de desborde de ríos por sms.pdf."
- [2] I. Z. Sanabria Cardenas, "El Aprendizaje De Física I En Entornos Tecnologicos. Un Modelo De Formación Blended Learning Basado En El Desarrollo De Habilidades Cognitivas Basicas,"
- [3] D. Jimenez and J. Garcia, "Amplificadores de potencia para RF," pp. 1–52.

[4] M. C. J. Enrique and Calibri (Cuerpo)P. Canela, "˜ o de un medidor de nivel por Dise n ultrasonido , aplicado a las lagunas de aguas residuales del Índice general**."**

[5] S. Limited, «SIM900\_Hardware Design\_V2.00,» 15 12 2010. [En línea]. Available: http://www.sim.com/wm. [Último acceso: 13 1 2017].

[6] Prometec, «Módulo GSM/GPRS,» [En línea]. Available: http://www.prometec.net. [Último acceso: 12 10 2016].

[7] S. A. c. o. S. Tech, «SIM900 AT Command Manual,» 24 12 2010. [En línea]. Available: http://www.sim.com. [Último acceso: 12 11 2016].

[8] --CLAVIJO MENDOZA, Juan Ricardo. Diseño y Simulación de Sistemas Microcontrolados En Lenguaje C. Colombia. 2011, 289p.

[9] BASH, Eleanor. Basic Para Microcontroladores Pic. PhD Proposal, 1 (2015), p.

425.

[10] Cypress Semiconductor Corporation. {En línea}. {09 noviembre de 2016} disponible en: (http://www.cypress.com/documentation/application-notes/an50987-getting-started-i2c-psoc-1).

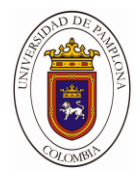

[11] Eric López Perez, \_INGENIERIA EN MICROCONTROLADORES Protocolo SPI( Serial Peripherical Interface)', *Technology*, 2008, 1–10 <http://www.i-micro.com/pdf/articulos/spi.pdf>.

[12] Integrated Maxim,  $DS$  1364 X 8, Serial, I C Real-Time Clock', 2015, 1-14. {En línea}. {Consultado el 9 de noviembre 2016}. Disponible en: (https://datasheets.maximintegrated.com/en/ds/DS1307.pdf).

[13] SOFTZONE. {En línea}. {Consultado el 15 de noviembre 2016}. Disponible en: (http://www.softzone.es/2015/12/13/diferencias-fat32-ntfs-exfat-debo-elegir/).

[14] ESP8266 Datasheet, \_ESP8266EX Datasheet', Espressif Systems Datasheet, 2015, 1-31. {En línea}. {Consultado el 9 de noviembre 2016}. Disponible en: (https://www.adafruit.com/images/product-files/2471/0A-ESP8266\_\_Datasheet\_\_EN\_v4.3.pdf).

[15] Blog de Pighixxx. Comandos AT. {En línea}. {Consultado el 16 de noviembre 2016}. Disponible en: (http://www.pighixxx.com/test/wp-content/uploads/2014/12/ESP8266Ref.pdf).

[16] Colombia Hosting Dominios. {En línea}. {Consultado el 16 de noviembre 2016}. Disponible en: (https://www.latinoamericahosting.com.co/).

[17] Brainerd Dispatch: MaxBotix Repurposes Equestrian Center. High Performance Sonar Range Finder MB1000, MB1010, MB1020, MB1030, MB1040

[18] http://calefaccion-solar.com/como-funciona-un-controlador-de-carga-solar.html.

[19]https://www.pce-instruments.com/espanol/instrumento-medida/medidor/medidor-decaudal-pce-instruments-medidor-de-caudal-por-ultrasonidos-pce-tds-100h-det\_100336.htm.